# **MultiModem<sup>®</sup> & SocketModem<sup>®</sup>**

**MT9234 Series** 

**AT Commands**

**Reference Guide**

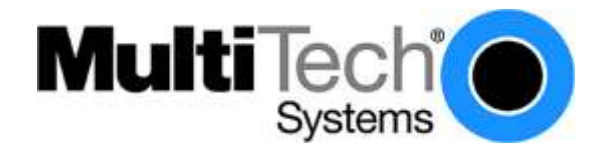

#### **AT Commands Reference Guide for the MultiModem and SocketModem MT9234 Series**  MT9234SMI, MT9234ZBA, MT9234ZBA-USB , MT9234MU, MT9234ZPX-UPCI, MT9234ZPX-PCIE ISI9234PCIE

#### **PN S000434, Version J**

#### **Copyright**

This publication may not be reproduced, in whole or in part, without prior expressed written permission from Multi-Tech Systems, Inc. All rights reserved.

Copyright © 2007-2010, by Multi-Tech Systems, Inc.

Multi-Tech Systems, Inc. makes no representations or warranty with respect to the contents hereof and specifically disclaim any implied warranties of merchantability or fitness for any particular purpose. Furthermore, Multi-Tech Systems, Inc. reserves the right to revise this publication and to make changes from time to time in the content hereof without obligation of Multi-Tech Systems, Inc. to notify any person or organization of such revisions or changes.

#### **Trademarks**

Multi-Tech registered trademarks include the Multi-Tech logo, *MultiModem*, and *SocketModem*.

#### **Technical Support**

Please refer to the Copyright/Technical Support page in the product User Guide or Developer Guide.

#### **World Headquarters**

Multi-Tech Systems, Inc. 2205 Woodale Drive Mounds View, MN 55112 Phone: 763-785-3500 or 800-328-9717 Fax: 763-785-9874 Internet Address: [http://www.multitech.com](http://www.multitech.com/)

## **Contents**

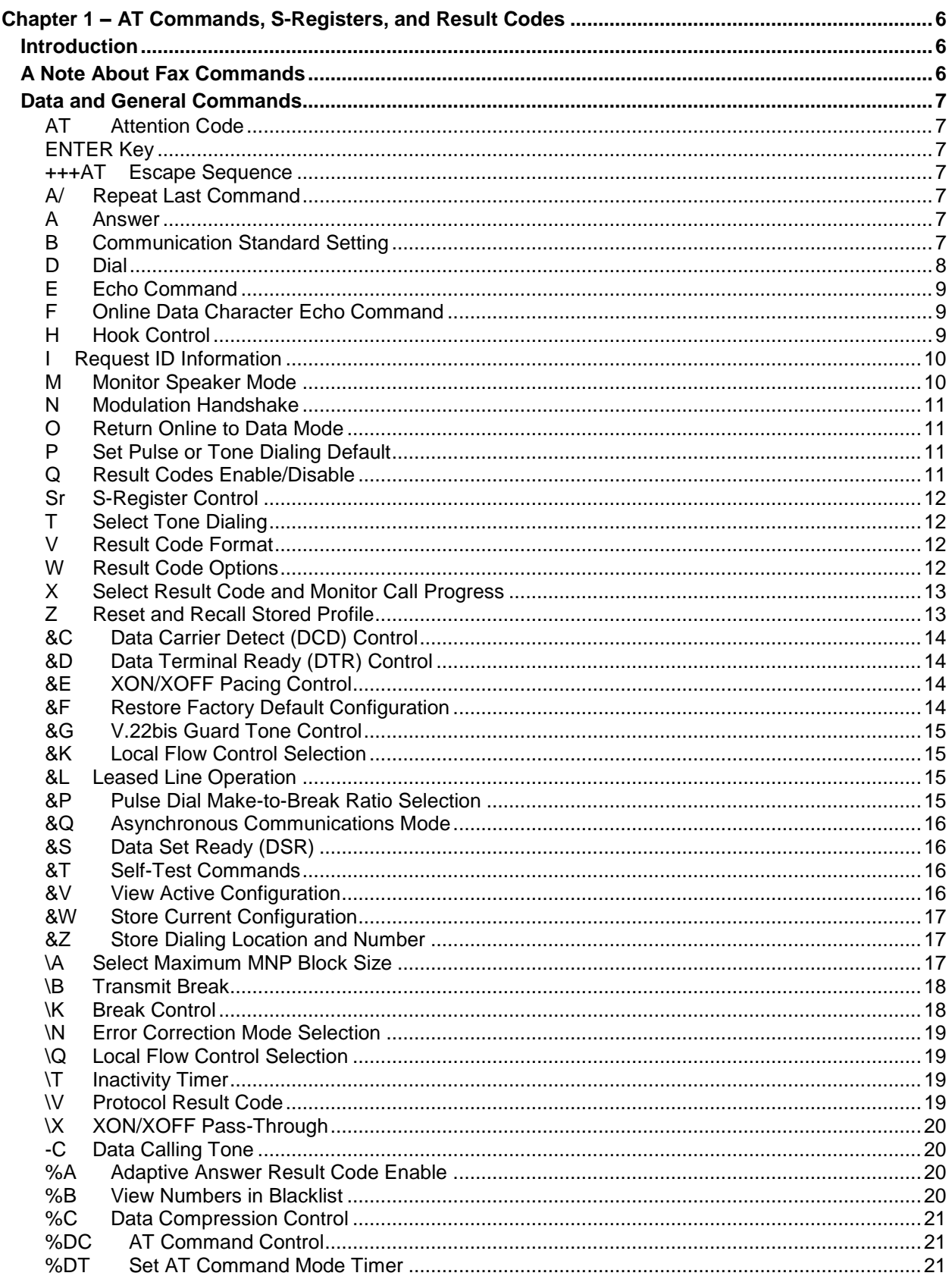

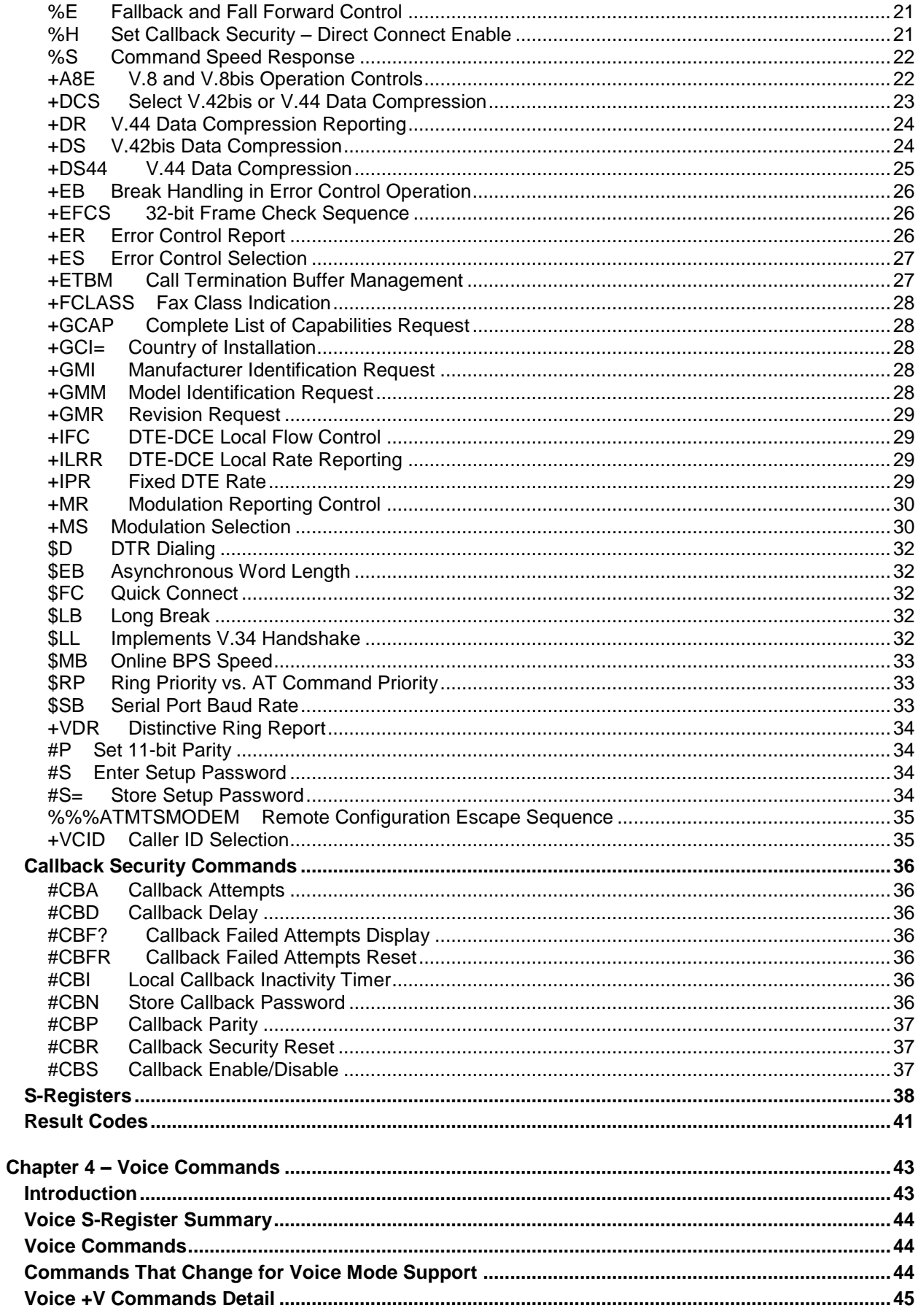

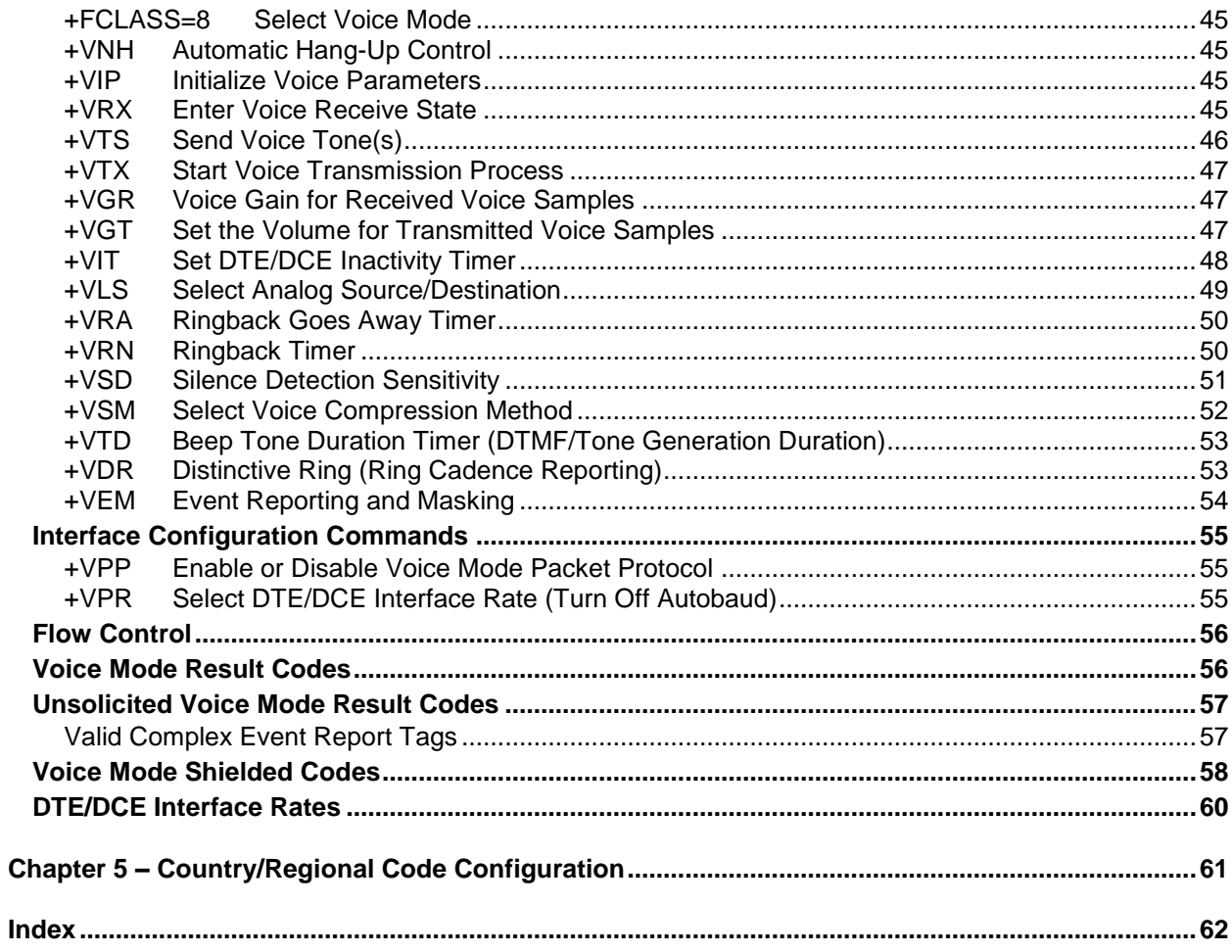

# <span id="page-5-0"></span>**Chapter 1 – AT Commands, S-Registers, and Result Codes**

# <span id="page-5-1"></span>**Introduction**

The AT commands are used to control the operation of your modem. They are called *AT* commands because the characters **AT** must precede each command to get the *AT*tention of the modem.

*AT* commands can be issued only when the modem is in command mode or online command mode.

- The modem is in *command mode* whenever it is not connected to another modem.
- The modem is in *data mode* whenever it is connected to another modem and ready to exchange data. *Online command mode* is a temporary state in which you can issue commands to the modem while connected to another modem.
- To put the modem into *online command mode* from *data mode*, you must issue an *escape sequence* (**+++AT**) and the command, e.g., **+++ATH** to hang up the modem. To return to *data mode* from *online command mode*, you must issue the command **ATO**.

To send AT commands to the modem you must use a communications program, such as the HyperTerminal applet in Windows or some other available terminal program. You can issue commands to the modem either directly, by typing them in the terminal window of the communications program, or indirectly, by configuring the operating system or communications program to send the commands automatically. Fortunately, communications programs make daily operation of modems effortless by hiding the commands from the user. Most users, therefore, need to use AT commands only when reconfiguring the modem; e.g., to turn auto answer on or off.

The format for entering an AT command is **AT***Xn*, where *X* is the command and *n* is the specific value for the command, sometimes called the command *parameter*. The value is always a number. If the value is zero, you can omit it from the command; thus, **AT&W** is equivalent to **AT&W0**. Most commands have a *default* value, which is the value that is set at the factory. The default values are shown in the "AT Command Summary".

You must press ENTER (it could be some other key depending on the terminal program) to send the command to the modem. Any time the modem receives a command, it sends a response known as a *result code*. The most common result codes are *OK*, *ERROR*, and the *CONNECT* messages that the modem sends to the computer when it is connecting to another modem. See a table of valid result codes at the end of this chapter.

You can issue several commands in one line, in what is called a command *string*. The command string begins with **AT** and ends when you press ENTER. Spaces to separate the commands are optional; the command interpreter ignores them. The most familiar command string is the *initialization string*, which is used to configure the modem when it is turned on or reset, or when your communications software calls another modem.

**Note:** This document applies to all the MT9234 products. However, some commands may not apply to all MT9234 builds.

# <span id="page-5-2"></span>**A Note About Fax Commands**

Fax commands are covered in two separate fax reference guides. These guides are posted on the MultiTech Web site: [http://www.multitech.com/DOCUMENTS/Families/MultiModemZBA/manuals.asp.](http://www.multitech.com/DOCUMENTS/Families/MultiModemZBA/manuals.asp)

- Fax Service Class 1 and Fax Service Class 1.0 Developer's Guide. Document number: S000262x
- Fax Developer's Guide for Classes 2 and 2.0/2.1 Document number: S000239x

# <span id="page-6-0"></span>**Data and General Commands**

#### <span id="page-6-1"></span>**AT Attention Code**

Description: The attention code precedes all command lines except A/, A: and escape sequences.

### <span id="page-6-2"></span>**ENTER Key**

Description: Press the ENTER (RETURN) key to execute a command.

### <span id="page-6-3"></span>**+++AT Escape Sequence**

Syntax: +++AT<CR>

Description: Allows the modem to exit data mode and enter on-line command mode. While in online command mode, AT commands are sent directly to the modem. Use the return to on-line data mode command (O<value> – Return to On-Line Data Mode) to return to data mode.

Syntax: A/<br>Description: Th

### <span id="page-6-4"></span>**A/ Repeat Last Command**

This command repeats the last AT command. The modem repeats the command currently in the command buffer.

#### **IMPORTANT:**

**Do not use the AT prefix with this command. Do not conclude the command with a terminating character (ENTER).**

<span id="page-6-6"></span><span id="page-6-5"></span>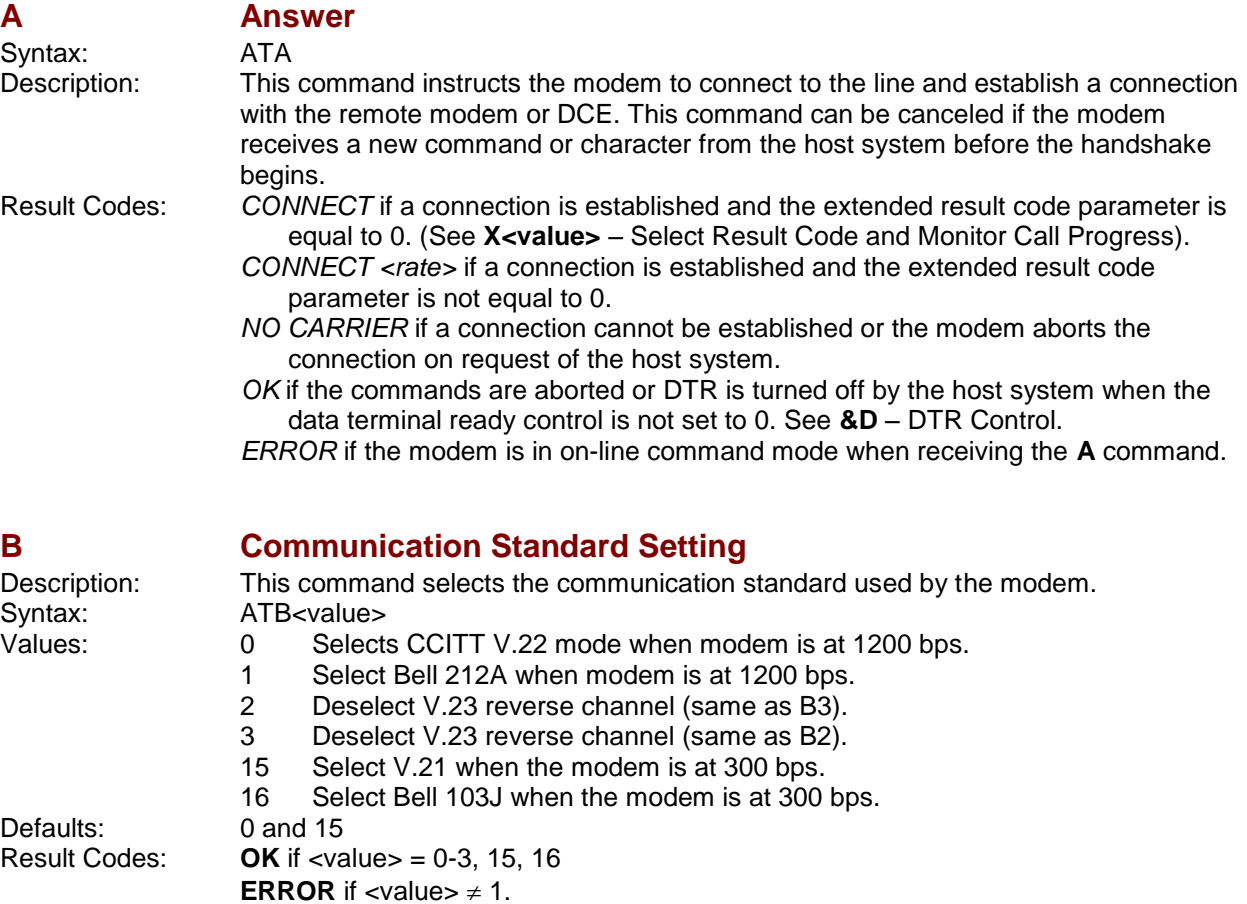

<span id="page-7-0"></span>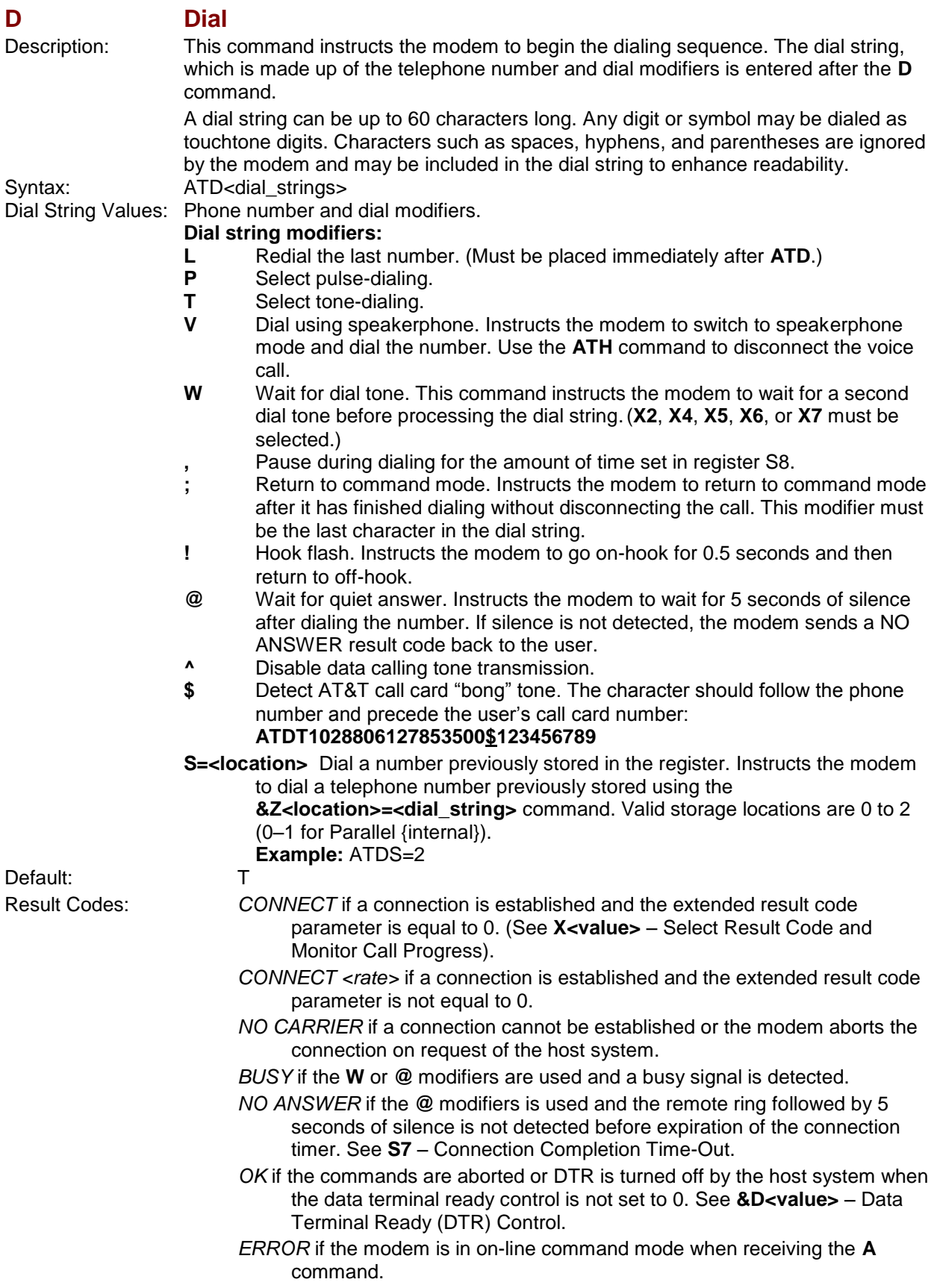

### <span id="page-8-0"></span>**E Echo Command**

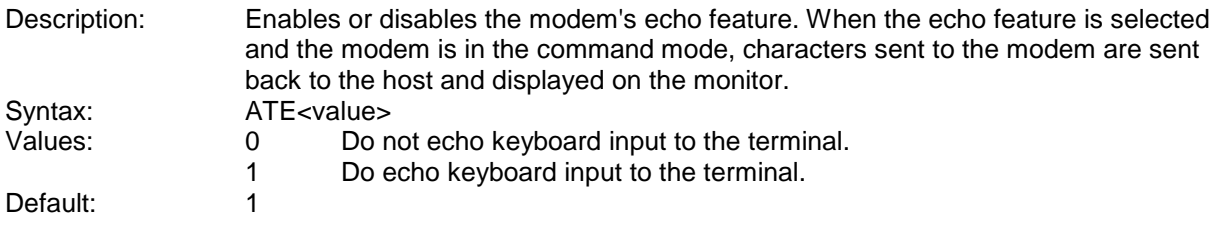

### <span id="page-8-1"></span>**F Online Data Character Echo Command**

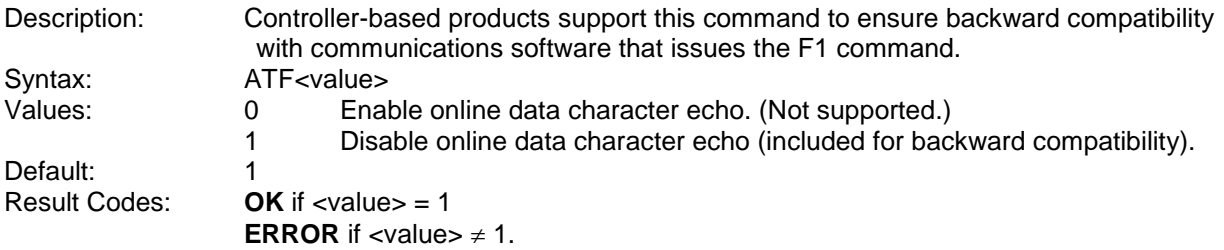

## <span id="page-8-2"></span>**H Hook Control**

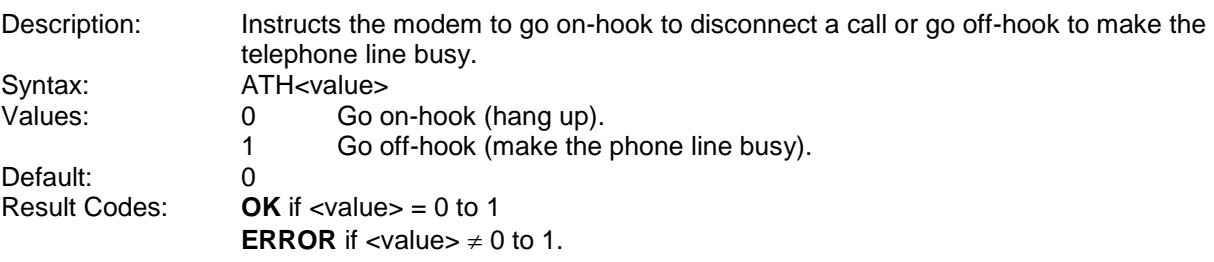

<span id="page-9-0"></span>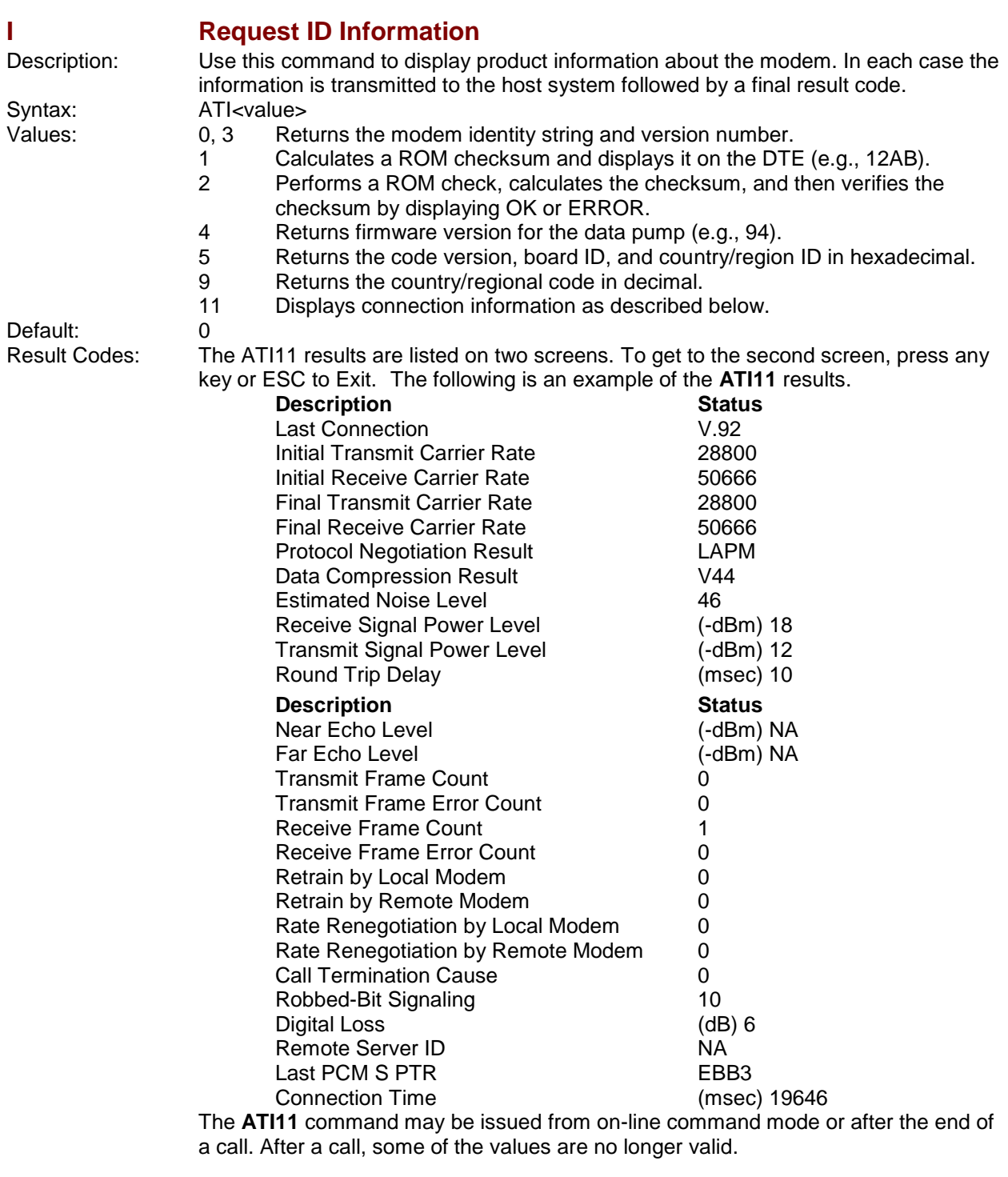

## <span id="page-9-1"></span>**M Monitor Speaker Mode**

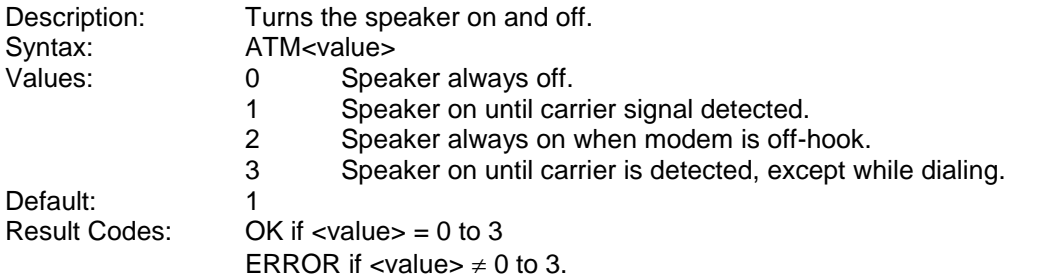

<span id="page-10-0"></span>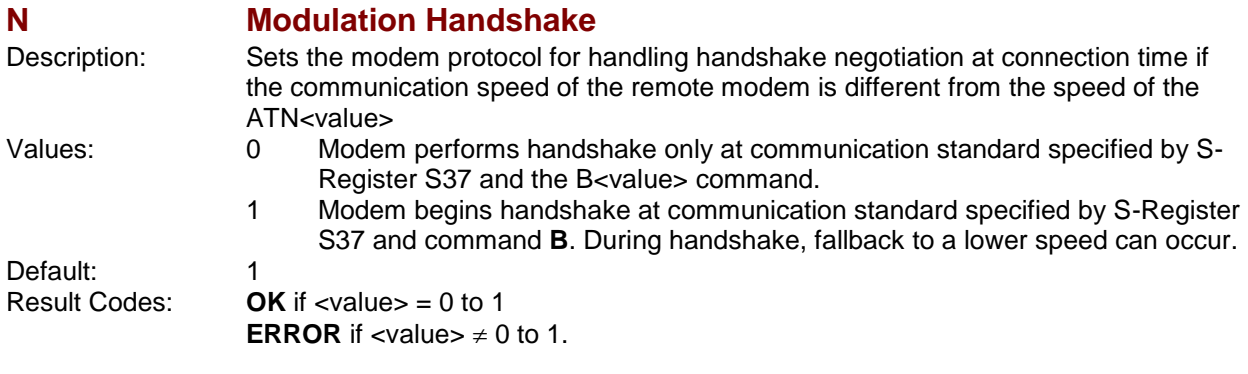

<span id="page-10-1"></span>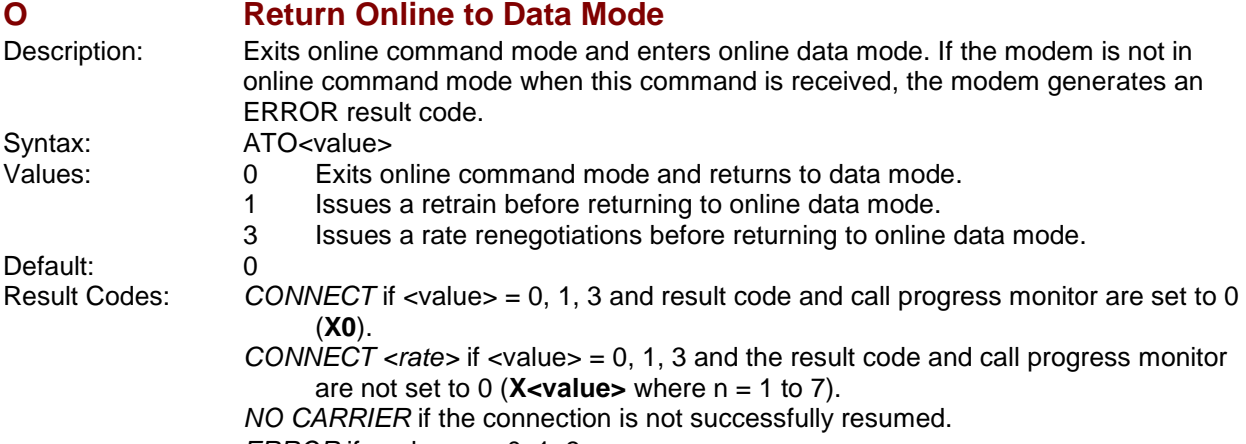

*ERROR* if  $\lt$ value  $\neq$  0, 1, 3.

<span id="page-10-2"></span>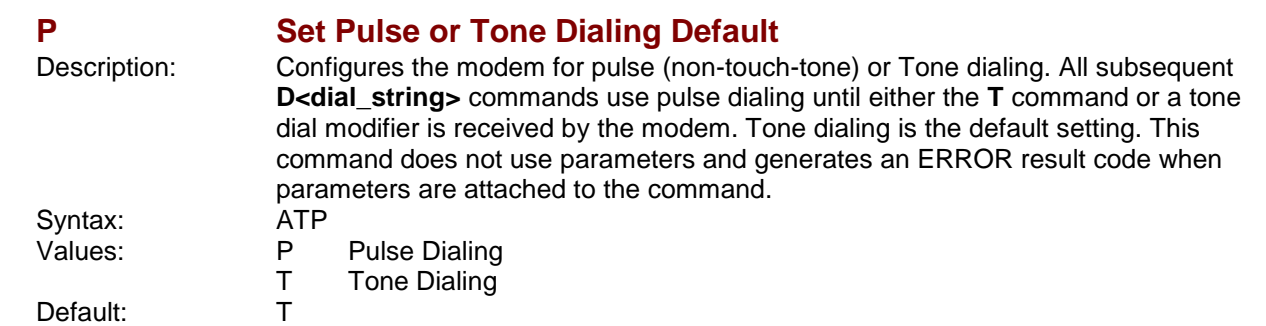

<span id="page-10-3"></span>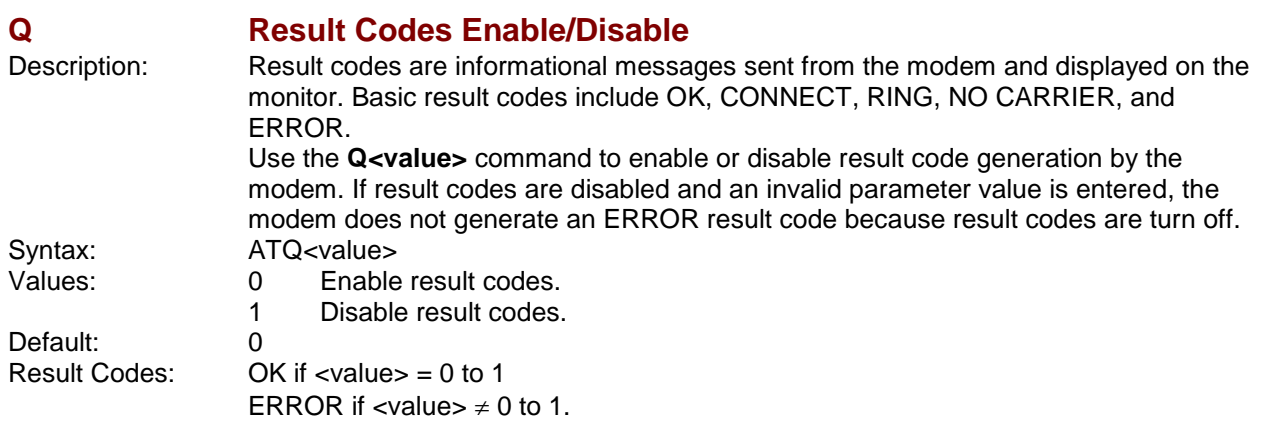

<span id="page-11-0"></span>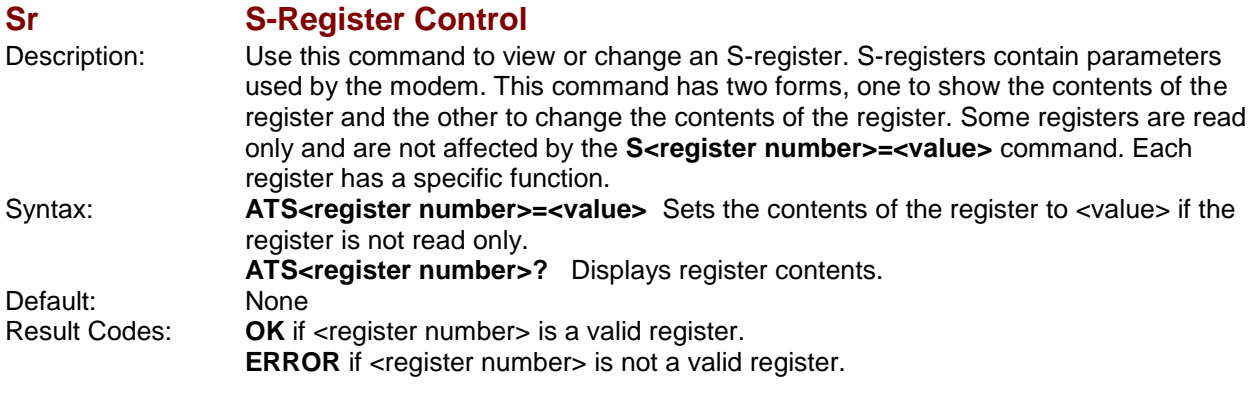

# <span id="page-11-1"></span>**T Select Tone Dialing**

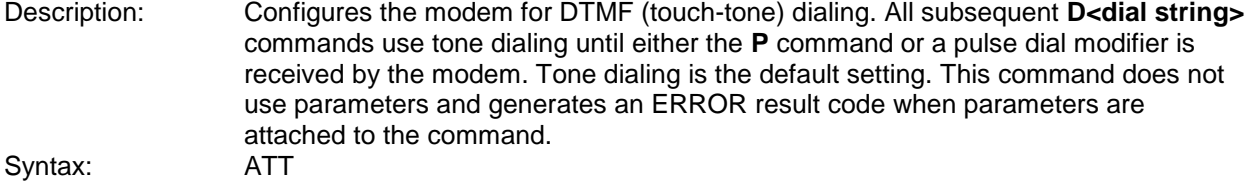

<span id="page-11-2"></span>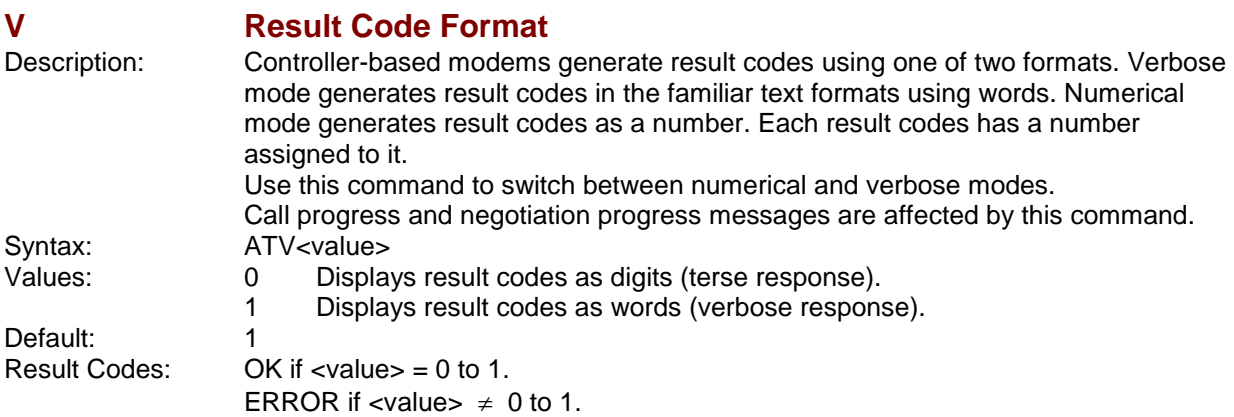

<span id="page-11-3"></span>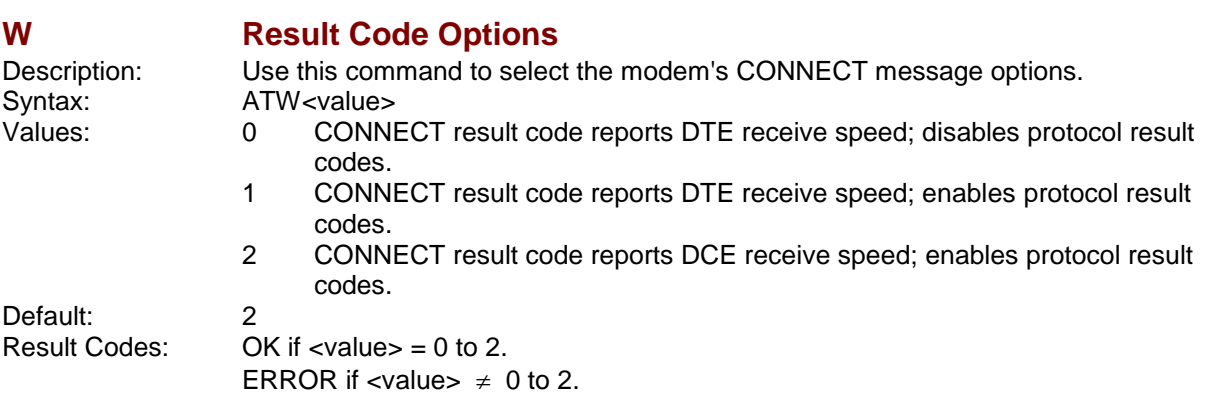

<span id="page-12-1"></span><span id="page-12-0"></span>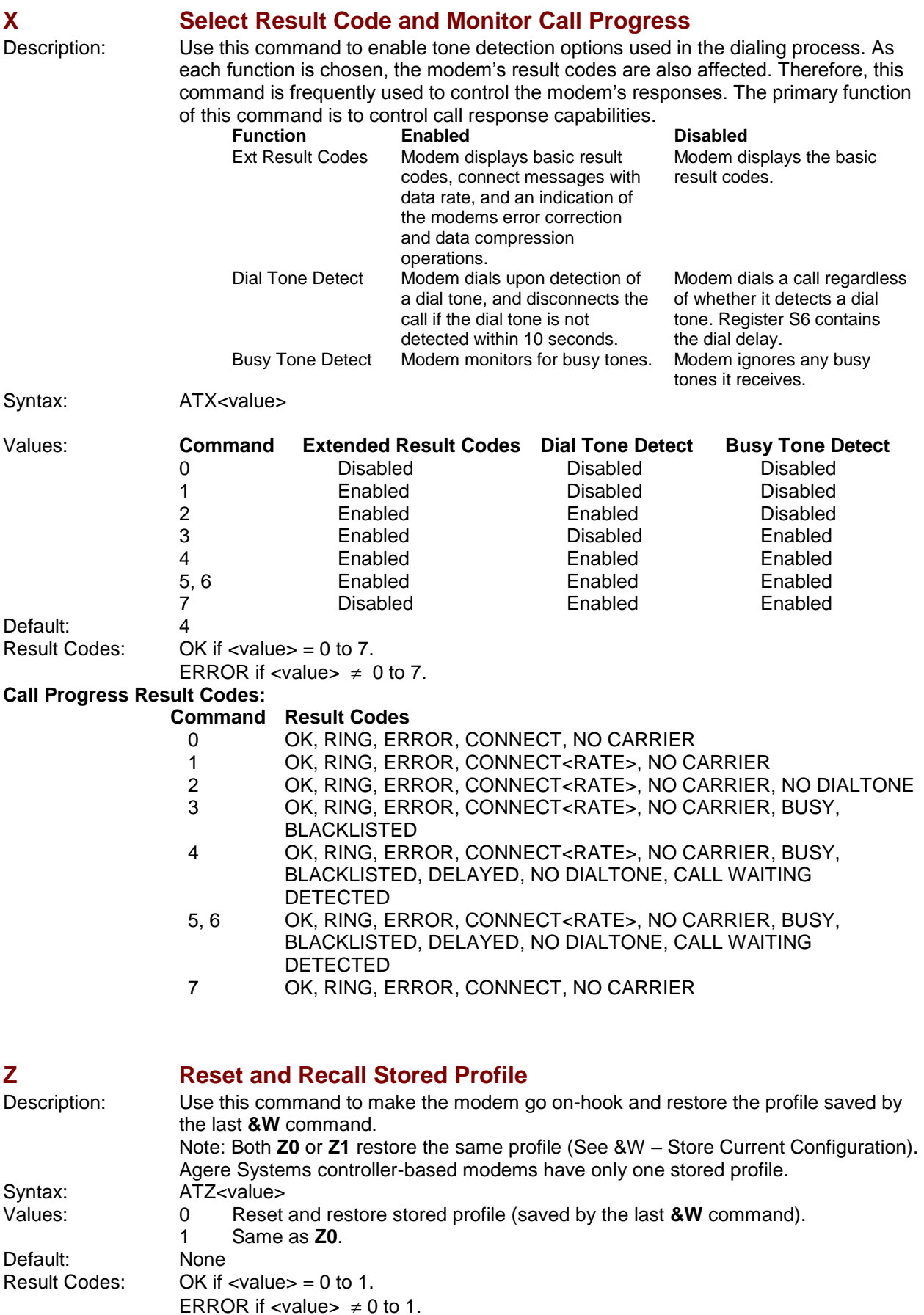

<span id="page-13-0"></span>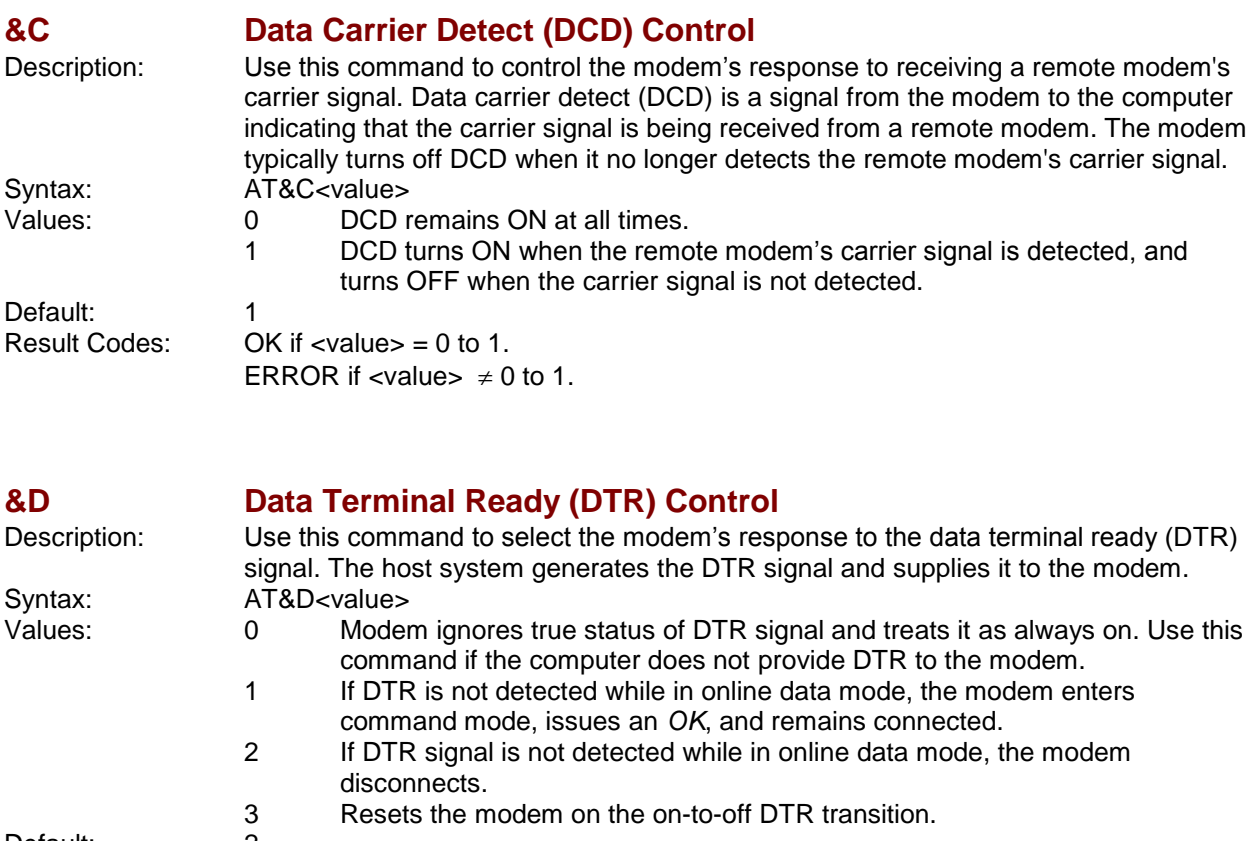

<span id="page-13-1"></span>Default: 2<br>Result Codes: 0

OK if  $\langle$  value $\rangle$  = 0 to 3. ERROR if  $\lt$ value $\gt \neq 0$  to 3.

## <span id="page-13-2"></span>**&E XON/XOFF Pacing Control**

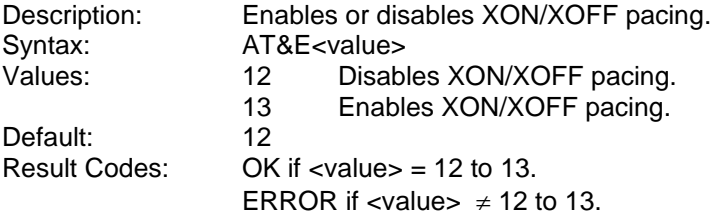

<span id="page-13-3"></span>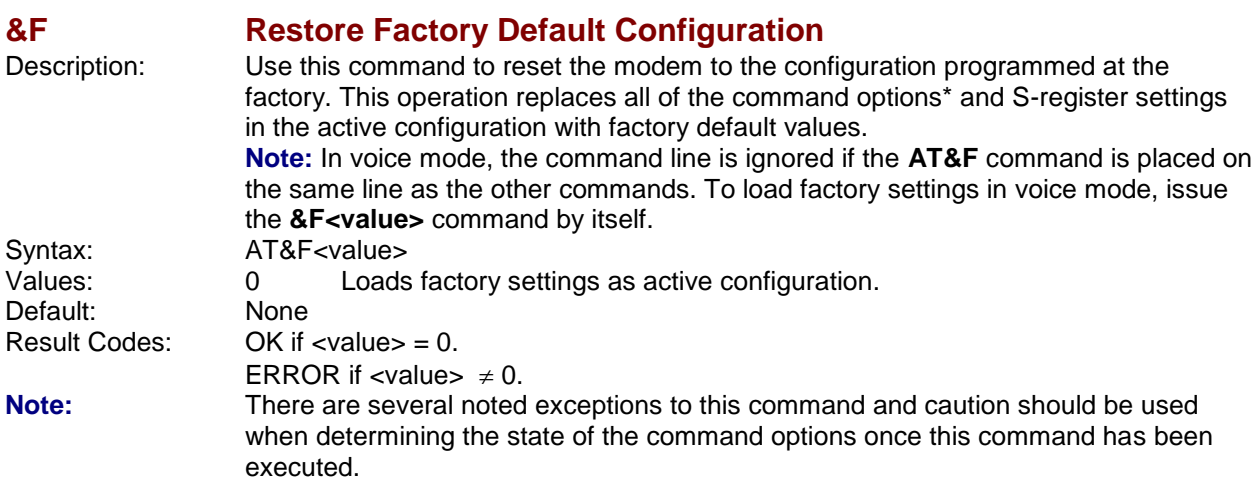

<span id="page-14-0"></span>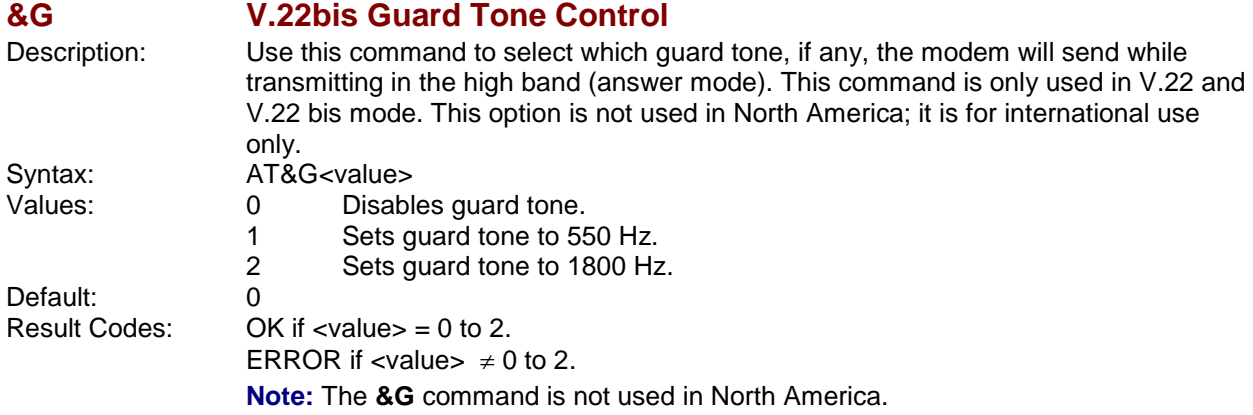

<span id="page-14-1"></span>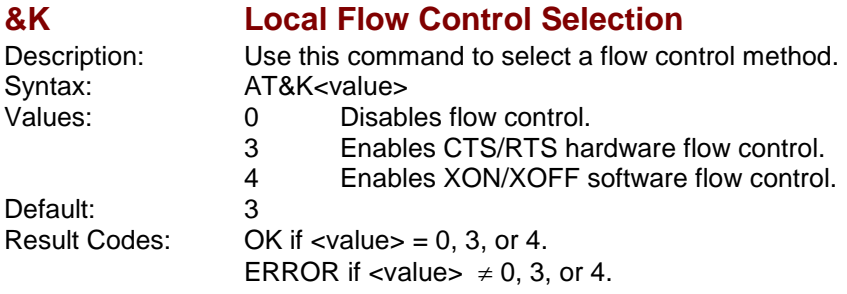

<span id="page-14-2"></span>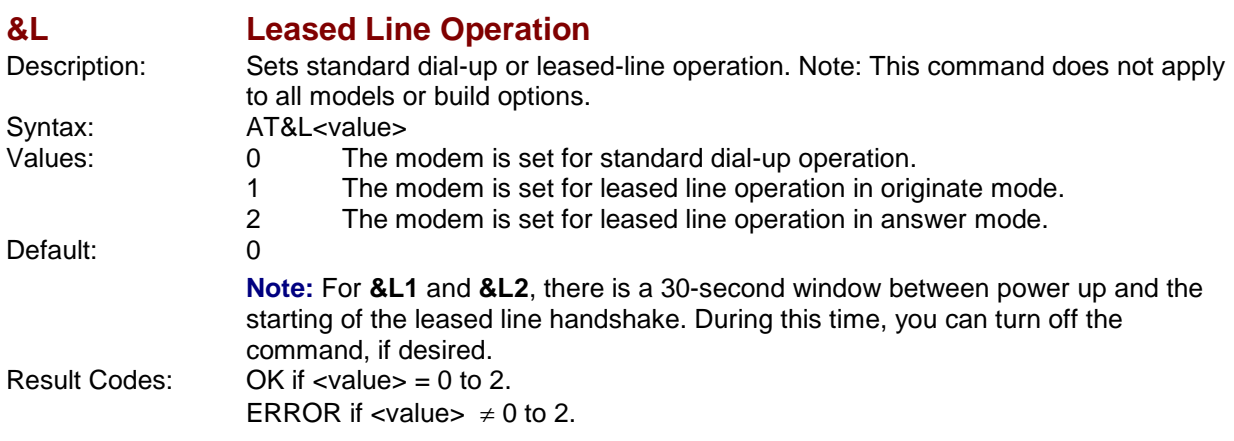

<span id="page-14-3"></span>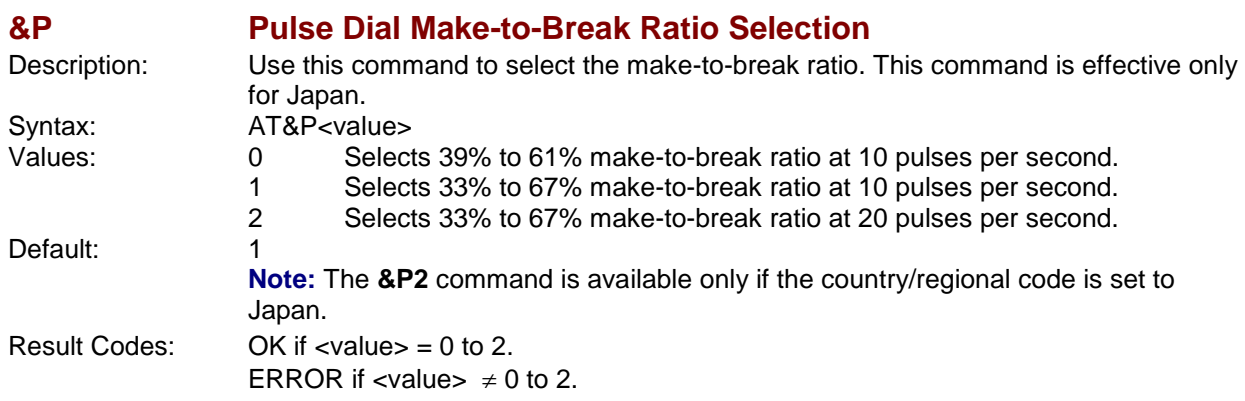

<span id="page-15-0"></span>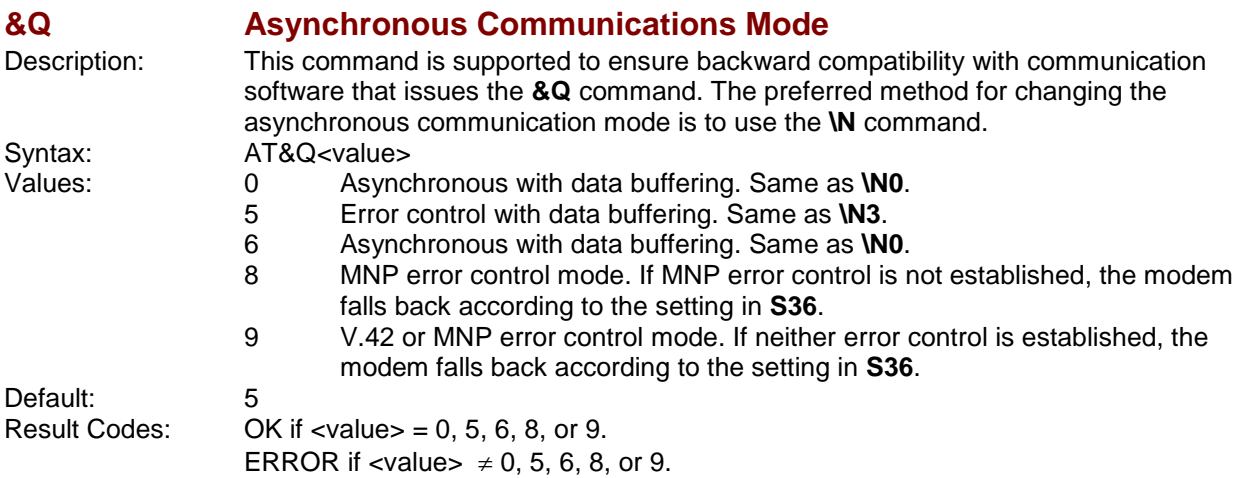

<span id="page-15-1"></span>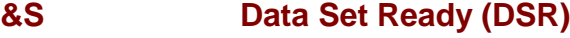

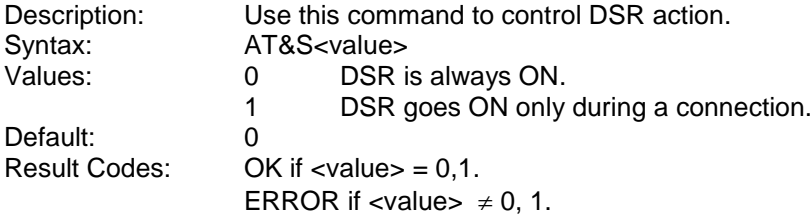

<span id="page-15-2"></span>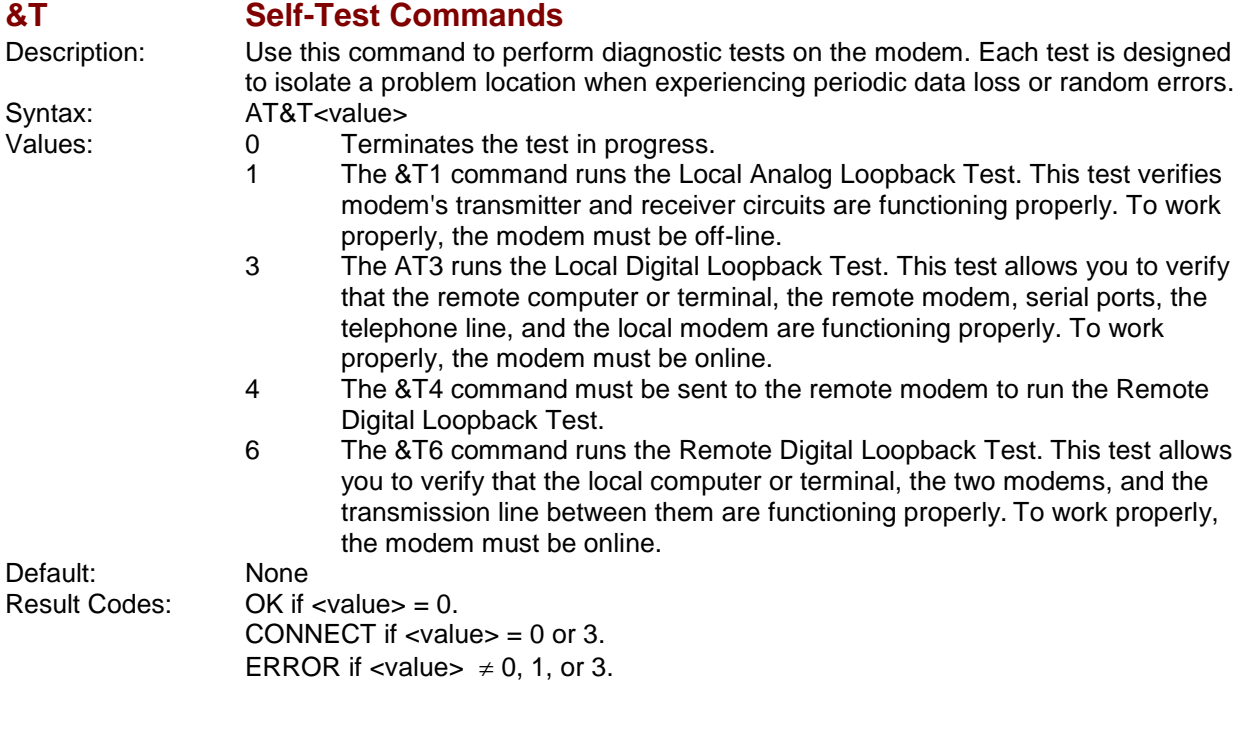

## <span id="page-15-3"></span>**&V View Active Configuration**

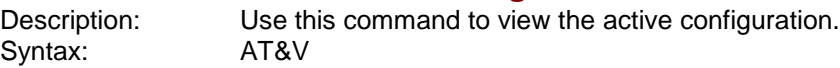

<span id="page-16-0"></span>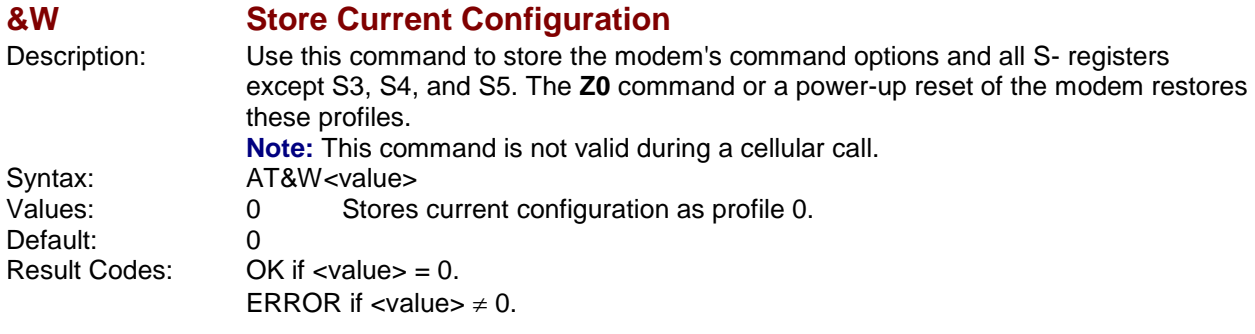

## <span id="page-16-1"></span>**&Z Store Dialing Location and Number**

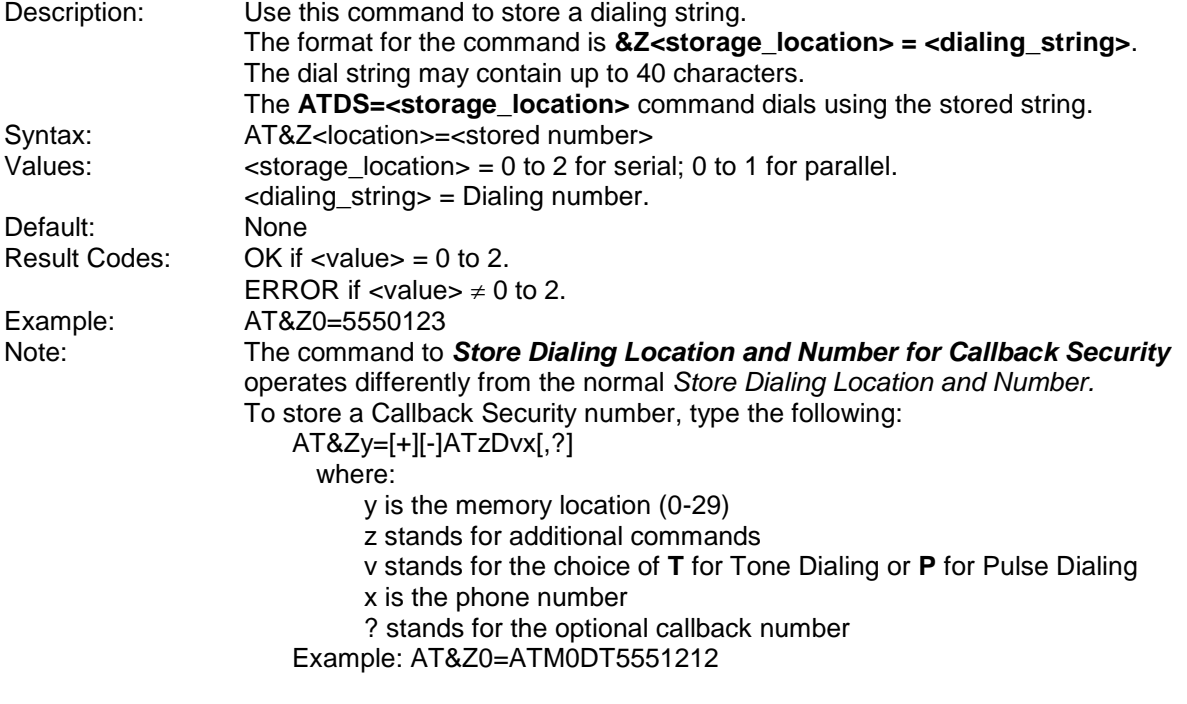

<span id="page-16-2"></span>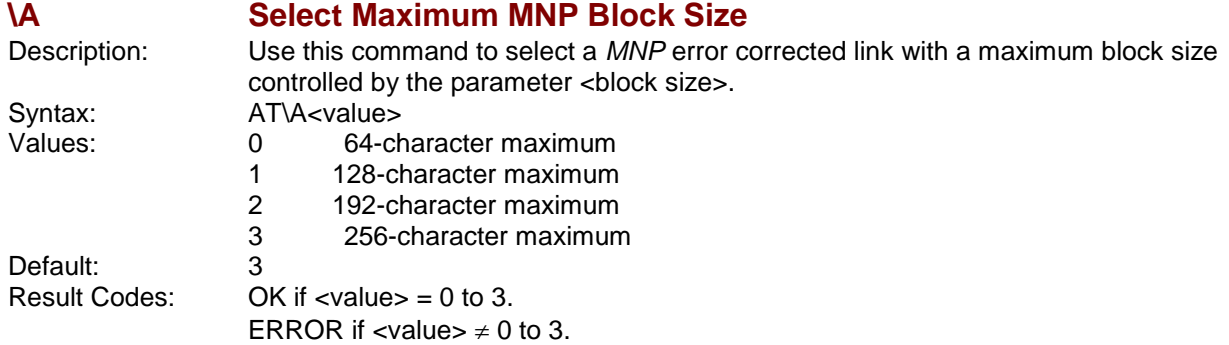

<span id="page-17-0"></span>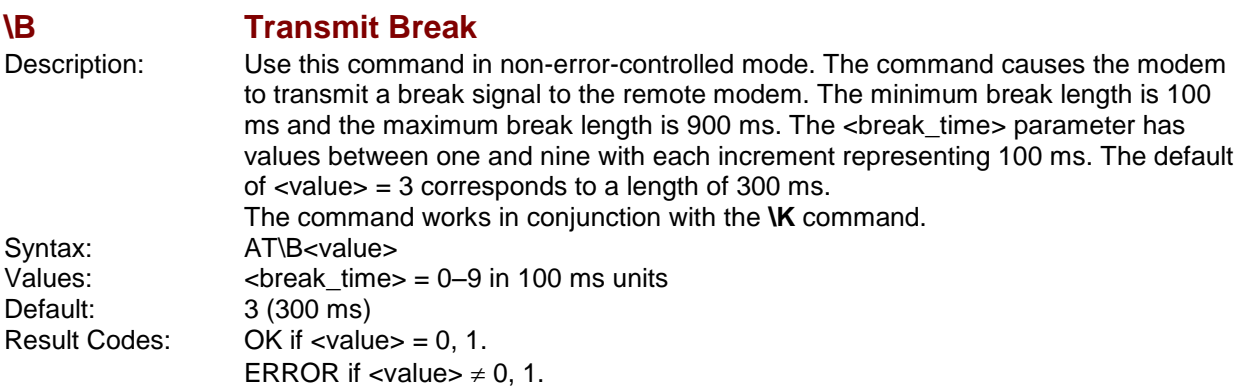

#### <span id="page-17-1"></span>**\K Break Control**

Description: Use this command to control the response of the modem to a break received from the DTE, remote modem, or the **\B<value>** command. The command values are different in three situations:

Syntax: AT\K<value>

#### Values: **\K<value> – Modem Is Operating in Data Transfer Mode**

The modem receives a break from the DTE when it is operating in data transfer mode.

### **Values Function**

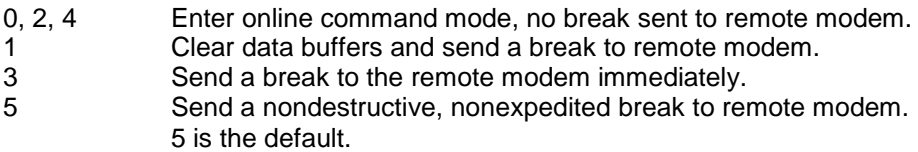

#### **\K<value> – Modem Is in Online Command Mode During Data Connection**

The modem is in the online command state (waiting for AT commands) during a data connection, and the **\B<value>** command is received in order to send a break to the remote modem.

#### **Values Function**

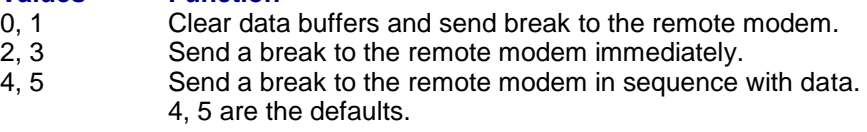

#### **\K<value> – Break Is Received During Connection**

The modem receives a break from the remote modem during a connection.

#### **Values Function**

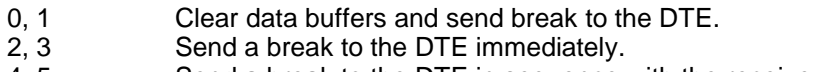

- 4, 5 Send a break to the DTE in sequence with the received data.
- 4, 5 are the defaults.

Result Codes:  $OK$  if  $\langle$ value $\rangle$  = 0 to 5. ERROR if  $\langle$ value $\rangle \neq 0$  to 5.

<span id="page-18-0"></span>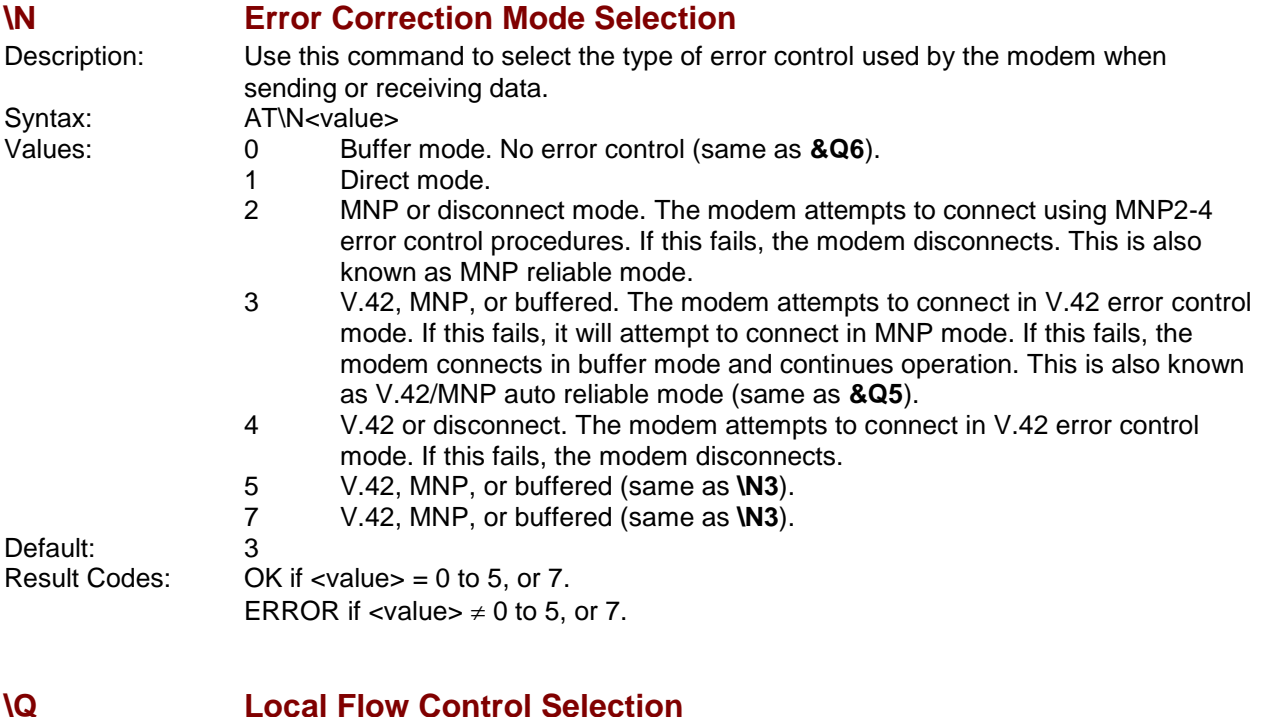

<span id="page-18-1"></span>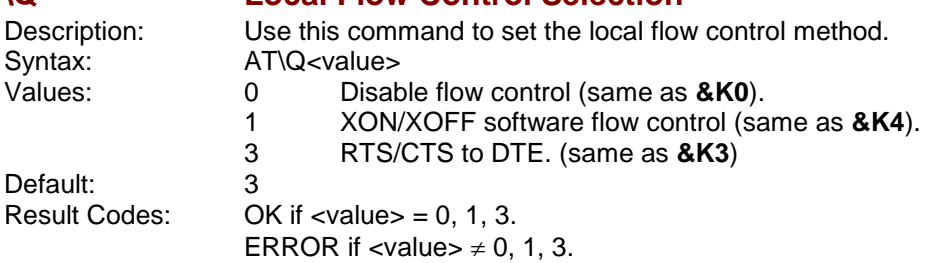

<span id="page-18-2"></span>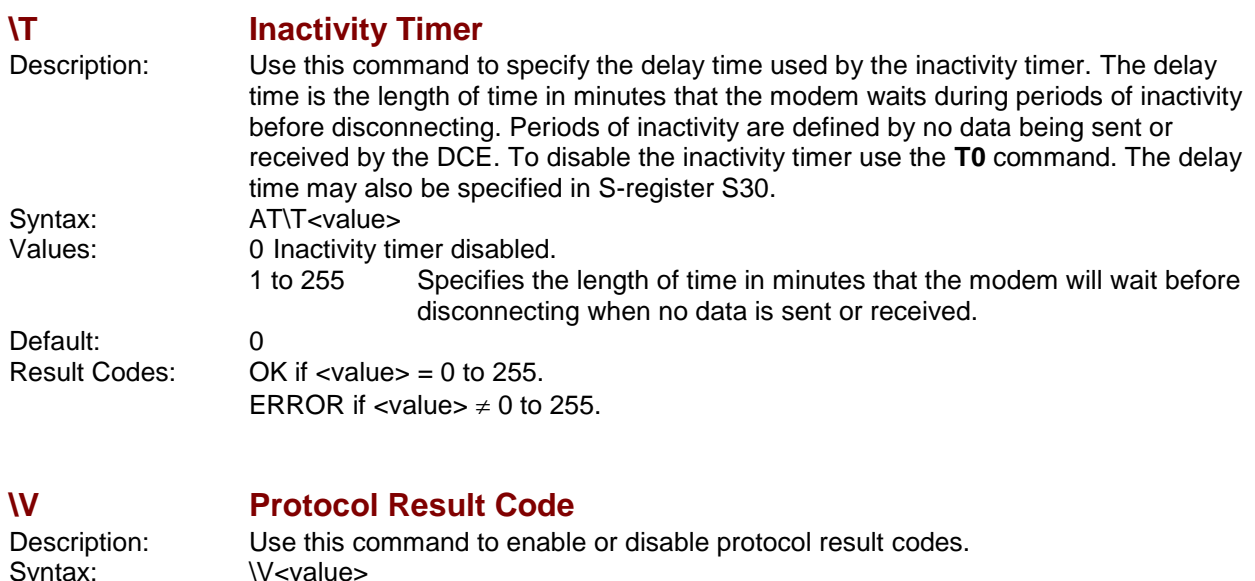

<span id="page-18-3"></span>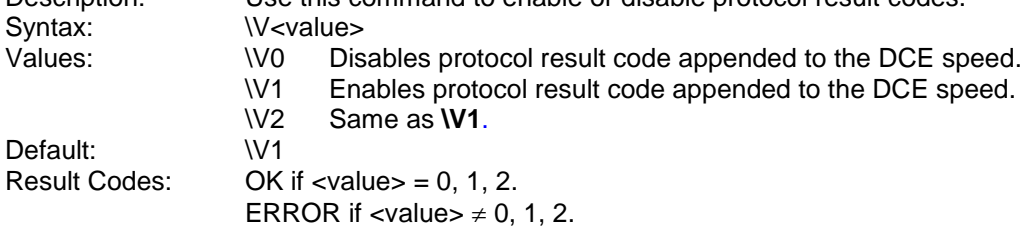

<span id="page-19-0"></span>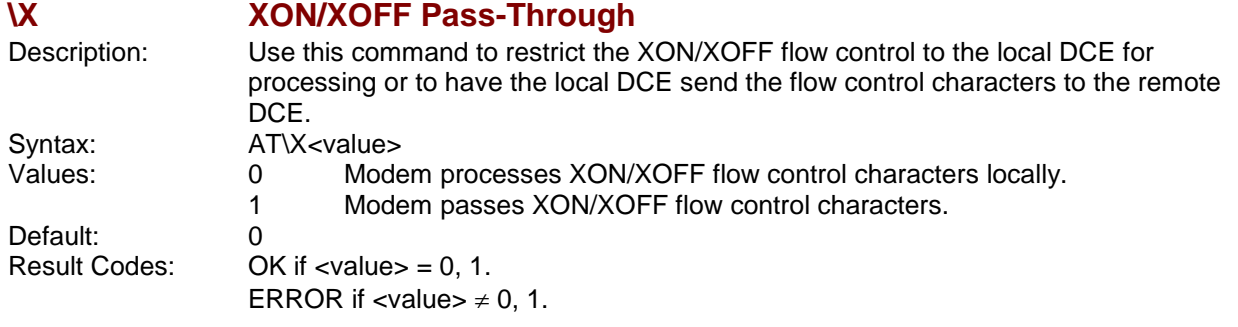

## <span id="page-19-1"></span>**-C Data Calling Tone**

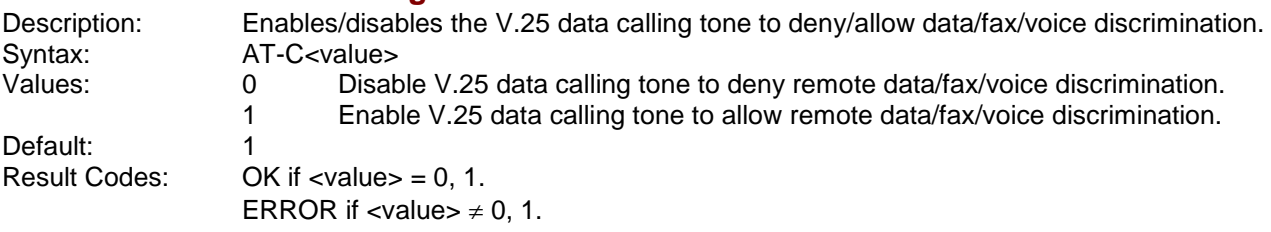

<span id="page-19-2"></span>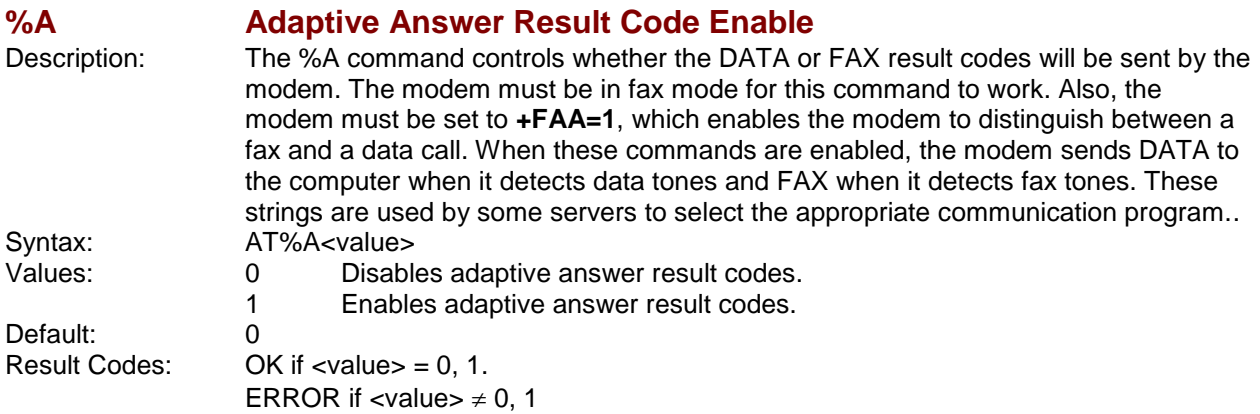

<span id="page-19-3"></span>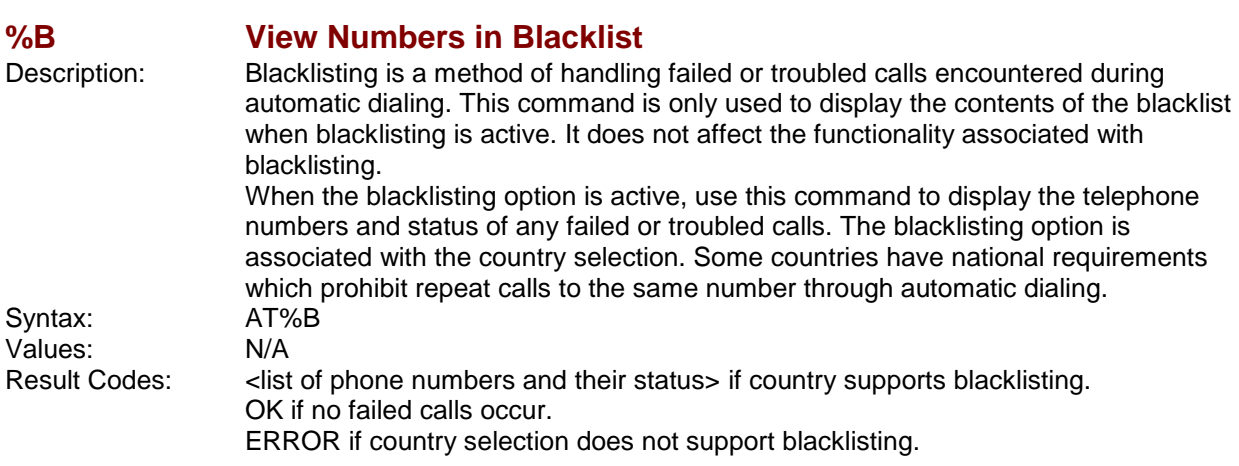

<span id="page-20-0"></span>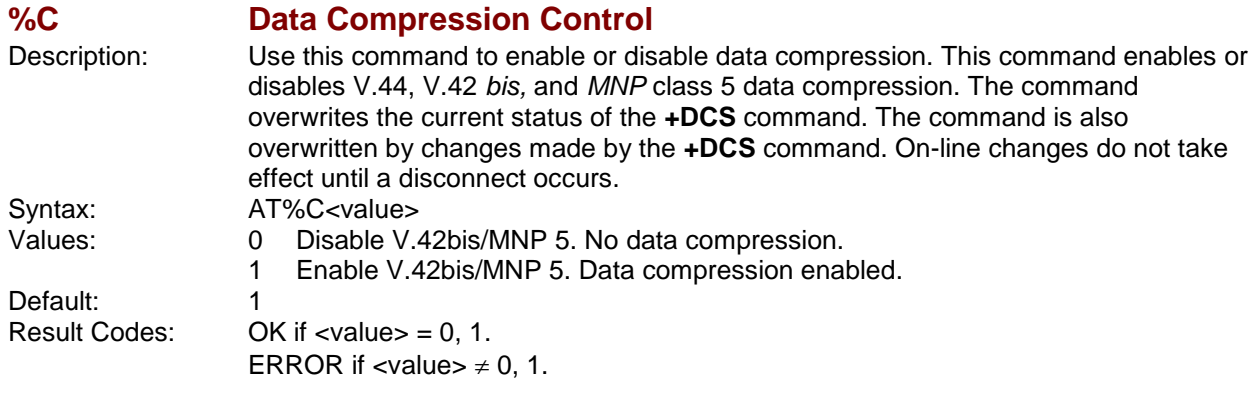

### <span id="page-20-1"></span>**%DC AT Command Control**

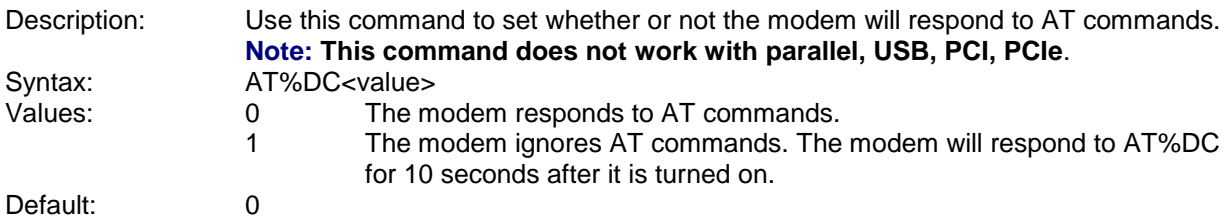

<span id="page-20-2"></span>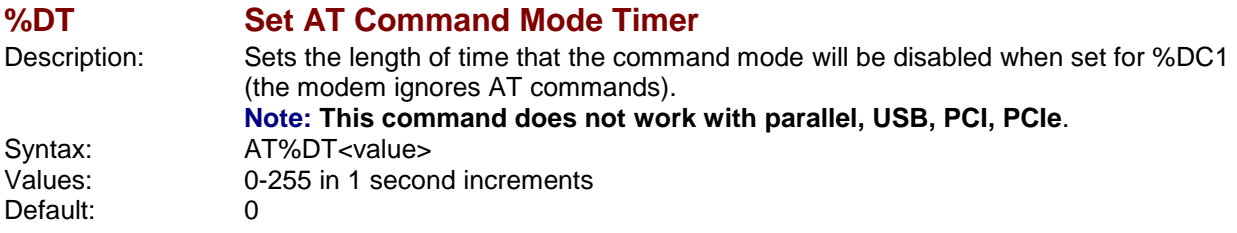

<span id="page-20-3"></span>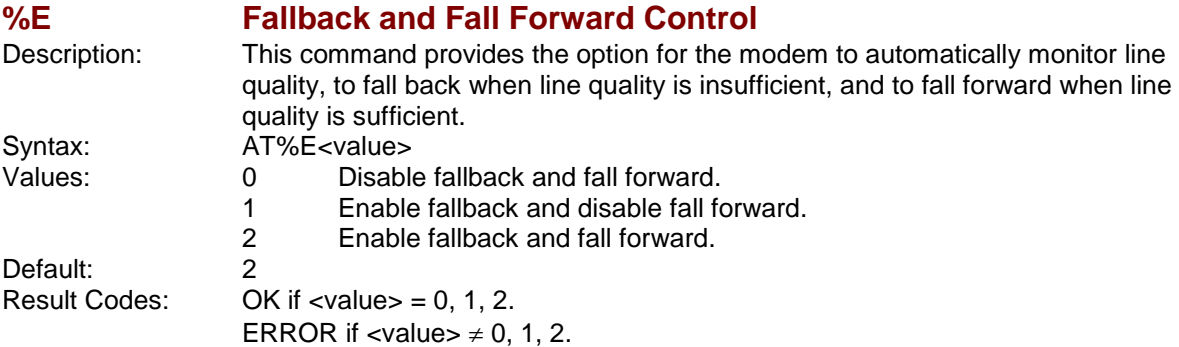

<span id="page-20-4"></span>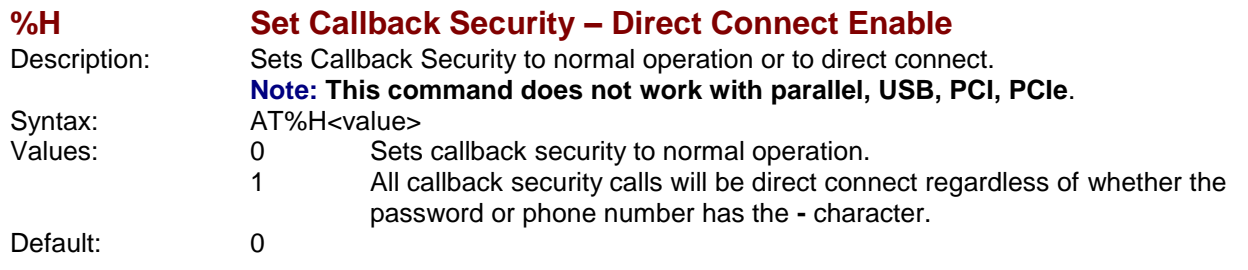

<span id="page-21-0"></span>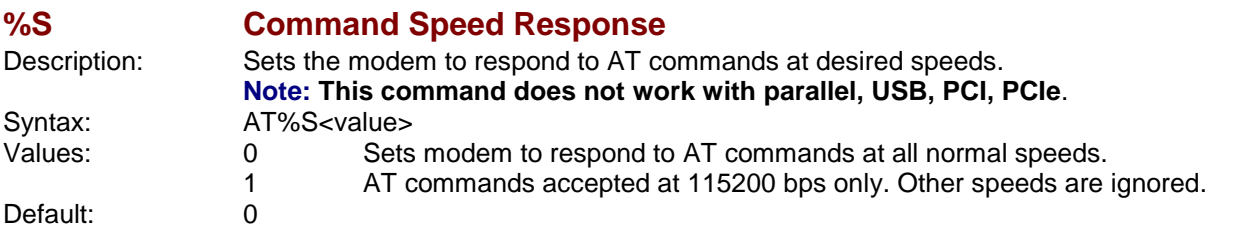

<span id="page-21-1"></span>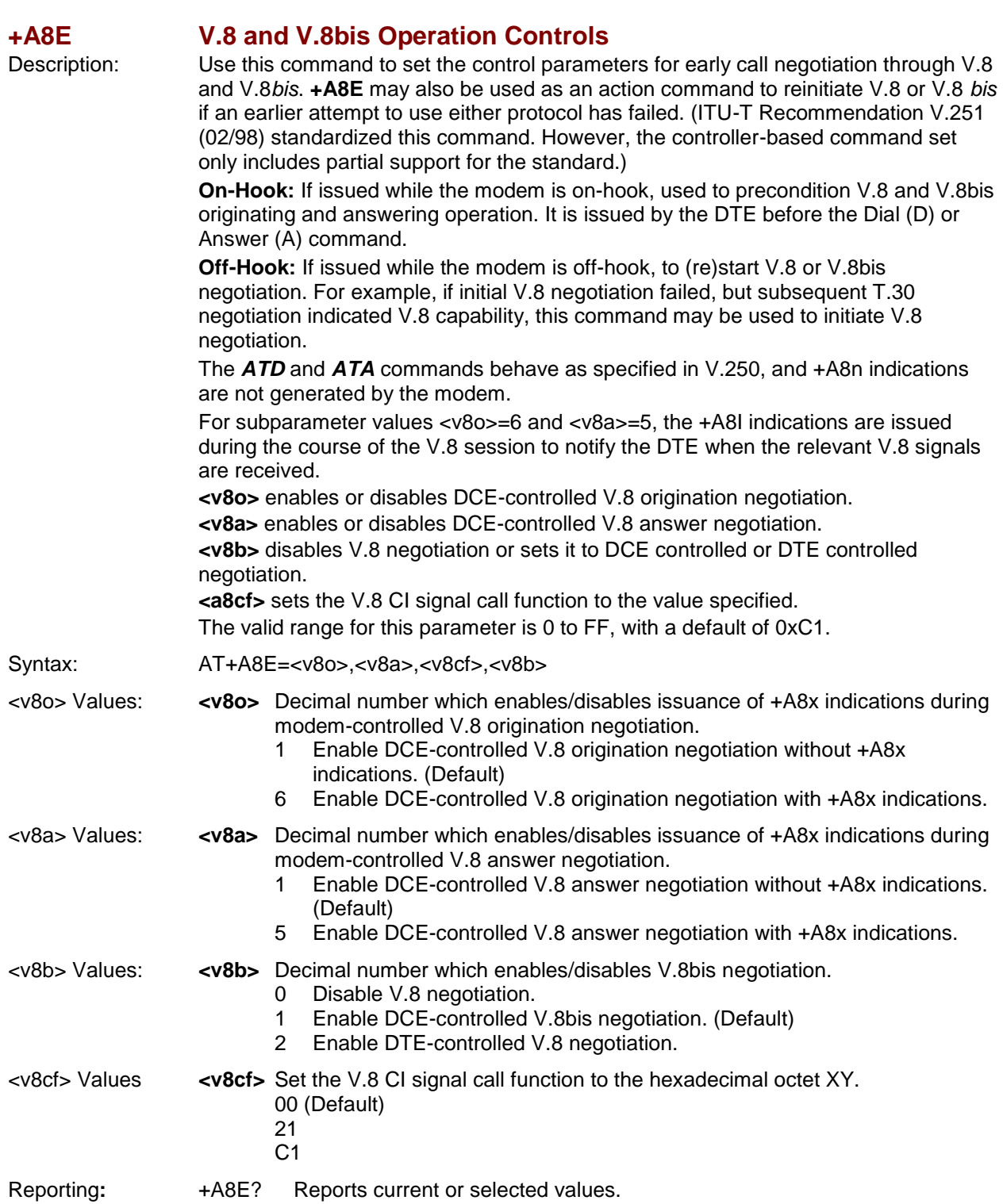

+A8E=? Reports supported parameter values.

<span id="page-22-0"></span>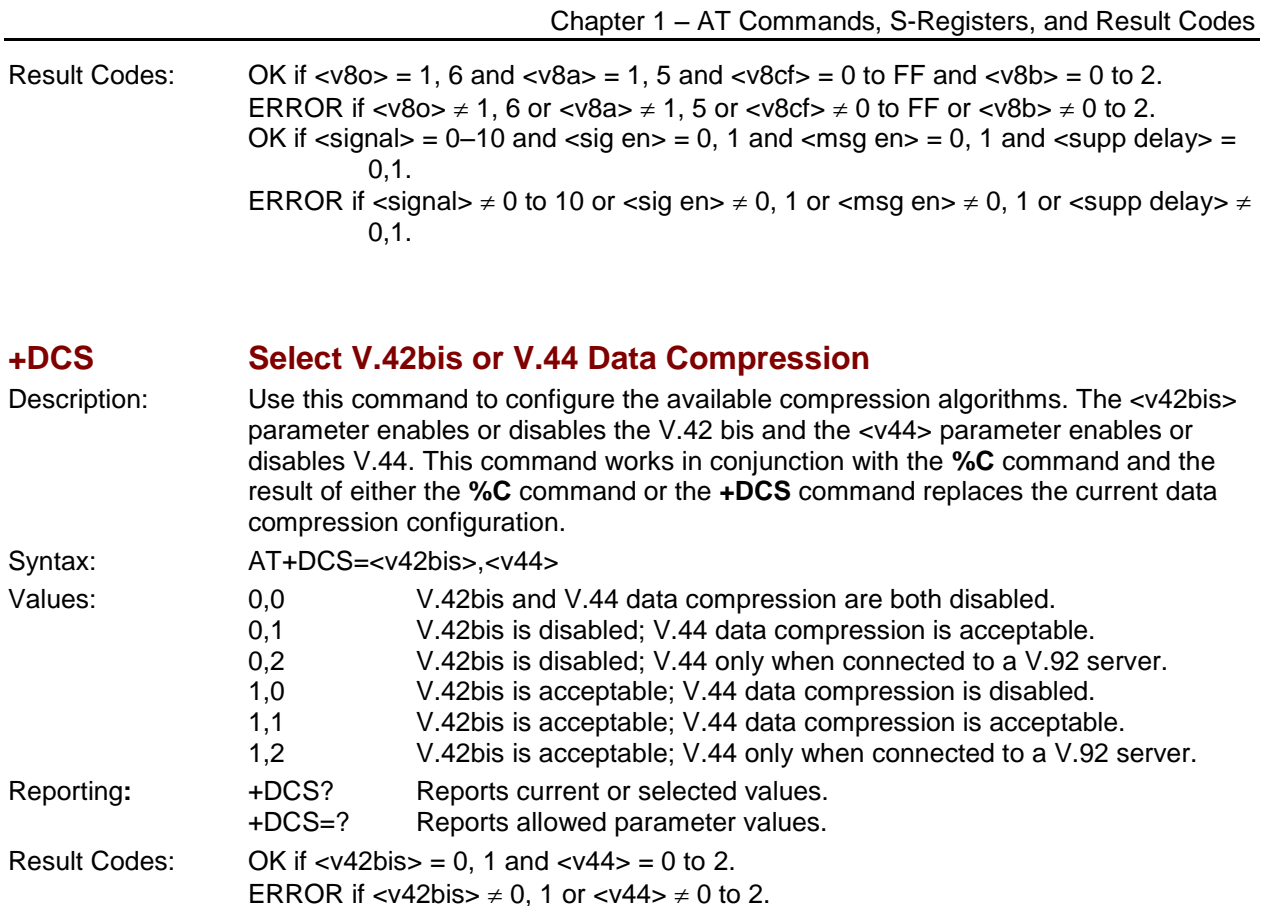

<span id="page-23-0"></span>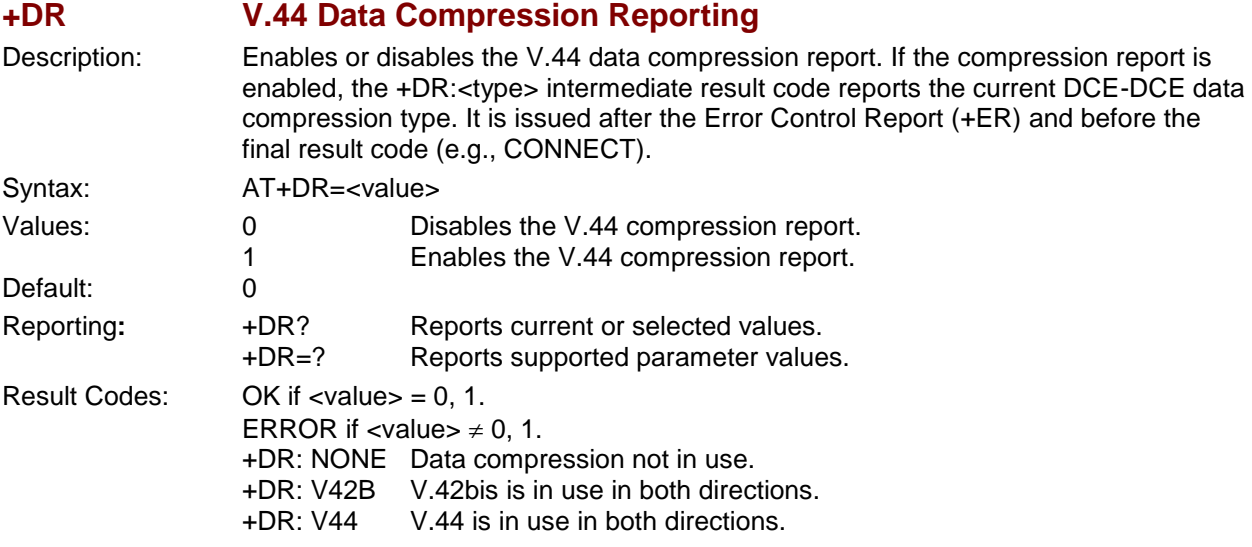

<span id="page-23-1"></span>**+DS V.42bis Data Compression** 

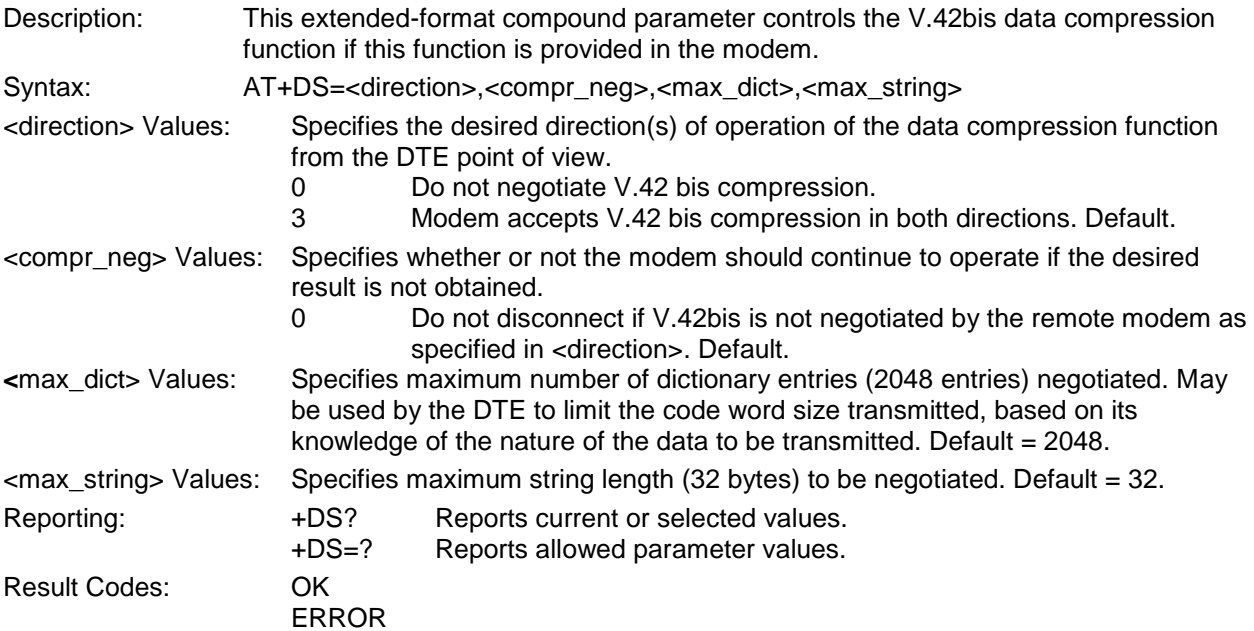

<span id="page-24-0"></span>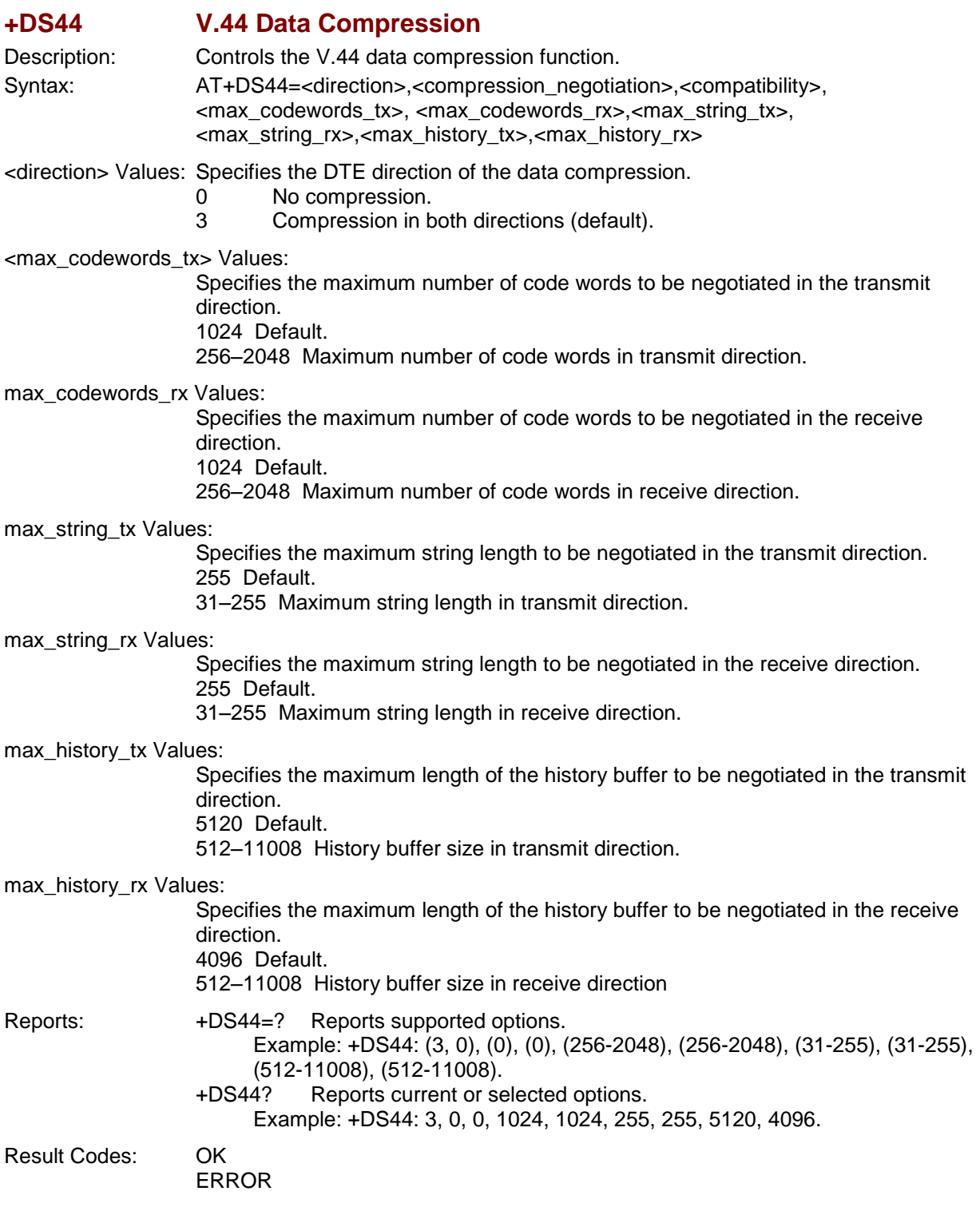

<span id="page-25-0"></span>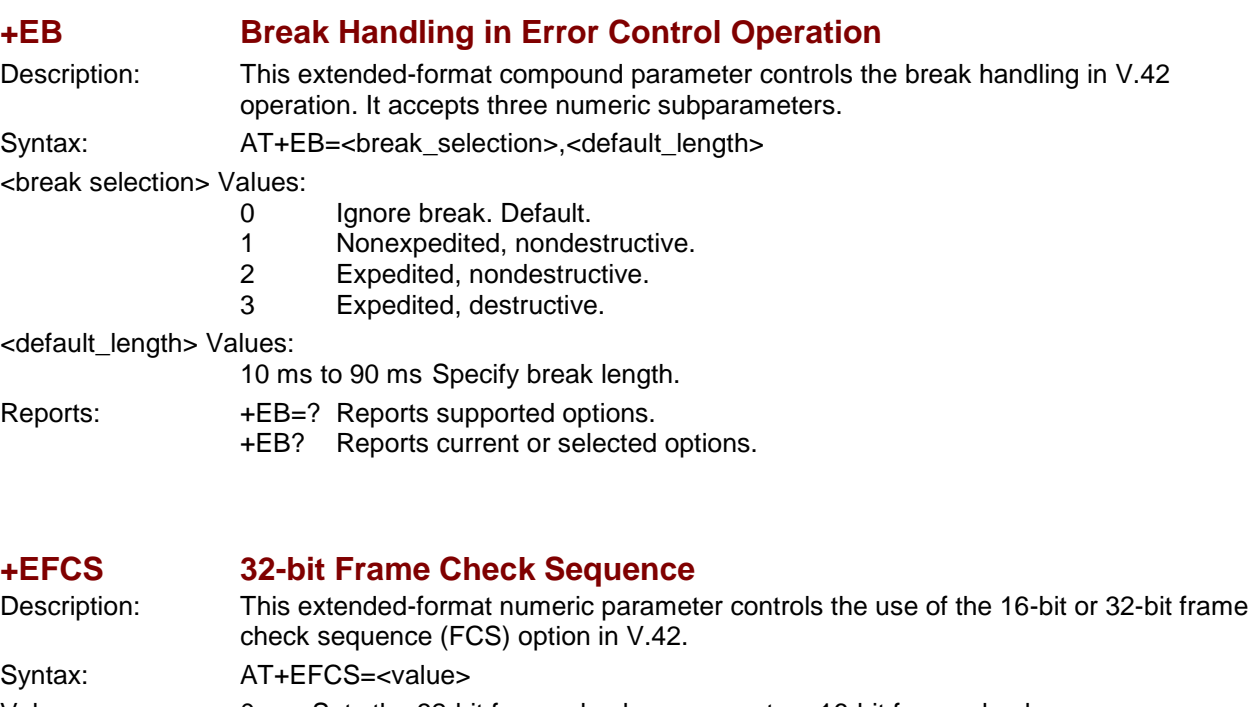

- <span id="page-25-1"></span>Value: 0 Sets the 32-bit frame check sequence to a 16-bit frame check sequence.
- Reports: +EFCS? Reports current or selected options.
	- +EFCS=? Reports supported options.

### <span id="page-25-2"></span>**+ER Error Control Report**

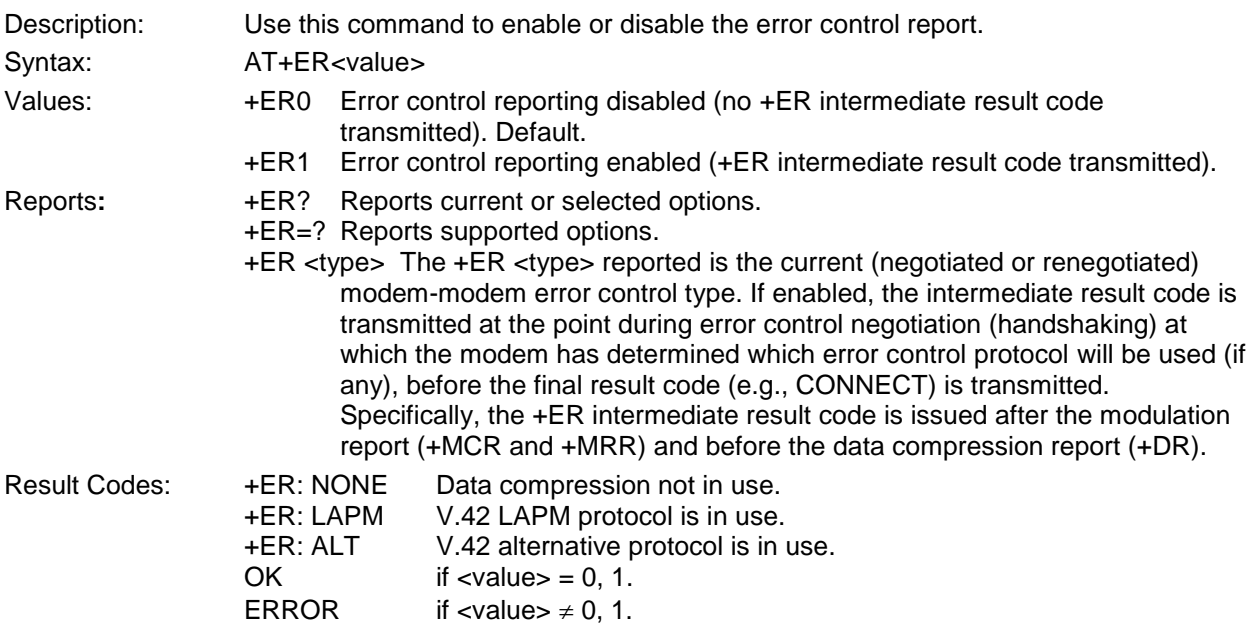

<span id="page-26-0"></span>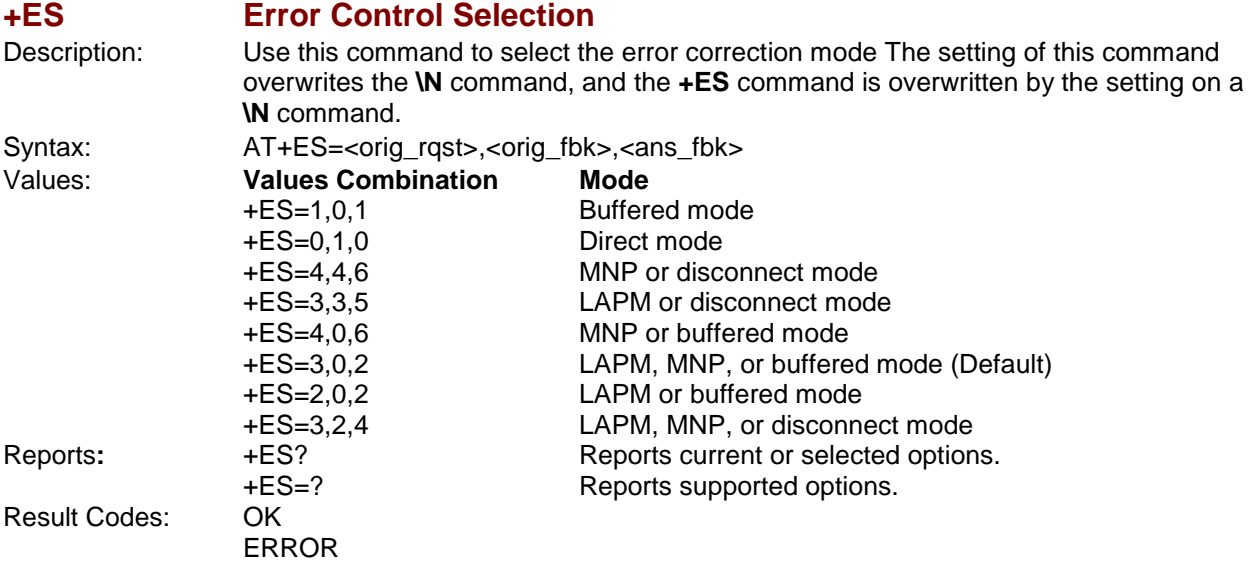

<span id="page-26-1"></span>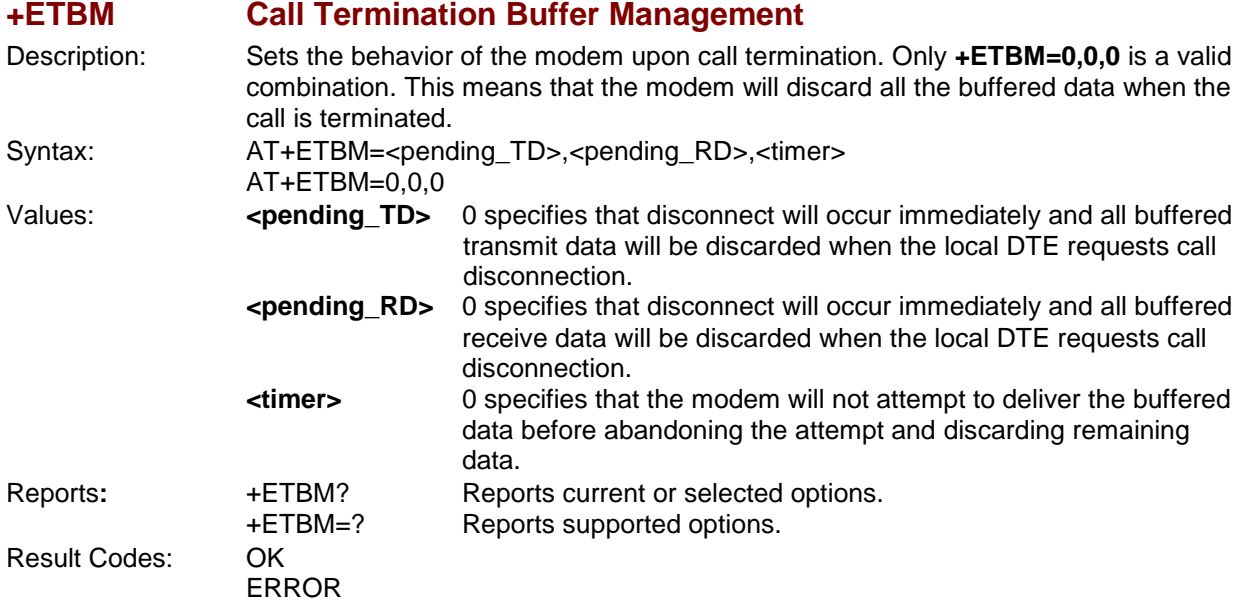

### <span id="page-27-0"></span>**+FCLASS Fax Class Indication**

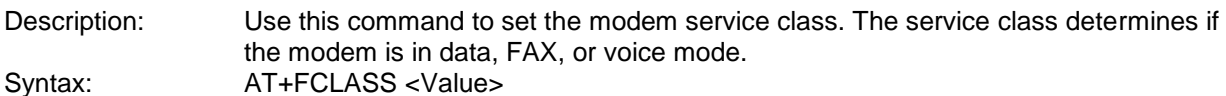

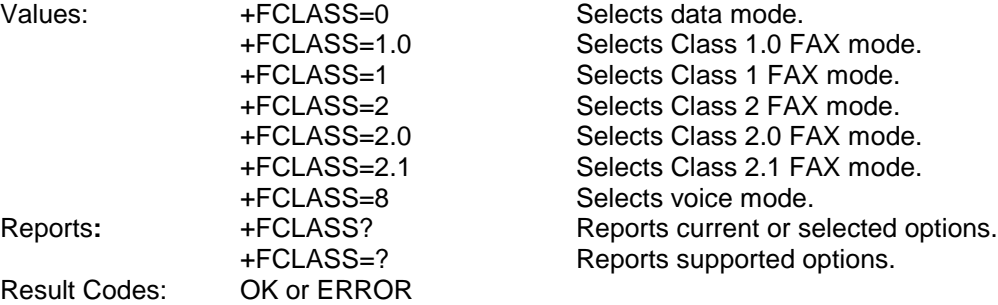

### <span id="page-27-1"></span>**+GCAP Complete List of Capabilities Request**

Description: Use this command to display the modem's supported capabilities. The +GCAP

Syntax: AT+GCAP

#### **Sample Responses**

+GCAP: +FCLASS, +MS, +ES, +DS, for a data modem that supports all capabilities listed. Where:<br>FCLASS

command is an action command that always generates an OK result code.

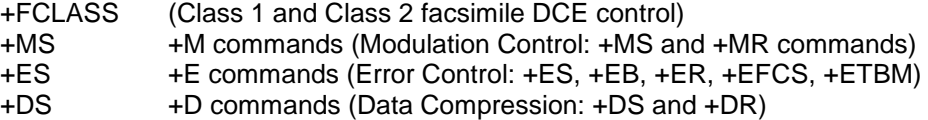

<span id="page-27-2"></span>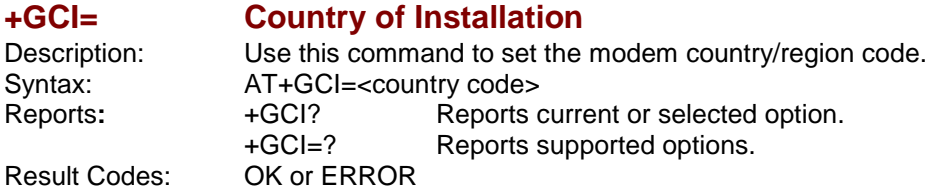

#### <span id="page-27-3"></span>**+GMI Manufacturer Identification Request**

Description: Displays the modem product manufacturer. Syntax: AT+GMI? Reports: +GMI? Reports modem product manufacturer. Result Codes: OK when using the +GMI and +GMI? syntax. ERROR when using the +GMI=? syntax.

### <span id="page-27-4"></span>**+GMM Model Identification Request**

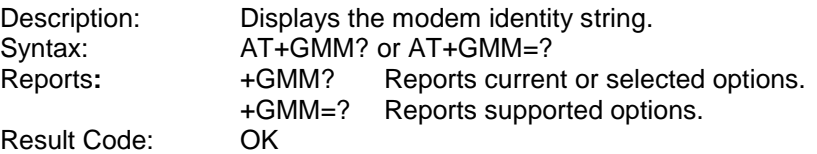

### <span id="page-28-0"></span>**+GMR Revision Request**

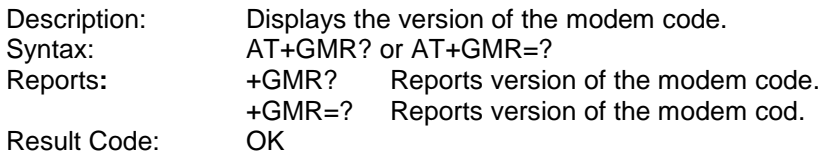

Result C

### <span id="page-28-1"></span>**+IFC DTE-DCE Local Flow Control**

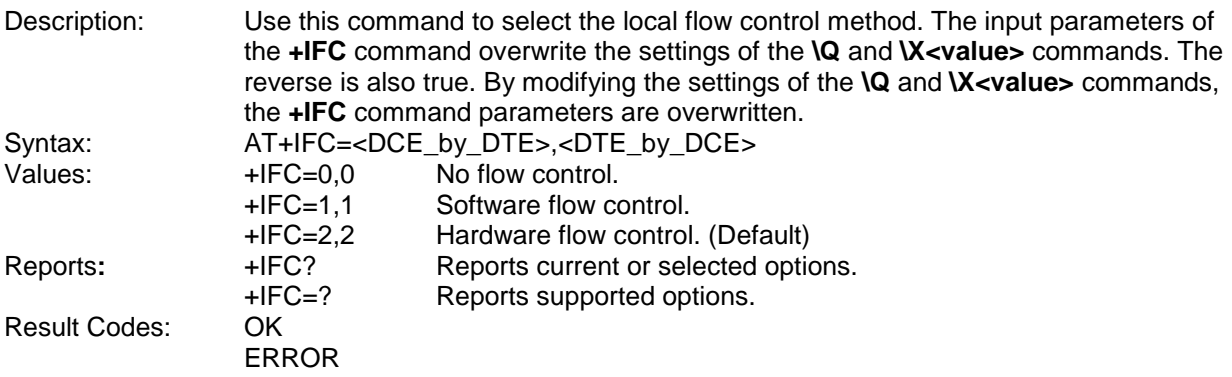

<span id="page-28-2"></span>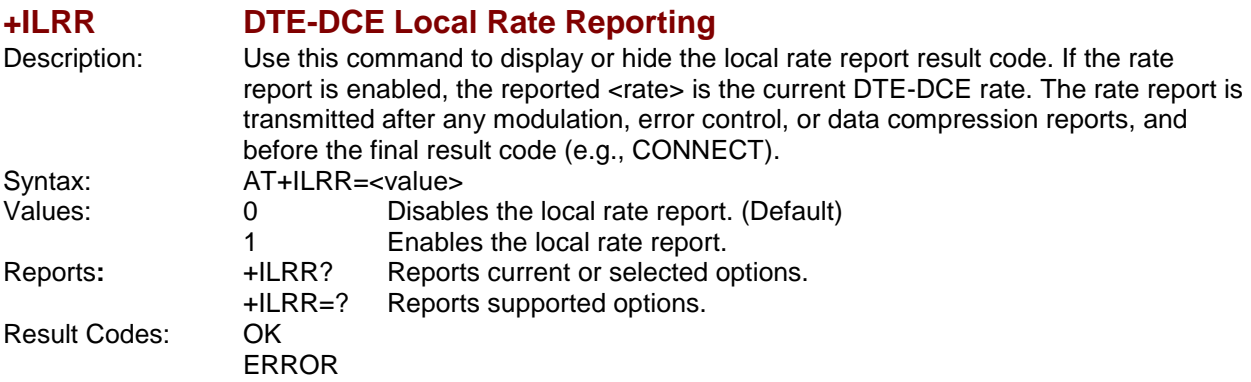

<span id="page-28-3"></span>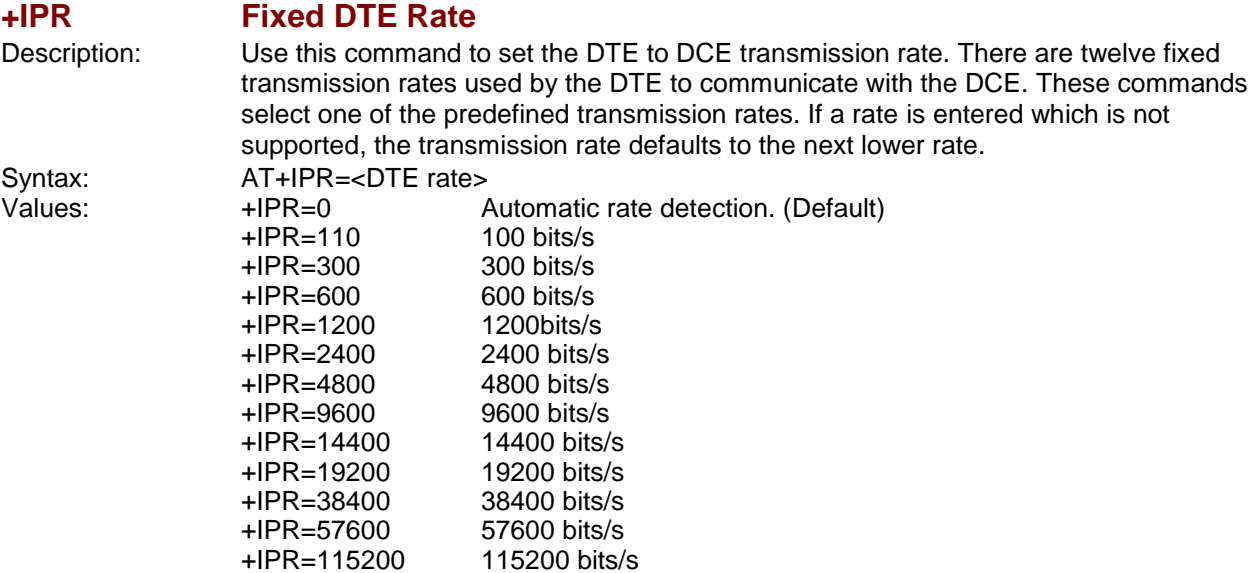

<span id="page-29-0"></span>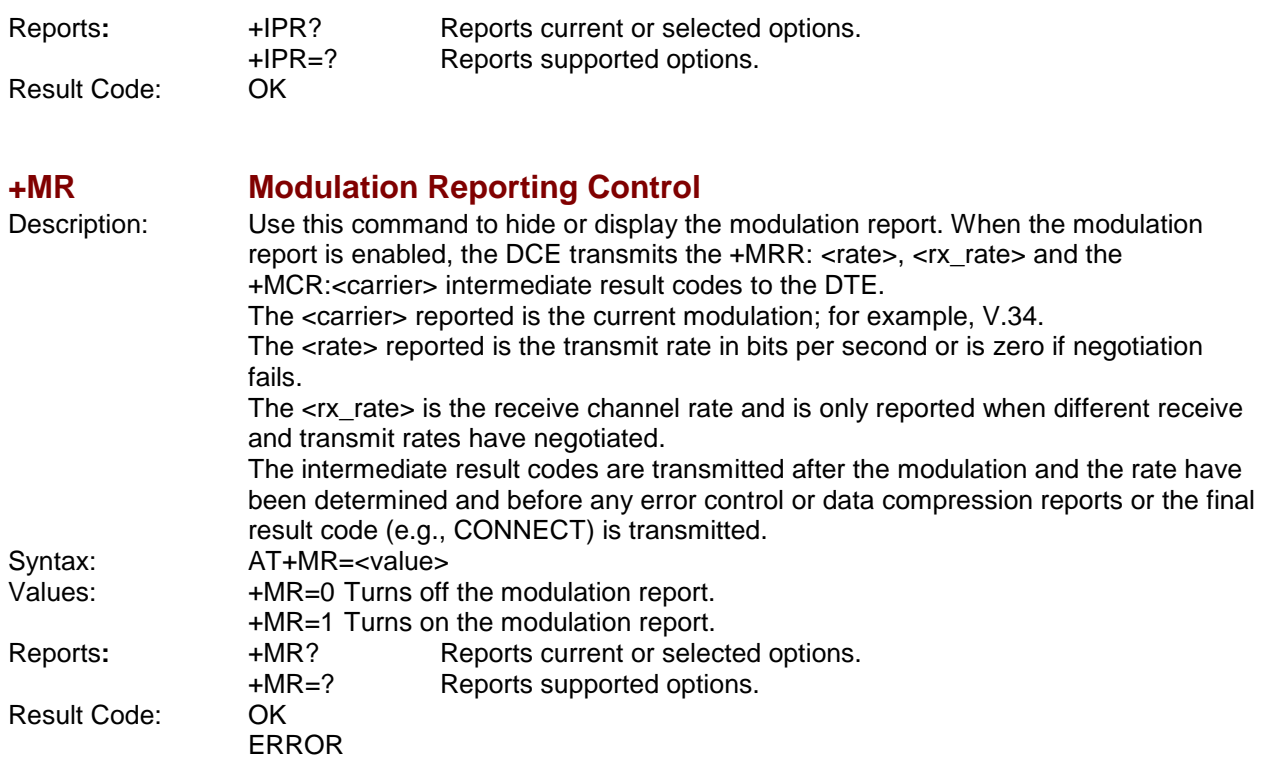

#### <span id="page-29-1"></span>**+MS Modulation Selection**

Description: Sets the modem's modulation, the modulation minimum and maximum transmission rates, and the status of automatic modulation negotiation (automode). The <carrier>, <min\_rate>, and <max\_rate> parameters define the modulation and its minimum and maximum transmission rates. <min\_rx\_rate> and <max\_rx\_rate> define the minimum and maximum reception rates. The minimum transmission and reception rates are always set to 0.

> The <automode> parameter enables or disables automatic modulation negotiation. If a subsequent **+MA** command is not provided, the automode parameters are constrained by the modulation set by the <carrier> parameter. The **+MA** command can further restrict the automatic modulation negotiation settings but it cannot set a modulation that is higher than the modulation set by the **+MS** command. Once a modulation is selected by the **+MS** command, the autorate in both directions and the automode is activated unless <max\_rate> is specified by in the command. The settings of this command overwrite the settings of S28 and S37. Likewise, changes to these registers overwrite the settings of the **+MS** command.

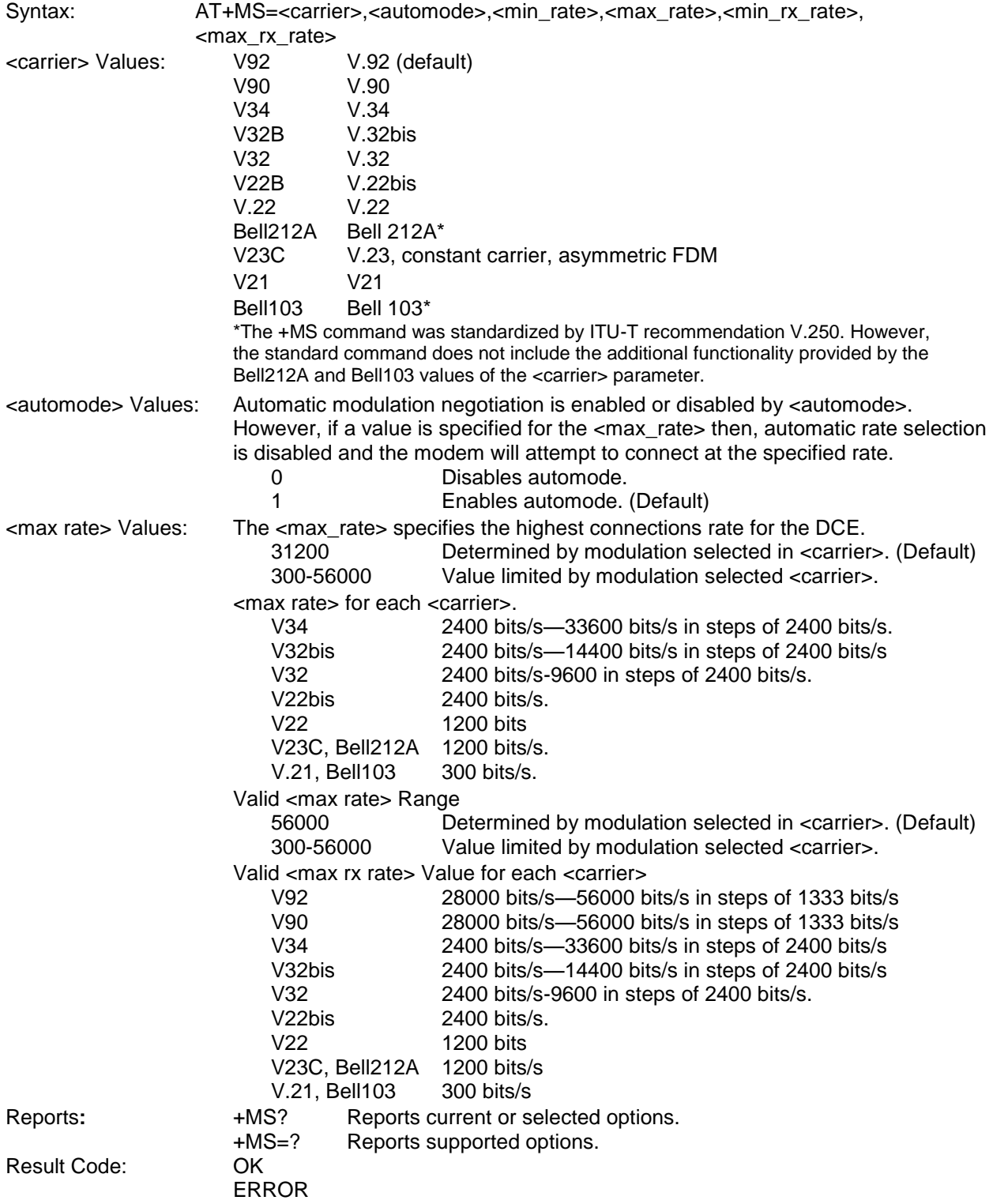

<span id="page-31-0"></span>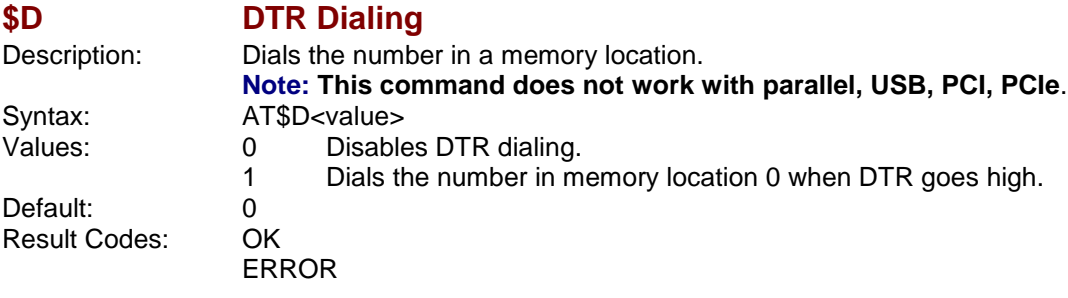

### <span id="page-31-1"></span>**\$EB Asynchronous Word Length**

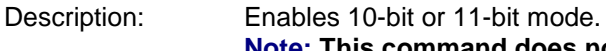

**Note: This command does not work with parallel, USB, PCI, PCIe**. Syntax: AT\$EB<value><br>Values: 0 Enables 0 Enables 10-bit mode. 1 Enables 11-bit mode. Default:

### <span id="page-31-2"></span>**\$FC Quick Connect**

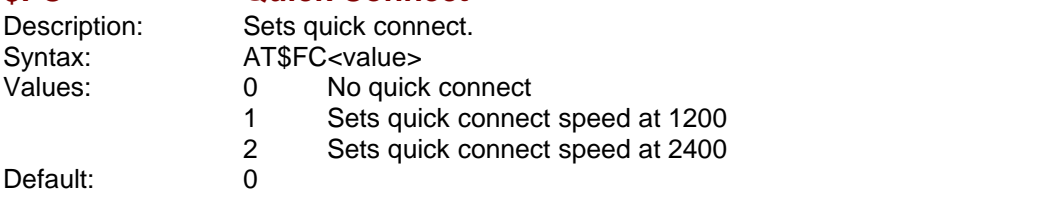

#### <span id="page-31-3"></span>**\$LB Long Break**

Description: Sets the length of a break sent to the DTE by the modem when received from the remote side. **Note: This command does not work with parallel, USB, PCI, PCIe**. Syntax: AT\$LB=<value><br>Values: 0-255 in 10 ms in Values: 0-255 in 10 ms increments<br>Default: 30 (300 ms break) 30 (300 ms break)

<span id="page-31-4"></span>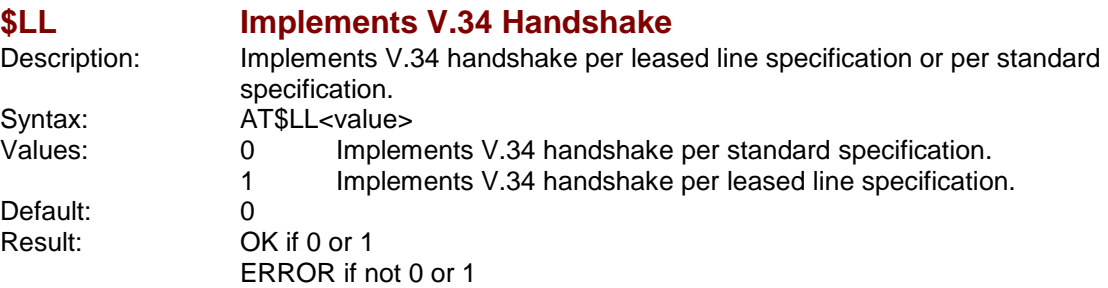

### <span id="page-32-0"></span>**\$MB Online BPS Speed**

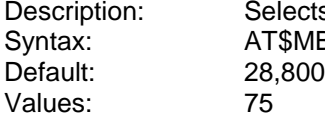

# I: Selects speed in bits per second.

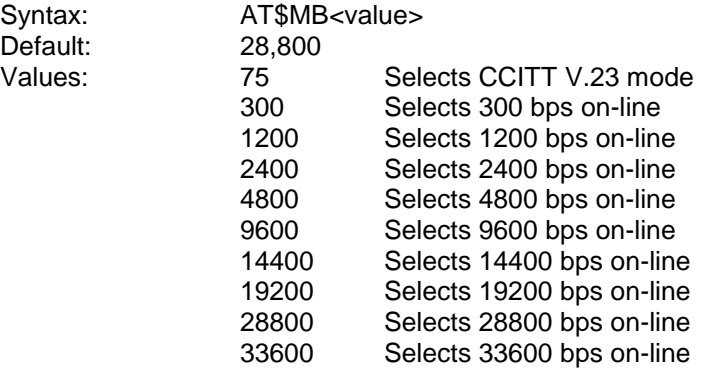

<span id="page-32-1"></span>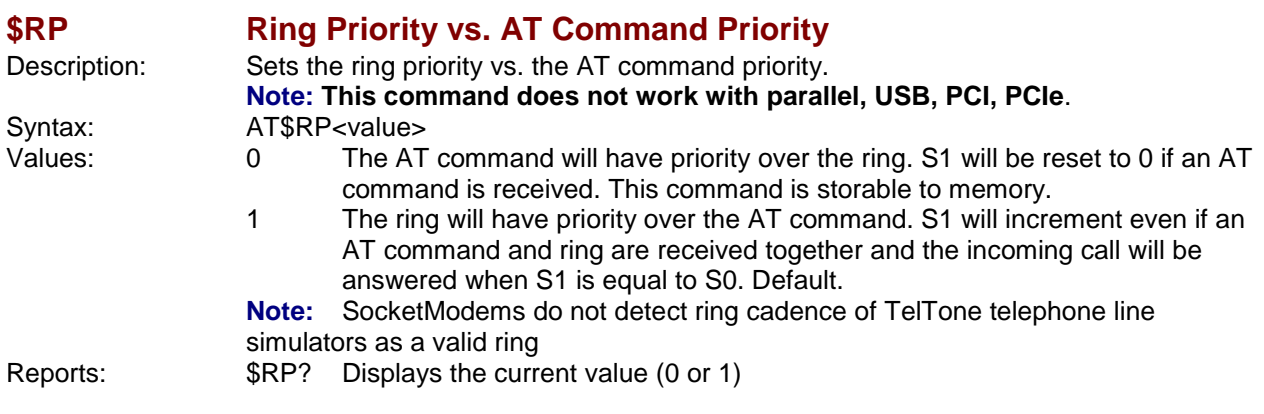

<span id="page-32-2"></span>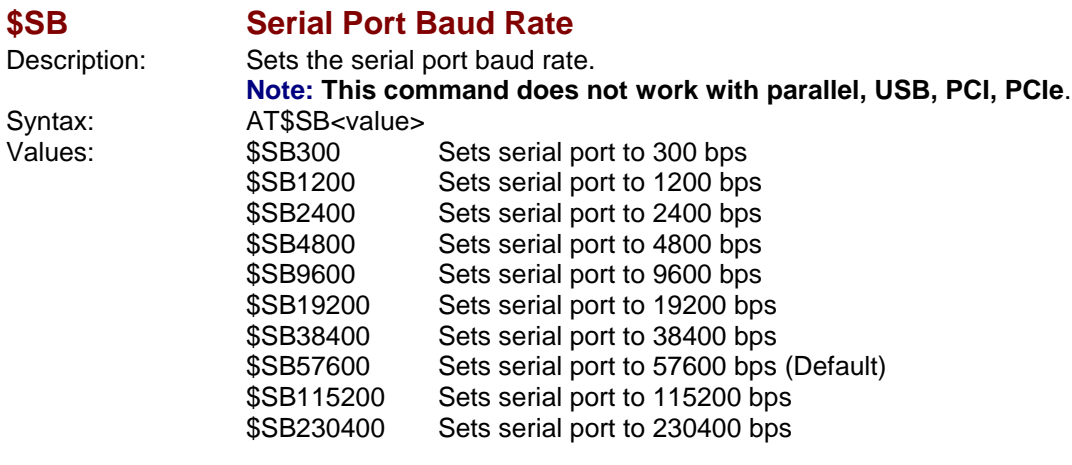

### <span id="page-33-0"></span>**+VDR Distinctive Ring Report**

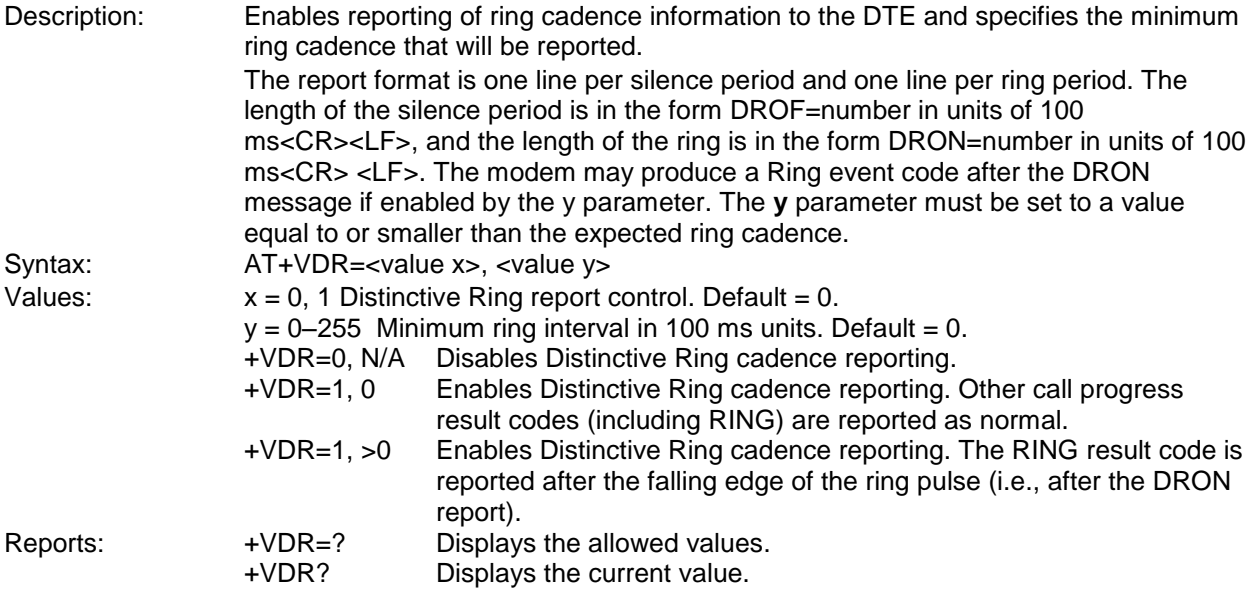

<span id="page-33-1"></span>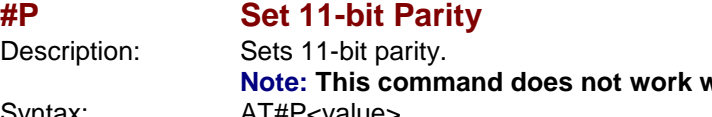

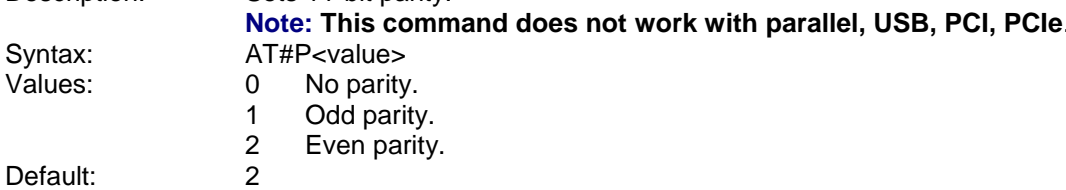

<span id="page-33-2"></span>**#S Enter Setup Password** Description: Verifies the Callback Security Password and allows the user to modify the Callback Security settings. **Note: This command does not work with parallel, USB, PCI, PCIe**. Syntax: AT#S<password><br>Values: password (1–8 cha password (1–8 characters, case sensitive) Default Password: MTSMODEM Response: OK if password is correct ERROR if password is incorrect

<span id="page-33-3"></span>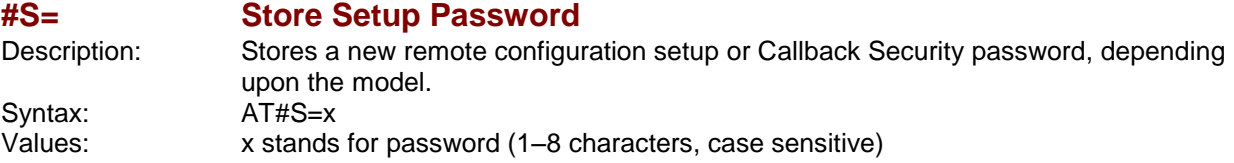

## <span id="page-34-0"></span>**%%%ATMTSMODEM Remote Configuration Escape Sequence**

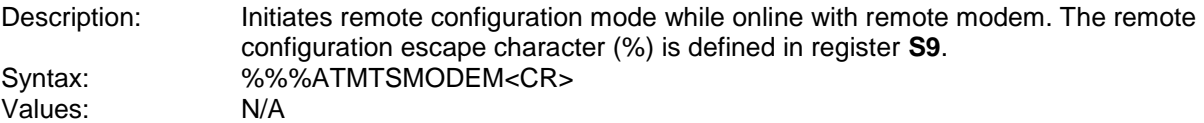

<span id="page-34-1"></span>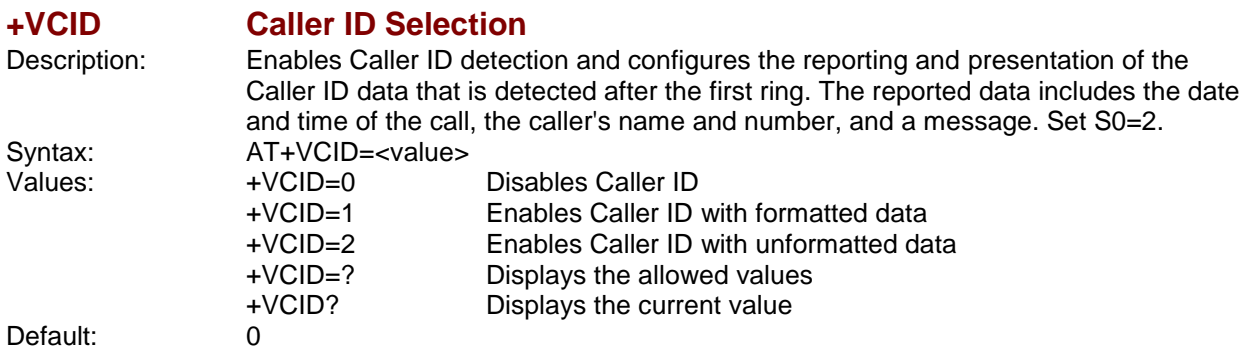

Multi-Tech Systems, Inc. AT Commands for the MultiModem & SocketModem MT9234 Series (S000434H) 35

# <span id="page-35-0"></span>**Callback Security Commands**

#### **Note: Callback Security Commands do not work with parallel, USB, PCI, PCIe**.

#### <span id="page-35-1"></span>**#CBA Callback Attempts**

Values: 1–255 Default: 4

Description: Sets the number of callback attempts that are allowed after passwords have been exchanged between modems. Syntax: AT#CBA<value>

#### <span id="page-35-2"></span>**#CBD Callback Delay**

Values: 0–255 Default: 15

Description: Sets the length of time (in seconds) that the modem waits before calling back the remote modem. Syntax: AT#CBD<value>

<span id="page-35-3"></span>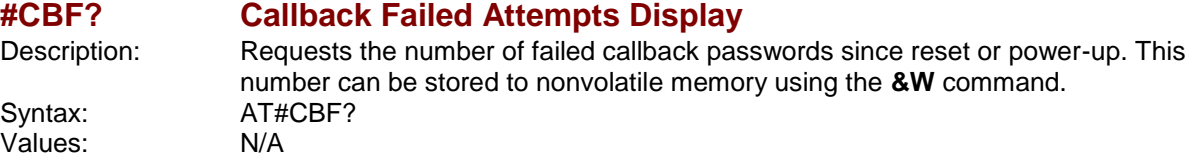

#### <span id="page-35-4"></span>**#CBFR Callback Failed Attempts Reset**

Description: Resets the number of failed callback passwords to 0. This does not reset the number stored in nonvolatile memory. Syntax: AT#CBFR Values: N/A

#### <span id="page-35-5"></span>**#CBI Local Callback Inactivity Timer**

Description: Sets the time (in minutes) that the modem waits for a command before forcing the user to enter the setup password again. Syntax: AT#CBI<value> Values: 1–255 Default: 20

### <span id="page-35-6"></span>**#CBN Store Callback Password**

Description: Sets the callback security password for the y memory location. The password must have 6 to 10 characters, and cannot include the + or - characters. Syntax: AT#CBN<y=x> Values:  $y = 0-29$  $x =$  password Defaults: None

### <span id="page-36-0"></span>**#CBP Callback Parity**

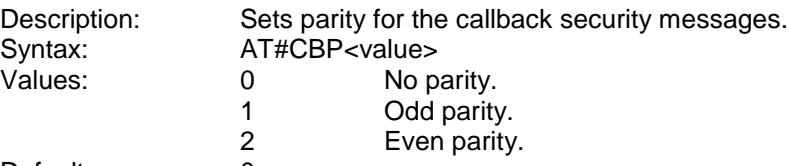

Default: 0

### <span id="page-36-1"></span>**#CBR Callback Security Reset**

Values: Default: None

# Description: Clears the password and phone number in the **y** memory location. Syntax: AT#CBR<value><br>Values: 0-29

### <span id="page-36-2"></span>**#CBS Callback Enable/Disable**

Description: Enables or disables callback.<br>Syntax: AT#CBS<value> Syntax: AT#CBS<value><br>Values: 0 Disables ca 0 Disables callback security. Default.

- 1 Enables local and remote callback security.<br>2 Enables remote callback security only.
- 2 Enables remote callback security only.<br>3 Disables callback security until local ha
- Disables callback security until local hang-up or reset.

# <span id="page-37-0"></span>**S-Registers**

Certain modem values, or parameters, are stored in memory locations called S-Registers. Use the **S** command to read or to alter the contents of S-Registers (see previous section).

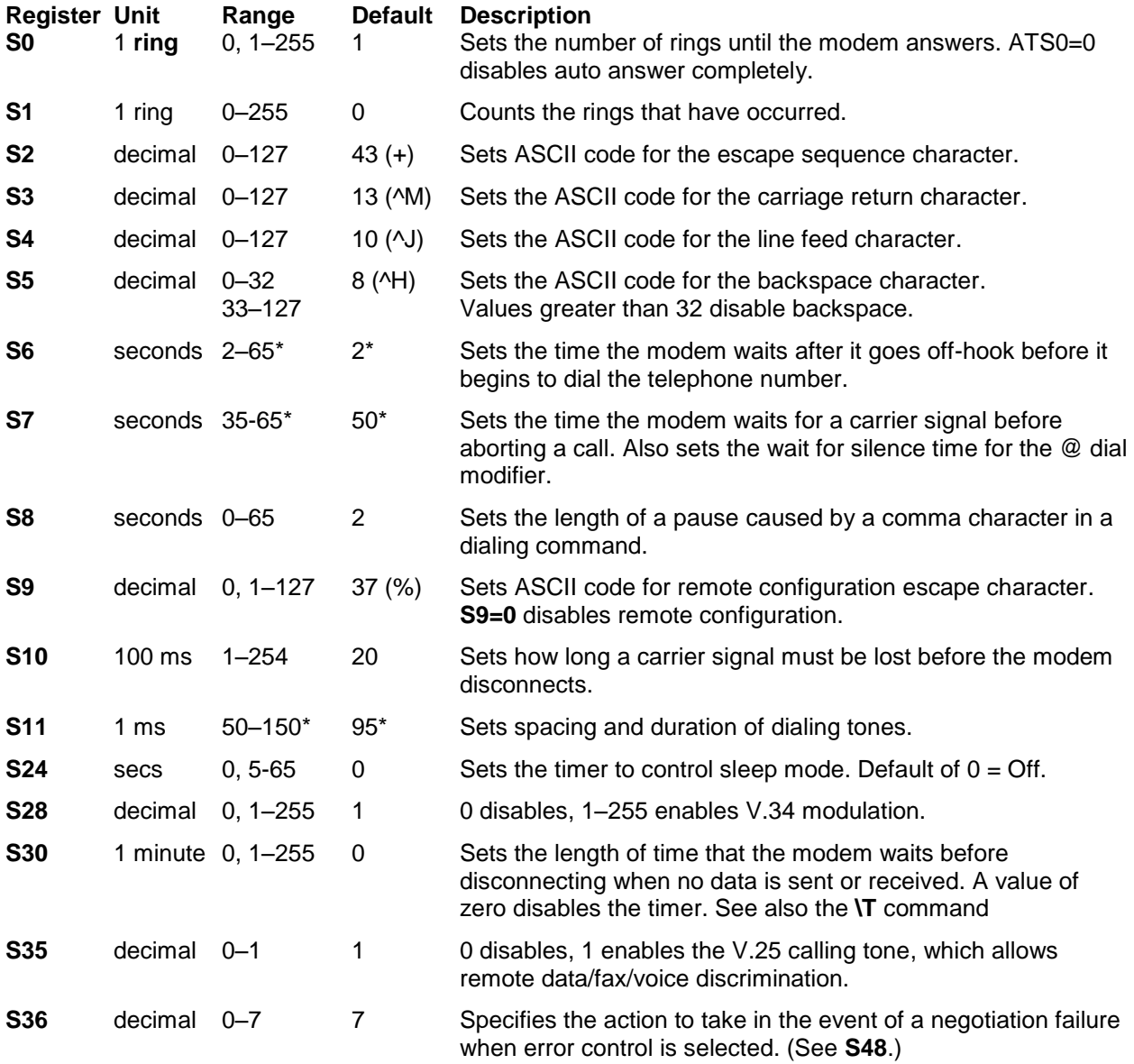

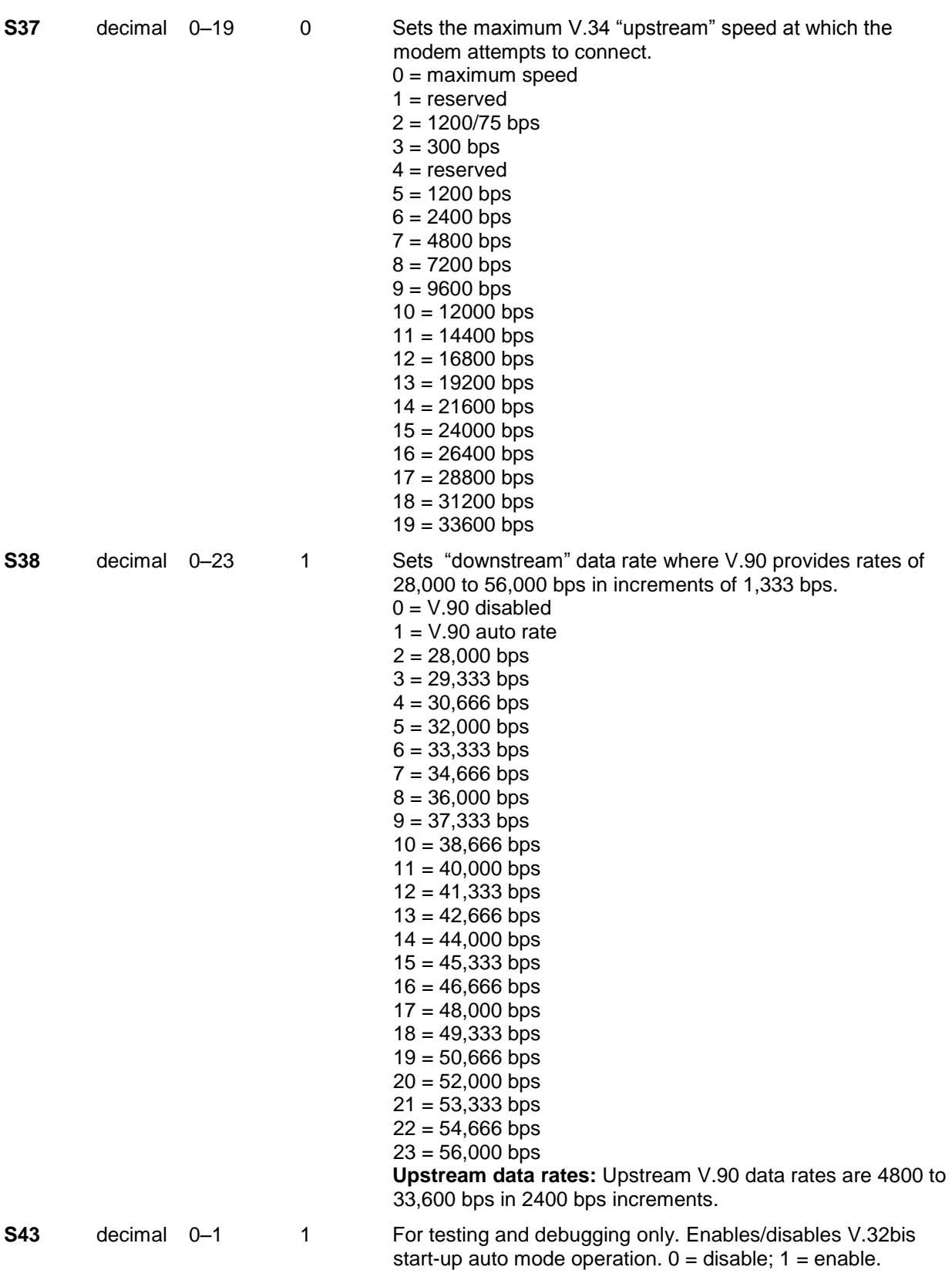

**S48** decimal 7 or 128 7 Enables (7) or disables (128) LAPM negotiation . The following table lists the **S36** and **S48** configuration settings for certain types of connections.

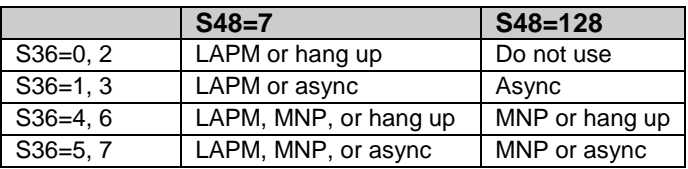

**S89** seconds 0, 5–65 0 Sets the length of time in the off-line command mode before the modem goes into standby mode or "sleep mode ". A value of zero prevents standby mode; a value of 1–4 sets the value to 5. Standby mode (sleep mode or low power mode) is controlled by **S89**. It programs the number of seconds of inactivity before the modem will go to sleep. The default value is 0. A value of 0 disables standby mode. The modem will wake on an incoming ring or an AT command.

# <span id="page-40-0"></span>**Result Codes**

In command mode your modem can send responses called **Result Codes** to your computer. Result codes are used by communications programs and can also appear on your monitor.

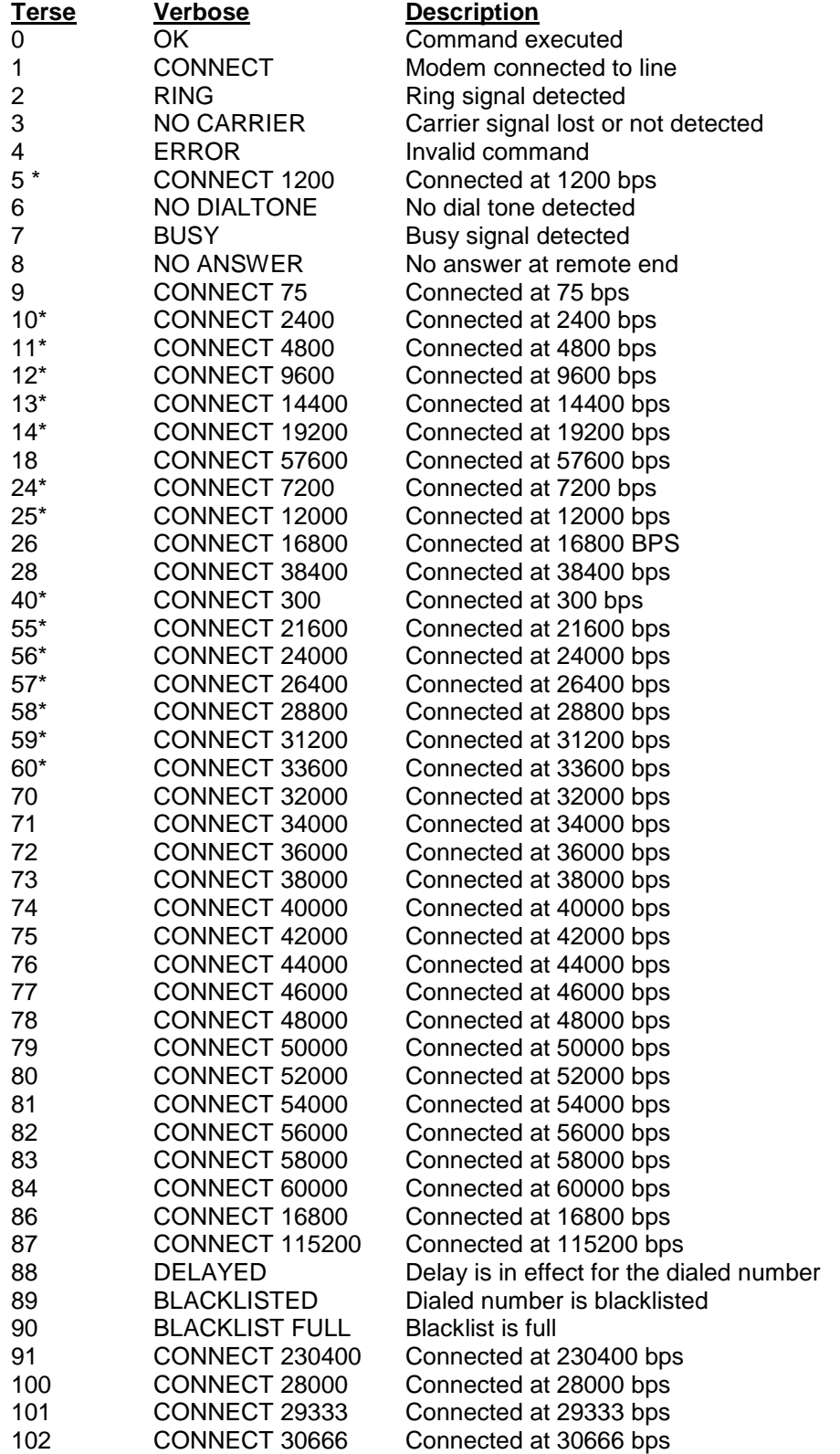

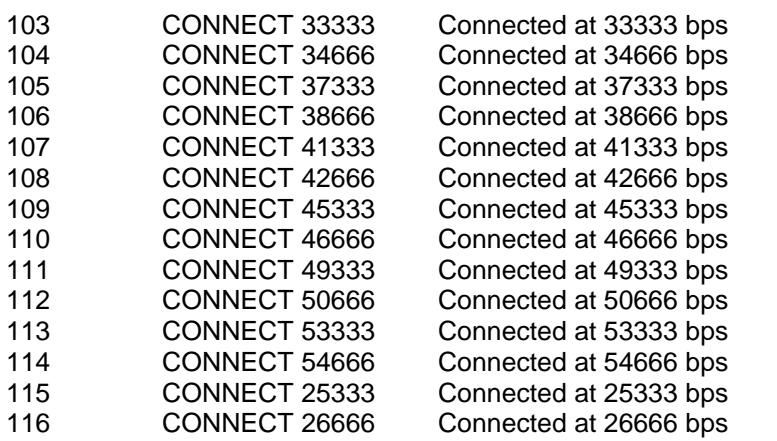

When the extended result code configuration is enabled, one of the following codes is appended to the result code depending on the type of error control connection:

*V42bis* – V.42 error control (LAP-M) and V.42bis data compression

*V42* – V.42 error control (LAP-M) only

*MNP5* – MNP 4 error control and MNP 5 data compression

*MNP4* – MNP 4 error control only

*NoEC* – No error control protocol.

# **Chapter 4 – Voice Commands**

# <span id="page-42-1"></span><span id="page-42-0"></span>**Introduction**

#### **Important Note:**

#### **Some Voice commands do not apply to the SMI build.**

This chapter describes **+V** command support. The **+V** Command standard IS-101 Voice Control Interim Standard for Asynchronous DCE (prepared by the TIA Technical Subcommittee TR29.2 on Facsimile Digital Interface) defines the commands that a PC user may issue to configure and control a voice/fax/data modem and the responses (result codes) that the voice/fax/data modem may issue in response to those commands.

The **+V** commands and responses provide control of the following services:

- Recording and playback of digitized voice.
- Generation and detection of DTMF and other tones.
- Switching between voice, fax, and data modes.
- Control-related functions.

The Voice mode has three states, which correspond to the direction of voice data flow:

Voice command state (event reports only; no data transfers).

Voice transmit state (digitized, half-duplex voice data transfers from PC to modem).

Voice receive state, (digitized, half-duplex voice data transfers from modem to PC).

The modem supports three levels of voice service: Service Levels A, B, and C. Service Level A provides the lowest level of services. Service level A performs operations and detects events as follows: Voice transmit, Voice receive, and DTMF generation and Single tone generation. The following events (Result Codes) are reported: 3, 4, 5, 6, 9, 10, 18, 19, 23, 25.

Service Level B provides an optionally greater amount of services, providing DTMF and facsimile calling tone detection during voice transmits in addition to Service Level A. Service Level B provides eventreporting similar to Service Level A, but with added event reporting states (e.g., fax calling in transmit state in addition to reporting in command state).

Service Level C provides the highest service level with the addition of facsimile calling tone and Busy detection during receives, Dial Tone detection, and double-tone detection. An example of event detection in a Service Level C modem is shown below:

AT+VEM=?  $"C"$ 0A000100 0E601800 1A803840 OK

# <span id="page-43-0"></span>**Voice S-Register Summary**

Voice mode S-Register changes are outlined below.

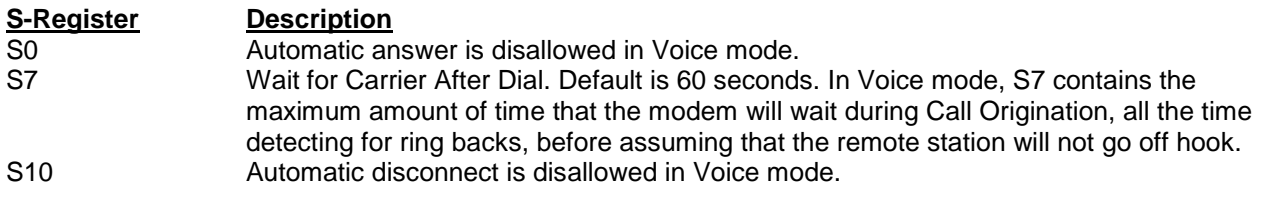

# <span id="page-43-1"></span>**Voice Commands**

The **+V** Voice enhancements are implemented with AT+V (for Voice) commands, as well as changes to several existing commands.

In general, the modem does not accept Data mode (+FCLASS=0) commands or Fax mode (+FCLASS=1, 1.0, 2, 2.0, 2.1) commands **when in Voice mode** (+FCLASS=8).

# <span id="page-43-2"></span>**Commands That Change for Voice Mode Support**

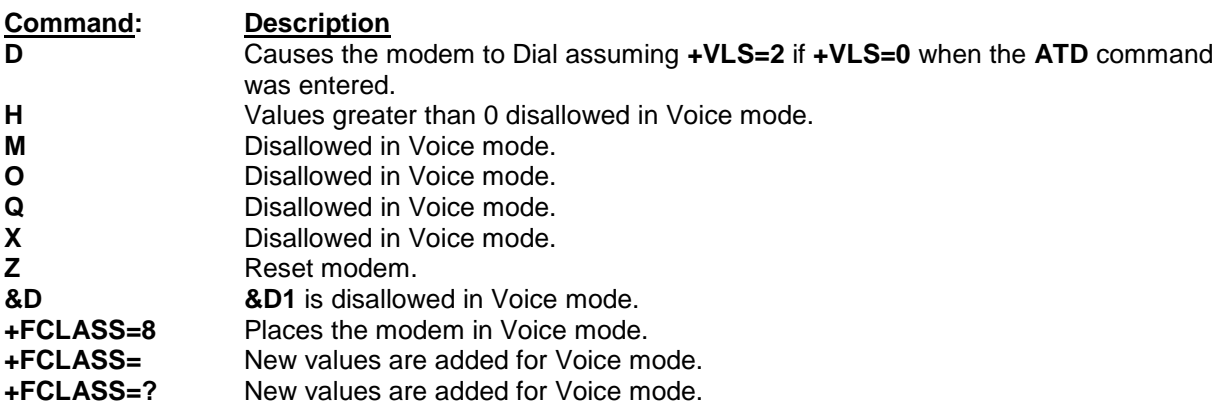

# <span id="page-44-0"></span>**Voice +V Commands Detail**

### <span id="page-44-1"></span>**+FCLASS=8 Select Voice Mode**

Description: The +FCLASS=8 command selects voice mode.

#### <span id="page-44-2"></span>**+VNH Automatic Hang-Up Control** Description: Enables or disables automatic hang-up.<br>Syntax: AT+VNH=<hook> AT+VNH=<hook> Values: <hook> +VNH=0 Enables automatic hang-ups as in non-Voice modes (such as hanging up the phone when the modem does not detect a data carrier within a given time interval). +VNH=1 Disables automatic hang-ups in non-Voice modes. +VNH=2 Disables automatic hang-ups in non-Voice modes. The modem performs only a "logical" hang up (i.e., returns the OK result code). Reports: +VNH? Displays current or selected values.<br>+VNH=? Displays list of supported values. Displays list of supported values. Result Codes: OK if command accepted.

ERROR if parameter is out of range.

<span id="page-44-3"></span>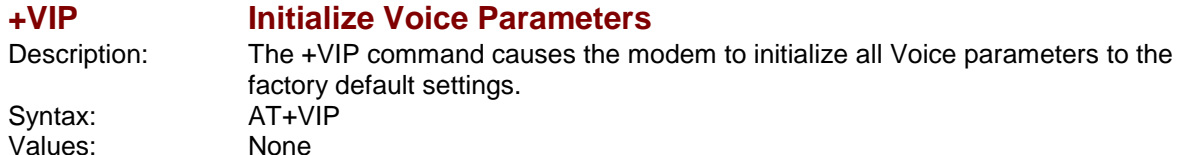

### <span id="page-44-4"></span>**+VRX Enter Voice Receive State**

Syntax: AT+VRX Values: None Result Codes: OK

Description: Start voice reception. ERROR if not in voice mode.

<span id="page-45-0"></span>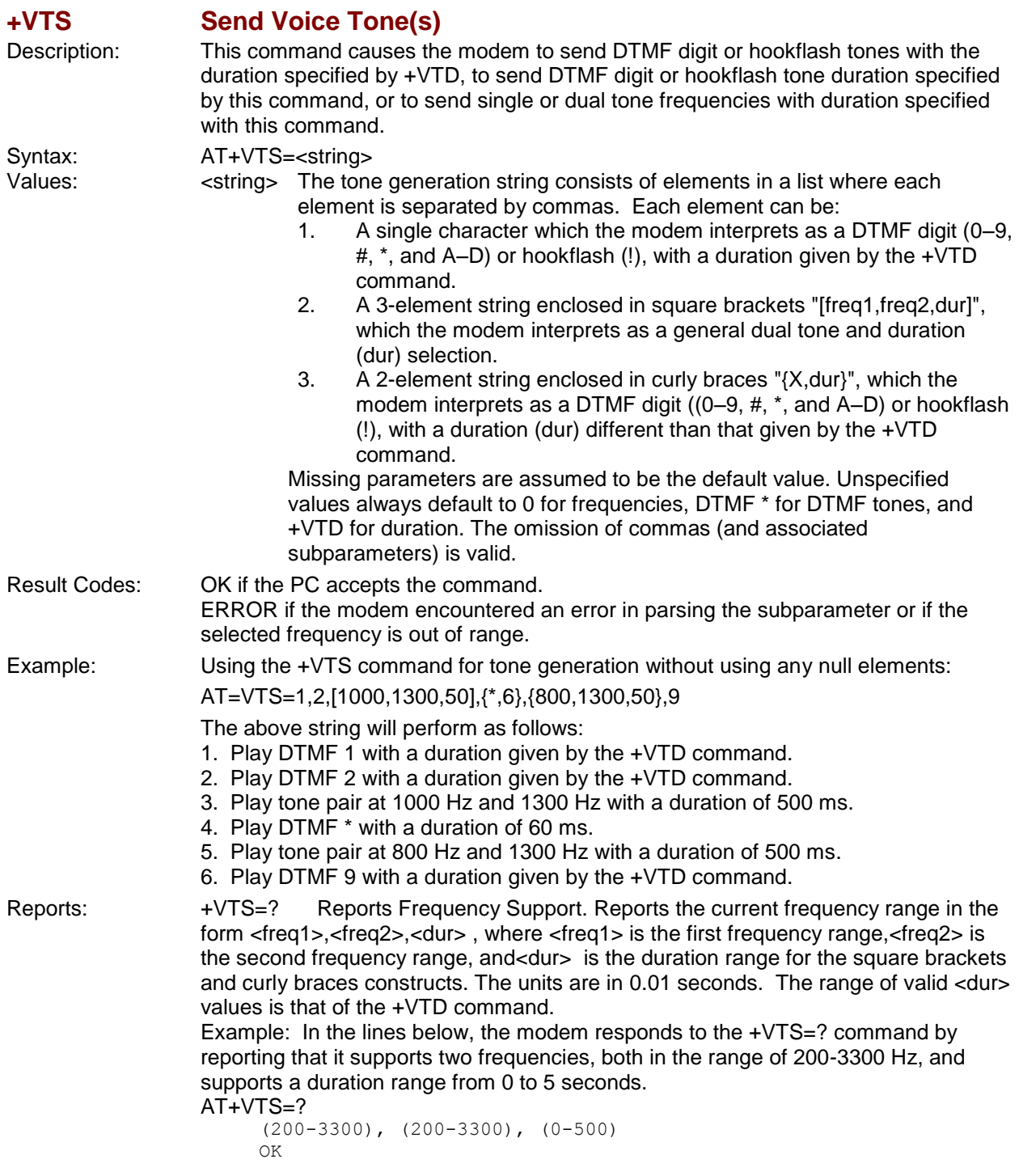

<span id="page-46-0"></span>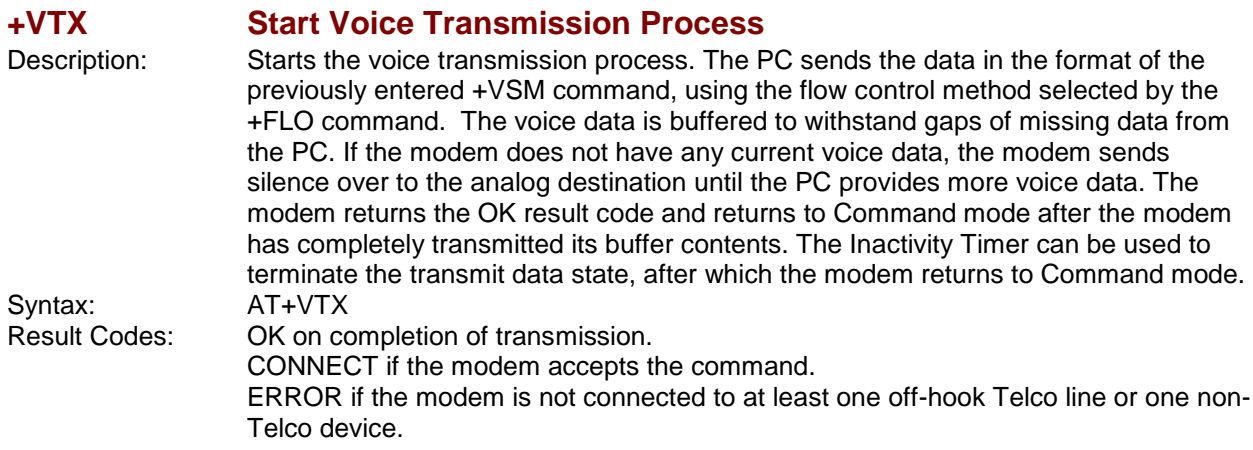

### <span id="page-46-1"></span>**+VGR Voice Gain for Received Voice Samples**

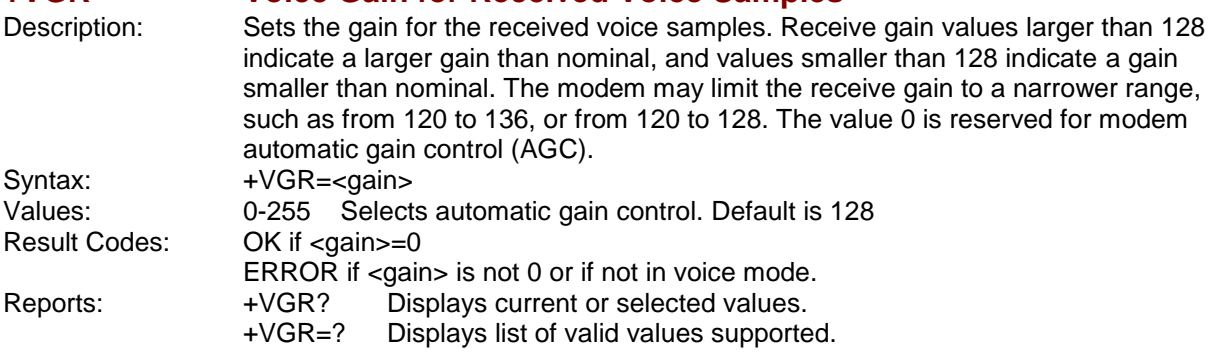

<span id="page-46-2"></span>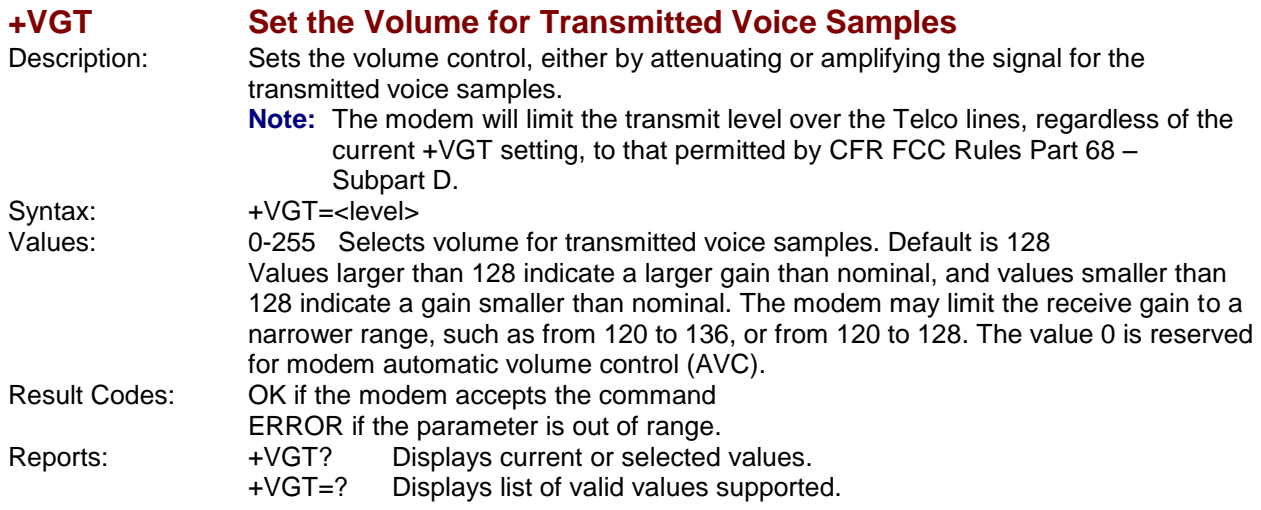

<span id="page-47-0"></span>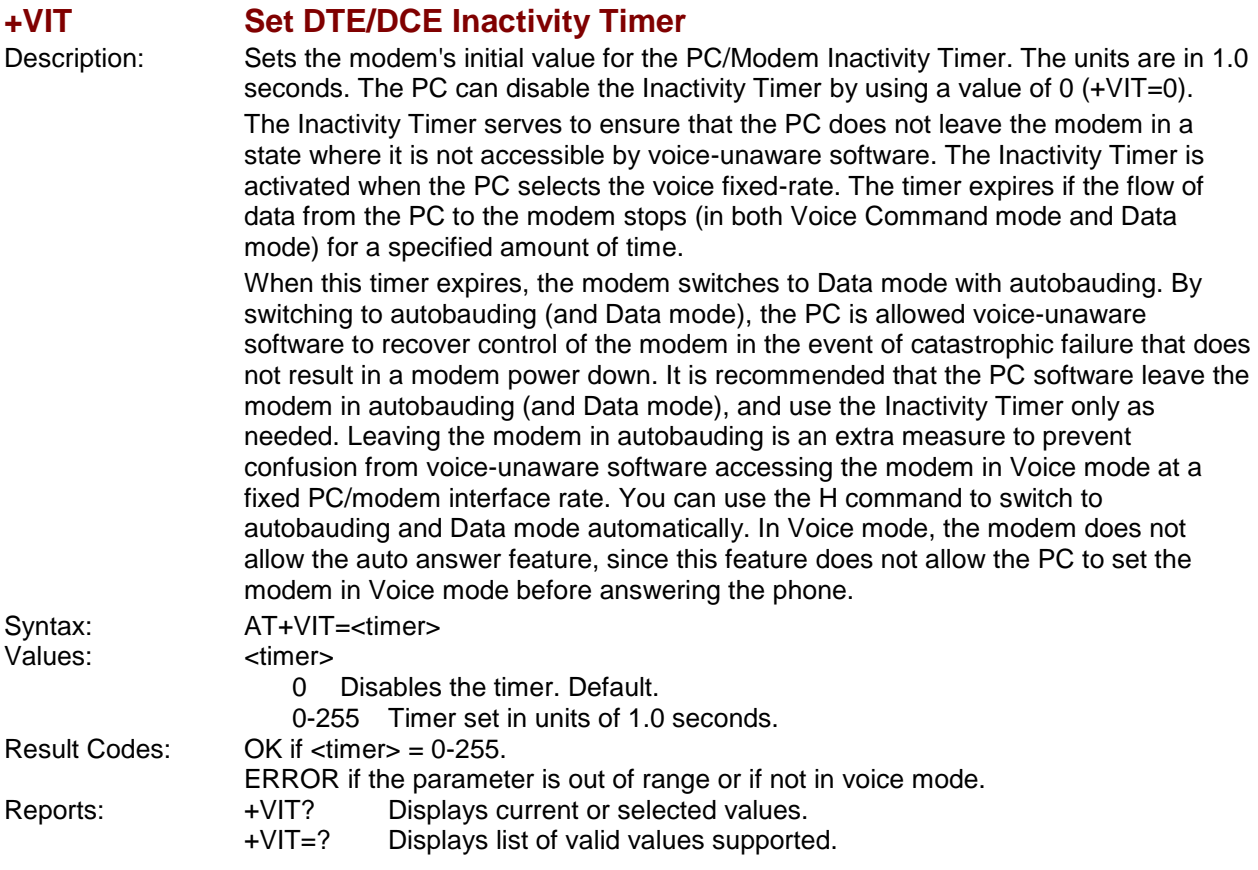

<span id="page-48-0"></span>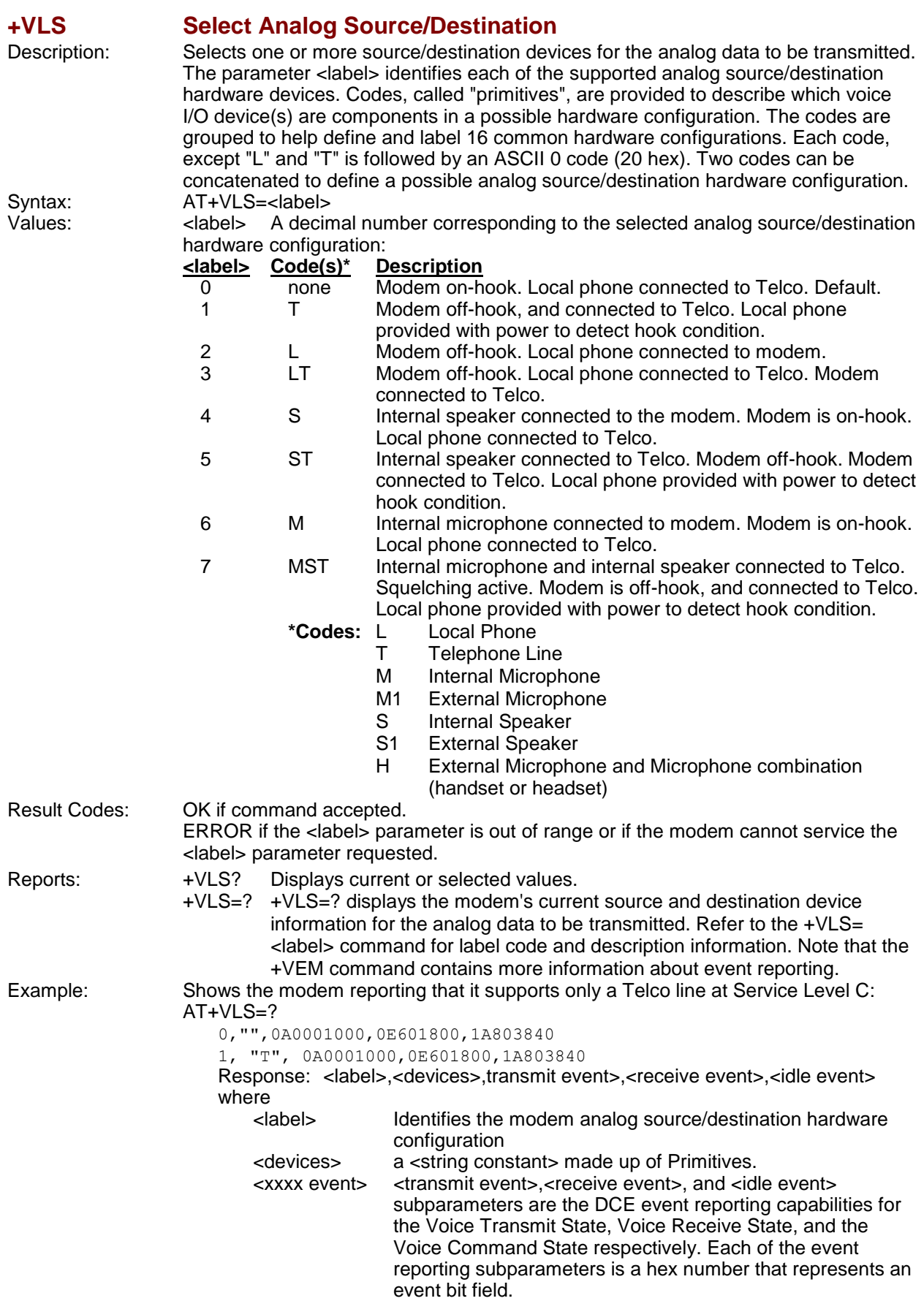

<span id="page-49-0"></span>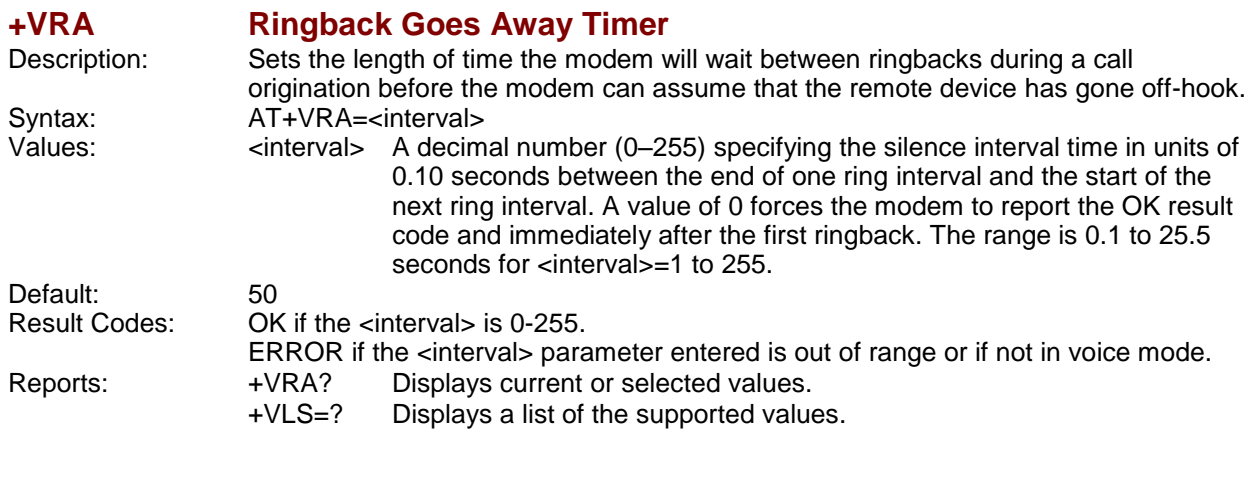

ERROR if the <interval> parameter entered is out of range or the modem is not in

#### <span id="page-49-1"></span>**+VRN Ringback Timer**  Description: Sets the length of time that the modem will wait for ringback. If the modem does not detect a ringback within the time period <interval>, the modem assumes that the remote device has going off-hook and returns the OK result code. The modem only uses this command in call origination transactions. A +VRN setting greater than the S-Register S7 setting means that only the S7 timer is in effect. Syntax: AT+VRN=<interval> Values:  $\blacksquare$  <interval> A decimal number specifying the time period in units of 1.0 seconds that the modem will wait for ringback during a call origination. A value of 0 forces the modem to report the OK result code immediately after dialing. The range is 1 to 25 seconds for <interval>=1 to 25. Values: 0–10 (in 1.0 second increments)<br>Default: 10 (10 seconds)  $10$  (10 seconds) Result Codes:  $OK$  if  $\lt$  interval  $> = 0-25$ .

+VLN=? Displays a list of the supported values.

voice mode.

Reports: +VRN? Displays current or selected values.

<span id="page-50-0"></span>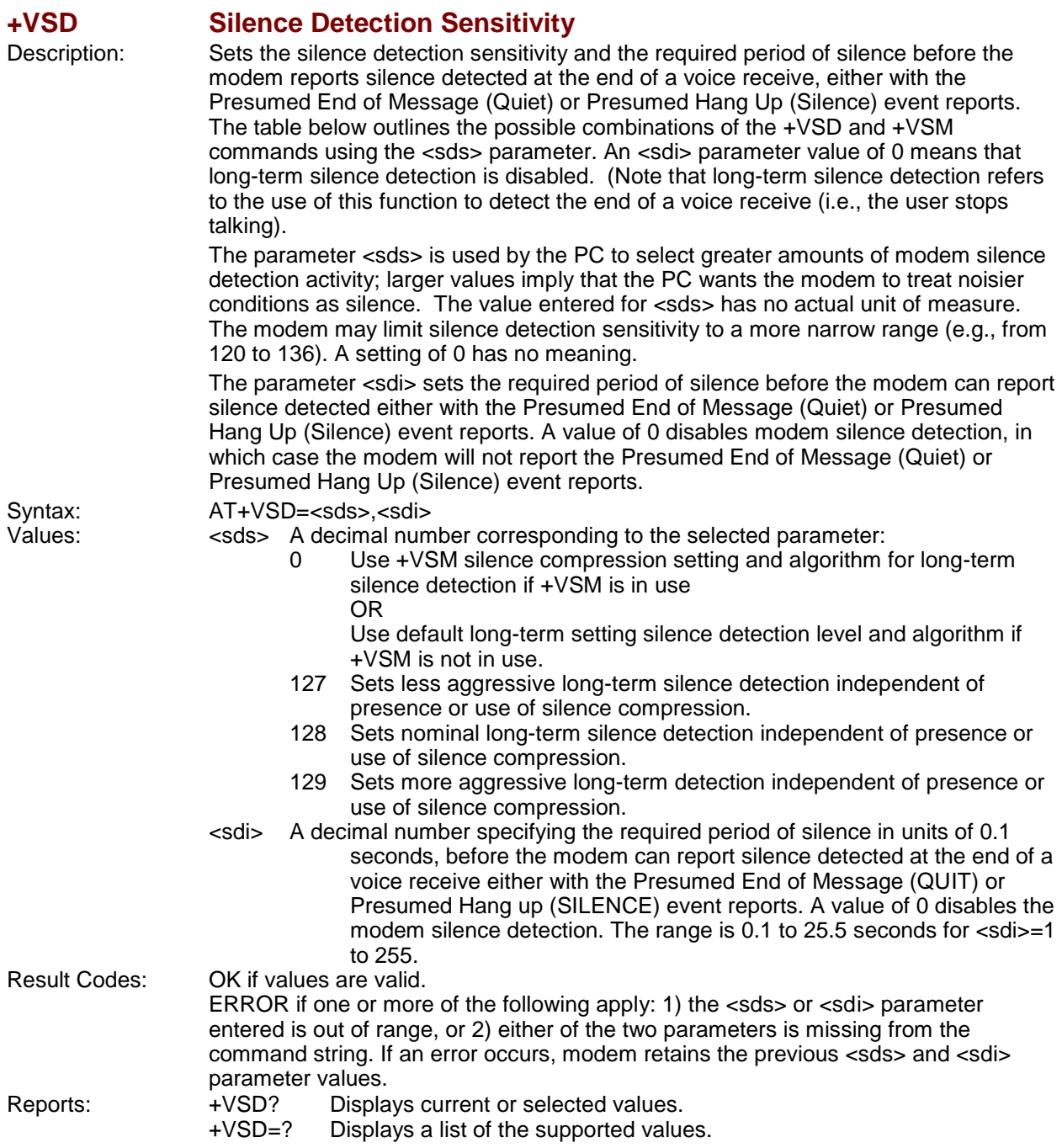

<span id="page-51-0"></span>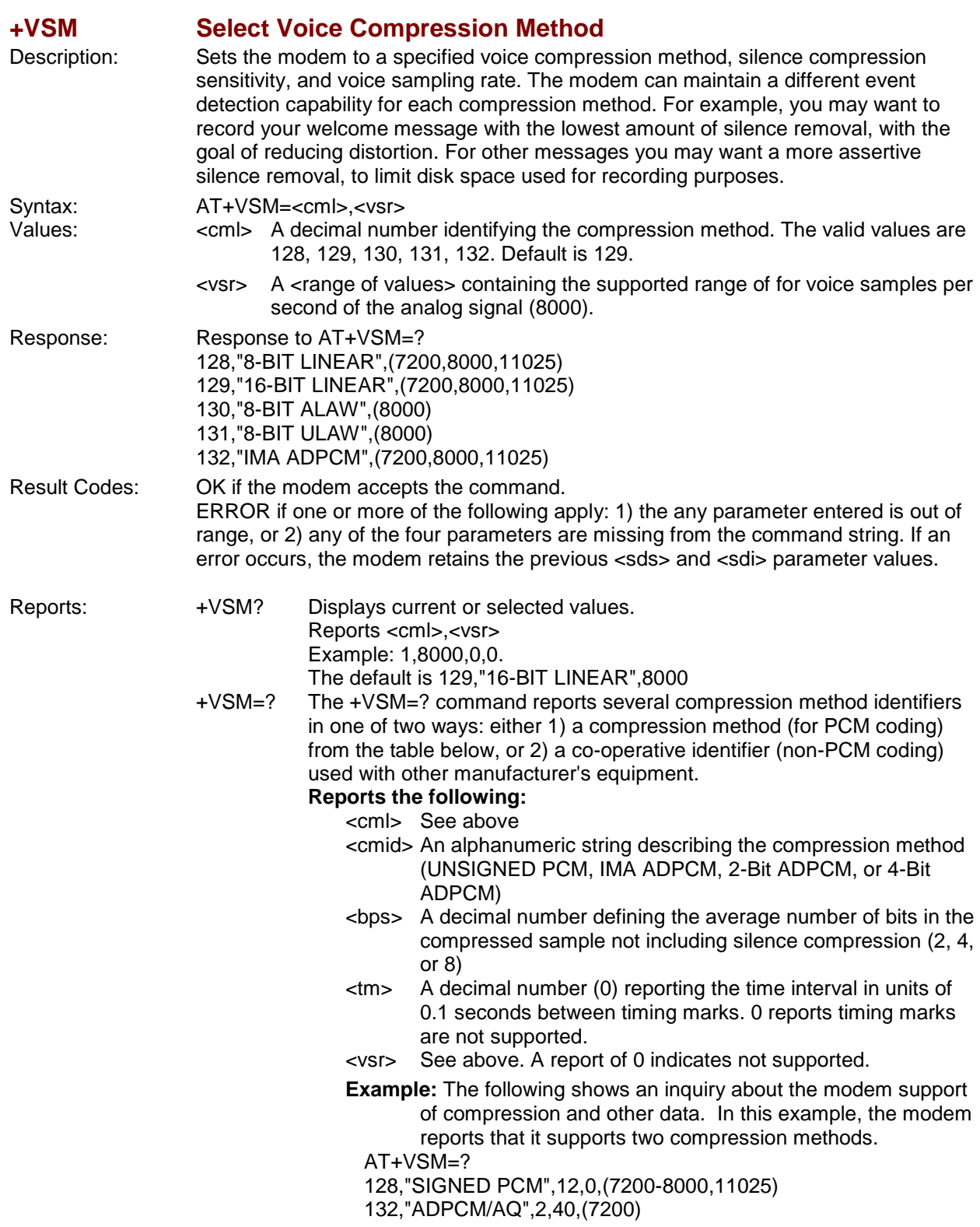

<span id="page-52-0"></span>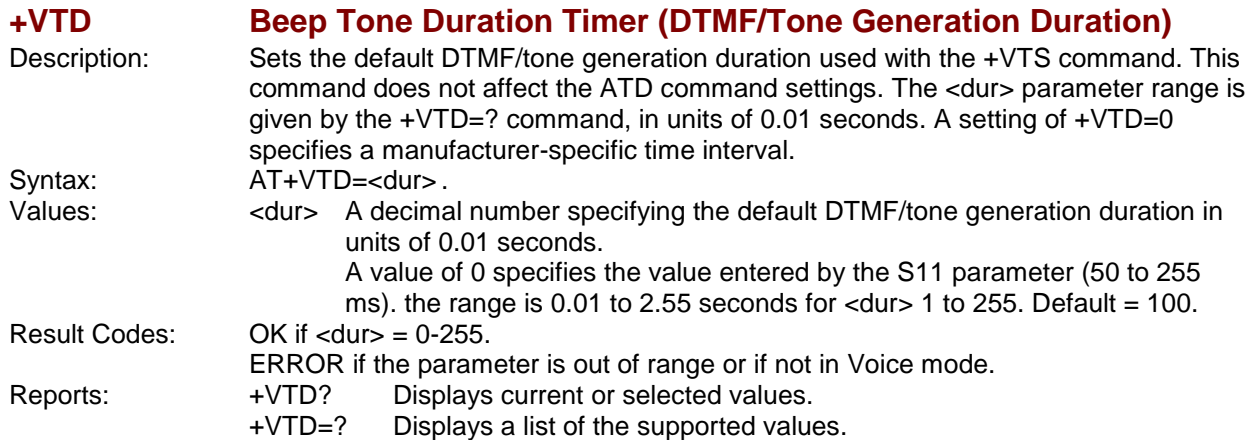

## <span id="page-52-1"></span>**+VDR Distinctive Ring (Ring Cadence Reporting)**

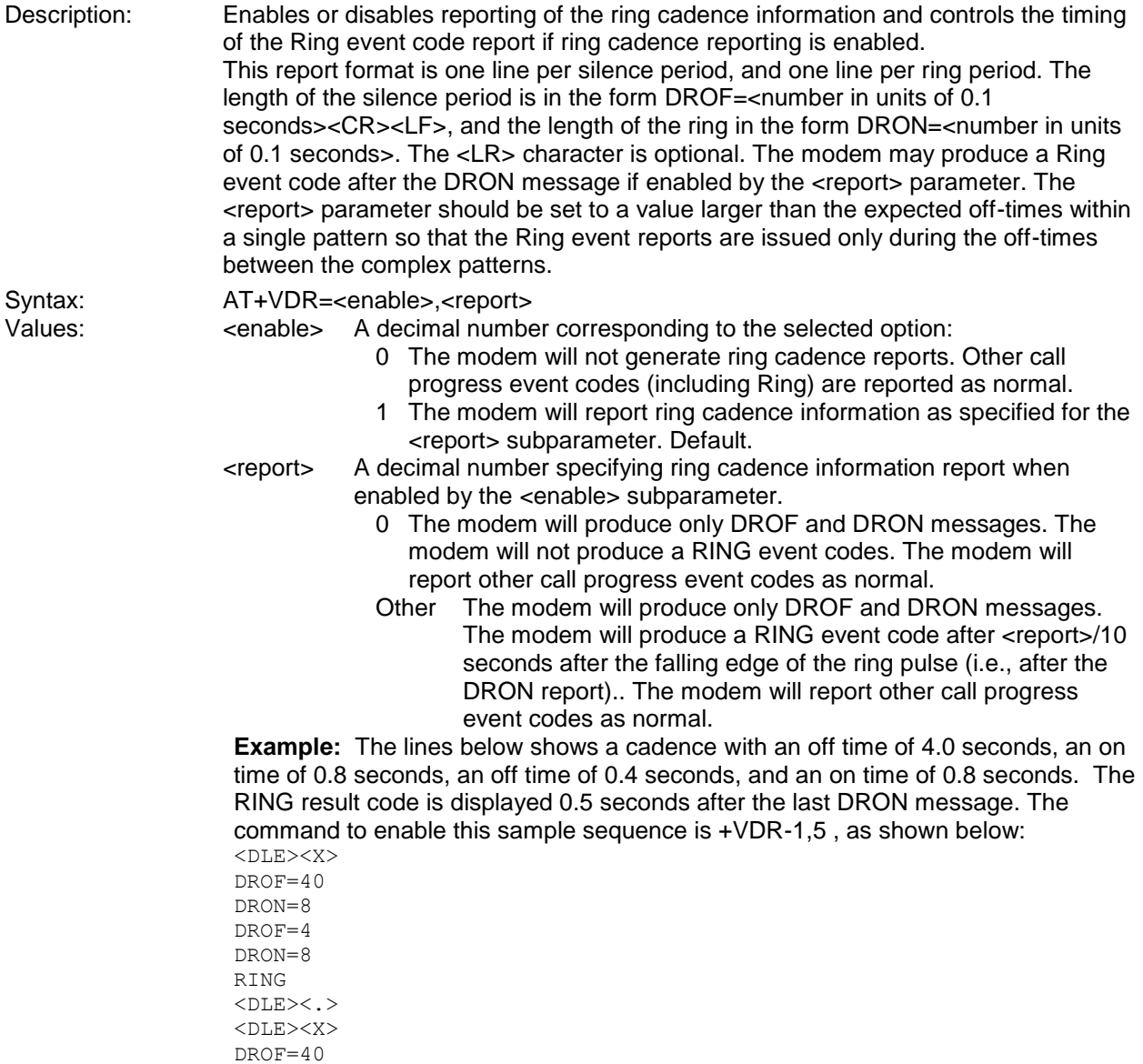

<span id="page-53-0"></span>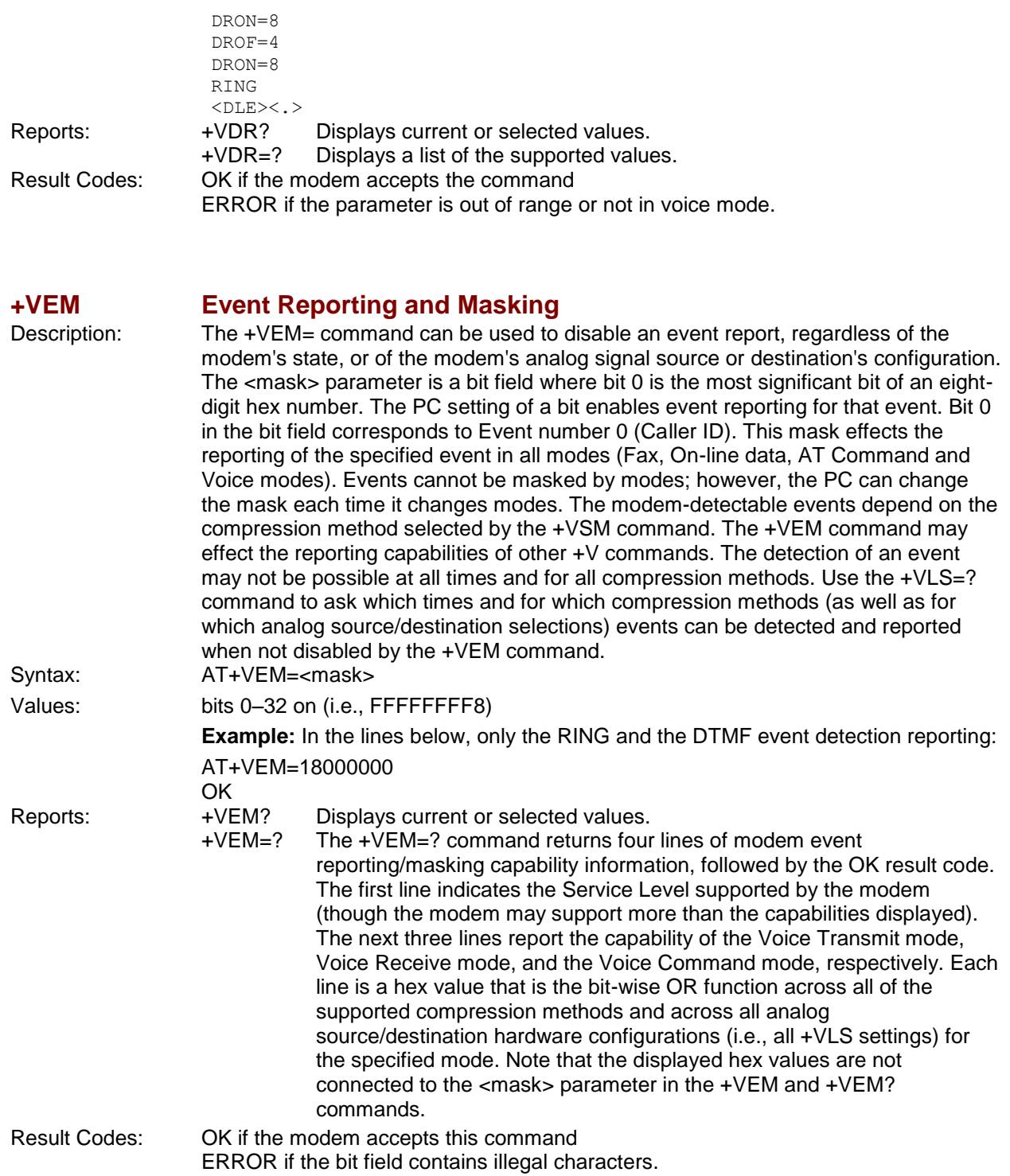

# <span id="page-54-0"></span>**Interface Configuration Commands**

The commands in this section are used to define the interface between the PC and the modem.

<span id="page-54-1"></span>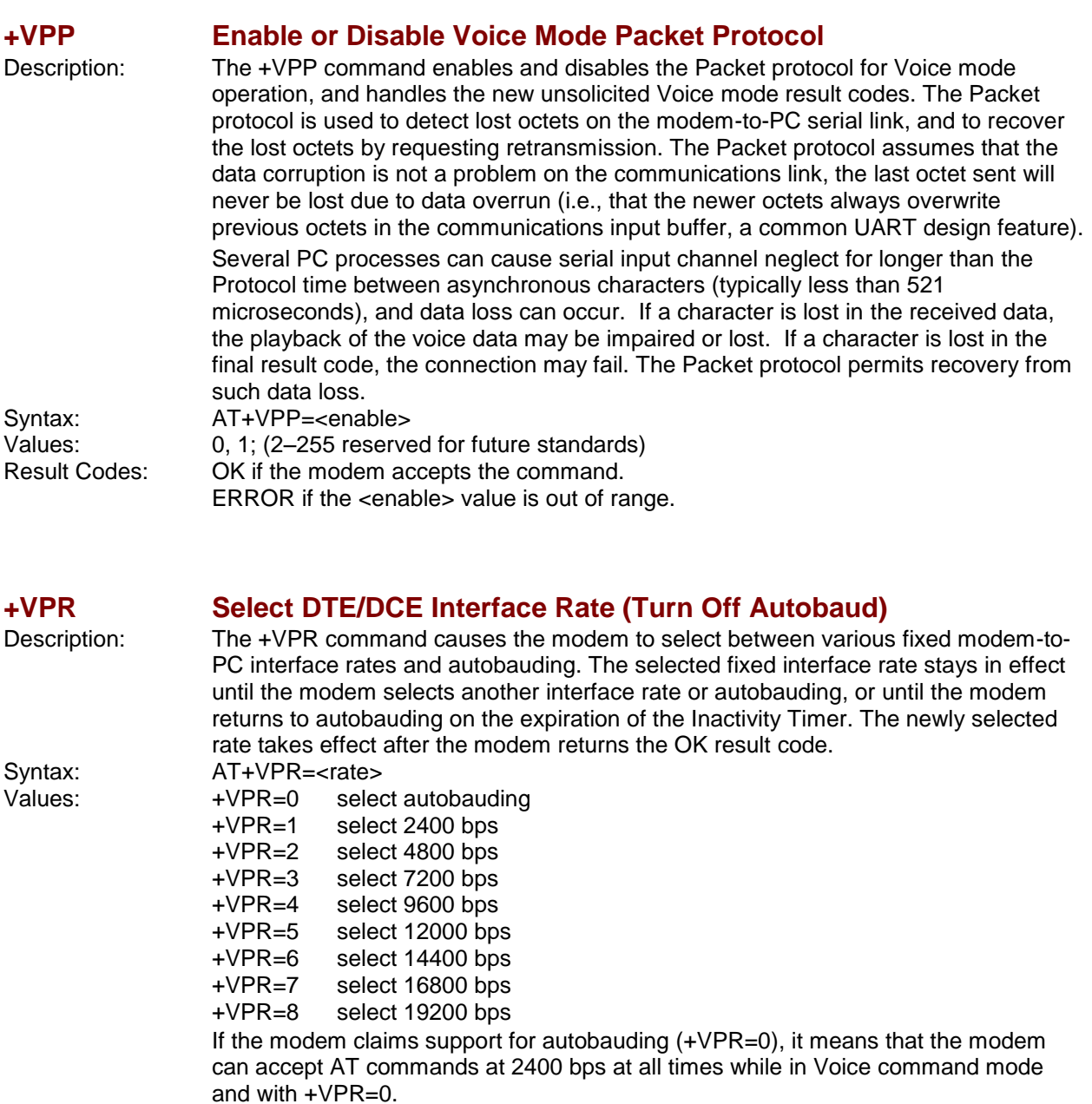

<span id="page-54-2"></span>Result Codes: OK if the modem accepts the command. ERROR if the <rate> value is out of range.

# <span id="page-55-0"></span>**Flow Control**

XON/XOFF flow control is used by the modem to match the PC-to-modem data rate to the line-signaling rate, as well as to the requirements of analog conversion of the voice signals and voice data. In-band, uni-directional XON/XOFF flow control is mandatory. RTS/CTS (V.24 circuits 106 and 133) flow control is optional per the IS-101 standard.

# <span id="page-55-1"></span>**Voice Mode Result Codes**

In Voice mode, the modem can detect and report DTMF, detect call progress tone and cadence events, evaluate voice quality, and can monitor Telco-related activities. Events can be reported as a single character (Simple or "Terse" reporting), a full-text message (Message or "Verbose" reporting), or as a repeating pattern (Pattern reporting).

#### **Terse Verbose**

- 0 Caller ID Report
- 1 DID Report
- 2 Distinctive Ringing
- 3 RING
- 4 DTMF Received
- 5 Receive Buffer Overrun
- 6 Facsimile Calling (e.g., 1100 Hz)
- 7 Data Calling (e.g., 1300 Hz)
- 8 Local Phone On/Off Hook
- 9 Presumed Hang Up (SILENCE) Time-out
- 10 Presumed End of Message (QUIET) Time-out
- 11 SIT Tone (CO Standard Information Tones, sent to pay phones)
- 12 Bong Tone (Calling Card Tone)
- 13 Loop Current Interruption
- 14 Loop Current Polarity Reversal
- 15\* Call Waiting Beep/Interrupt\*
- 16\* Distinctive Call Waiting\*
- 17\* TDD Detected (e.g., 1400/1800 Hz)\*
- 18 Ring Back/Remote Ring
- 19 BUSY
- 20 DIALTONE
- 21 Reorder/Fast Busy
- 22 V.21 Channel 2 7E Flags
- 23 Transmit Buffer Under Run
- 24 Extension Phone On/Off Hook
- 25 Facsimile or Data Answer (e.g., 2100 Hz)
- 26 Data Answer (e.g., 2225 Hz)
- 27 Voice Detect
- 28 Call Waiting Plus Caller ID
- 29 Stuttered Dial Tone
- 30 Invalid Voice Data Format
- 31 Lost Data Detected Event
- 32 Facsimile Answer

 $\overline{\phantom{a}}$ 

- 33-63 Reserved for future standard
- above 63 Manufacturer specific

\* Further study required for final specification.

The TIA/EIA-602 CONNECT result code is disallowed in voice mode.

# <span id="page-56-0"></span>**Unsolicited Voice Mode Result Codes**

The form of the unsolicited result codes for voice mode is different from standard modem Command mode result codes. The **+V** specification refers to these voice mode result codes as "event detection reports". Event detection reports are provided in simple report format when one character is enough to report an event, such as *RING*. A complex report format is used when one character is not enough to report an event; generally, all multi-character responses. Complex event reports are in the format <tag> <=> <data> <cr>, where <tag> is the data type, = is the ASCII = sign, <data> is a specific data instance, and <cr> is ASCII 13 decimal.

### <span id="page-56-1"></span>**Valid Complex Event Report Tags**

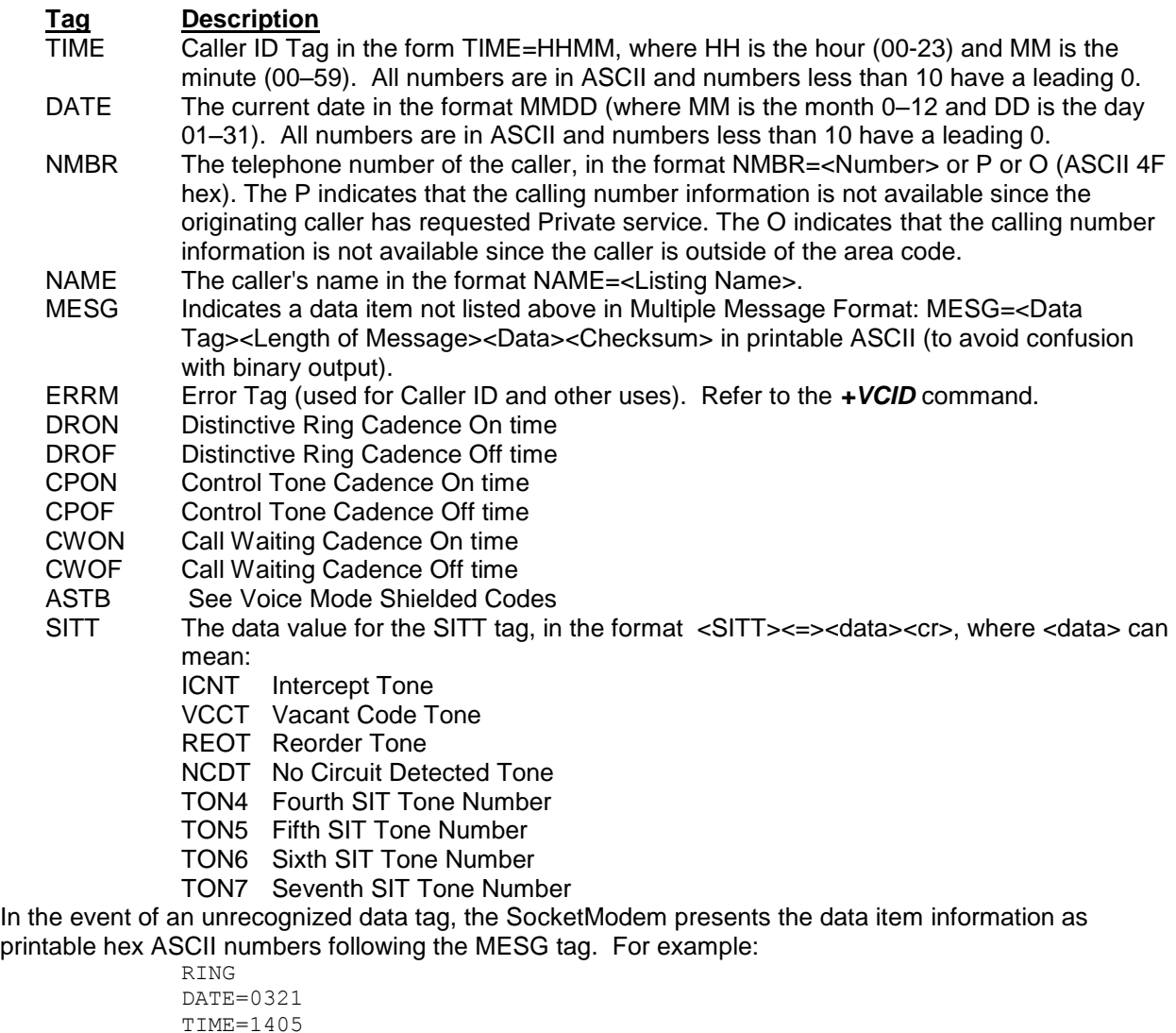

TIME=1405 NMBR=5045551234 NAME=DOE JOE MESG=060342424231 RING RING

# <span id="page-57-0"></span>**Voice Mode Shielded Codes**

These codes can be sent in either Command mode or Data mode. The DCE may return the event detection reports after the OK result code from the +FCLASS command. One or more simple event detection reports may be embedded within the data portion of a complex event detection report. Table 3 describes voice mode shielded codes. The number in the first column is the ASCII equivalent (in hex). Voice Mode Shielded Codes Detail

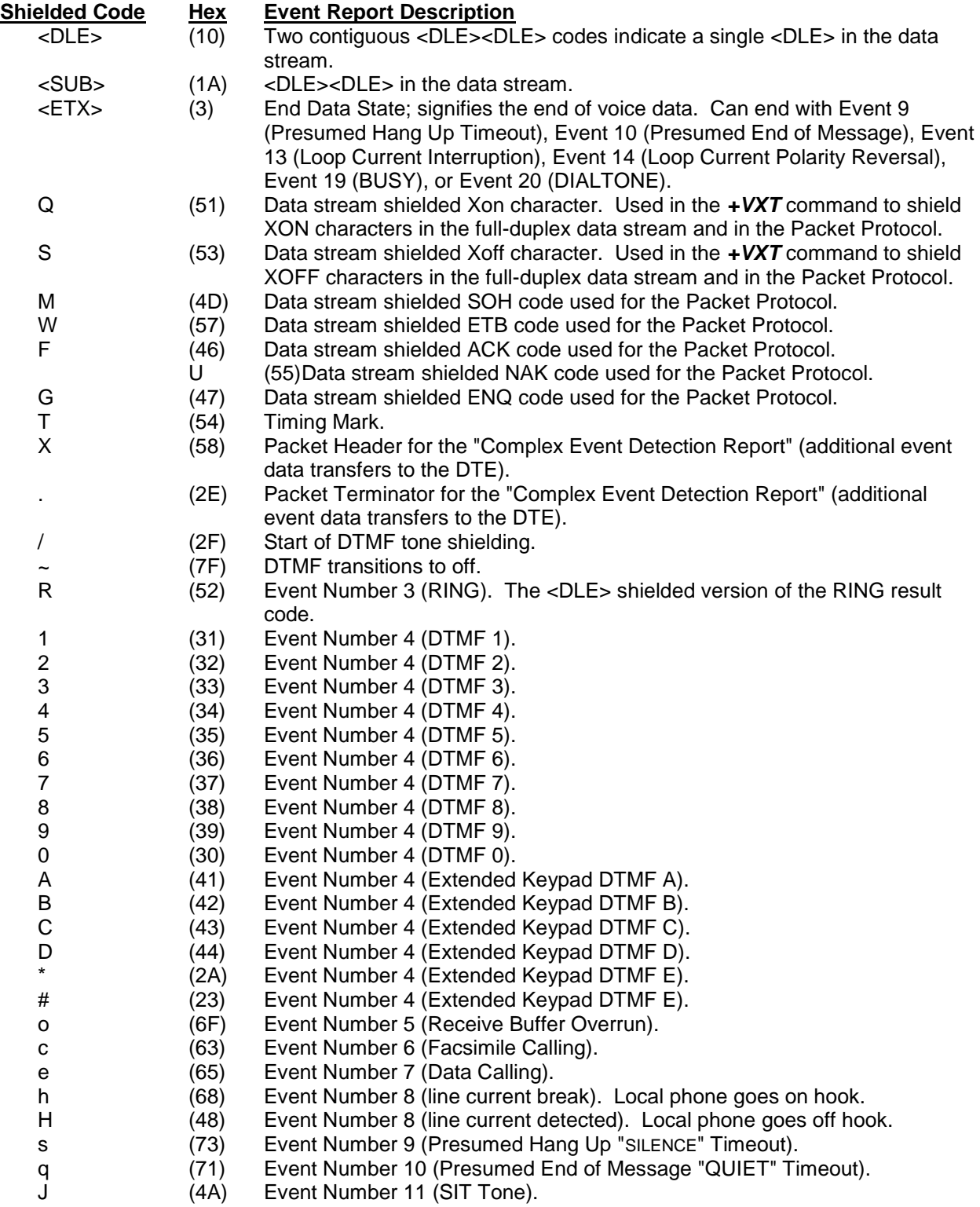

![](_page_58_Picture_215.jpeg)

# <span id="page-59-0"></span>**DTE/DCE Interface Rates**

The table below indicates the anticipated modem-to-computer interface rates for both the 7.2 bits-persample rate and the 8 bits-per-sample rate.

![](_page_59_Picture_142.jpeg)

#### **Projected DTE/DCE Interface Rates for 7.2/8K Hz Sample Rates**

# <span id="page-60-0"></span>**Chapter 5 – Country/Regional Code Configuration**

Different countries/regions have different requirements for how modems must function. Therefore, before you use the modem, you must configure it to match the defaults of the country/region in which you are using it.

To configure the modem for a specific country/region, execute the following AT commands:

- **1.** Type **AT%T19,0,nn** (*nn* stands for the country/region code). Press **Enter**. **OK** is displayed.
- **2.** Then save the changes by issuing the following command: **AT&F&W**
- **3.** To verify that the correct code has been configured, issue the following command:

**ATI9**

The country/region code is then displayed in decimal format. The following is an example of country/region, AT commands, and result codes.

![](_page_60_Picture_149.jpeg)

### **Countries/Regions Supported**

See the list on the Multi-Tech Web site for countries and regions supported.

<http://www.multitech.com/PRODUCTS/Info/approvals/>

Then click on global modems. The Global Modem Country/Region Approvals page displays. On this page you can view approvals, configuration strings (includes the country/regional code) and responses available in list form by selecting country/region and/or product.

# **Index**

## <span id="page-61-0"></span>*#*

![](_page_61_Picture_610.jpeg)

# *\$*

![](_page_61_Picture_611.jpeg)

## *%*

![](_page_61_Picture_612.jpeg)

## *&*

![](_page_61_Picture_613.jpeg)

### *+*

![](_page_61_Picture_614.jpeg)

## *1*

![](_page_61_Picture_615.jpeg)

## *3*

32-bit Frame Check Sequence – +EFCS.................26

## *A*

A – Answer.................................................................7

![](_page_62_Picture_644.jpeg)

# *B*

![](_page_62_Picture_645.jpeg)

# *C*

![](_page_62_Picture_646.jpeg)

# *D*

![](_page_62_Picture_647.jpeg)

![](_page_62_Picture_648.jpeg)

## *E*

![](_page_62_Picture_649.jpeg)

## *F*

![](_page_62_Picture_650.jpeg)

# *H*

![](_page_62_Picture_651.jpeg)

## *I*

![](_page_62_Picture_652.jpeg)

# *K*

![](_page_62_Picture_653.jpeg)

## *L*

![](_page_62_Picture_654.jpeg)

## *M*

![](_page_62_Picture_655.jpeg)

![](_page_63_Picture_655.jpeg)

## *N*

![](_page_63_Picture_656.jpeg)

# *O*

![](_page_63_Picture_657.jpeg)

## *P*

![](_page_63_Picture_658.jpeg)

## *Q*

![](_page_63_Picture_659.jpeg)

# *R*

![](_page_63_Picture_660.jpeg)

# *S*

![](_page_63_Picture_661.jpeg)

![](_page_63_Picture_662.jpeg)

## *T*

![](_page_63_Picture_663.jpeg)

## *U*

```
Unsolicited Voice Mode Result Codes .....................57
```
## *V*

![](_page_63_Picture_664.jpeg)

## *W*

![](_page_64_Picture_64.jpeg)

# *X*

![](_page_64_Picture_65.jpeg)

# *Z*

Z – Reset and Recall Stored Profile.........................13